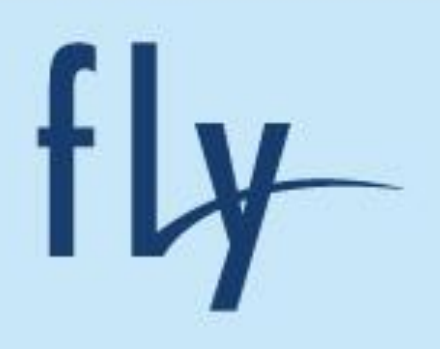

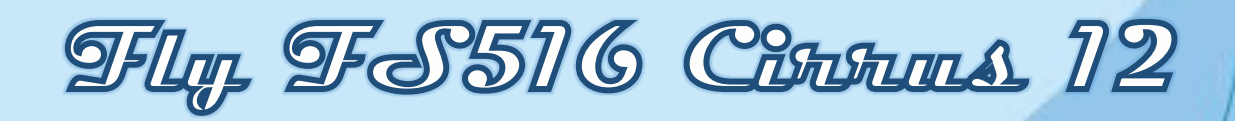

1

Руководство пользователя

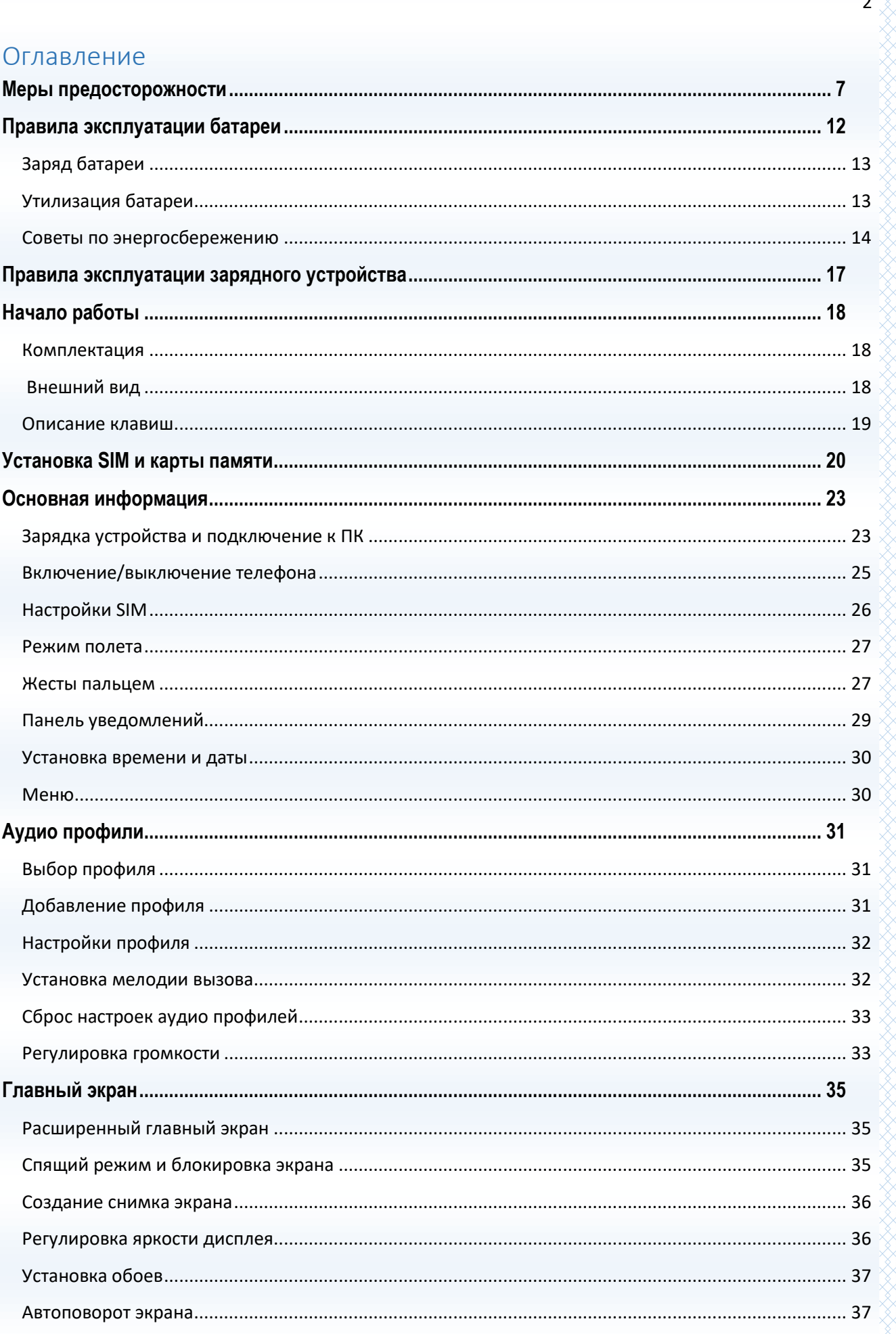

 $\mathbb{R}^2$ 

e de la composición de la composición de la composición de la composición de la composición de la composición d

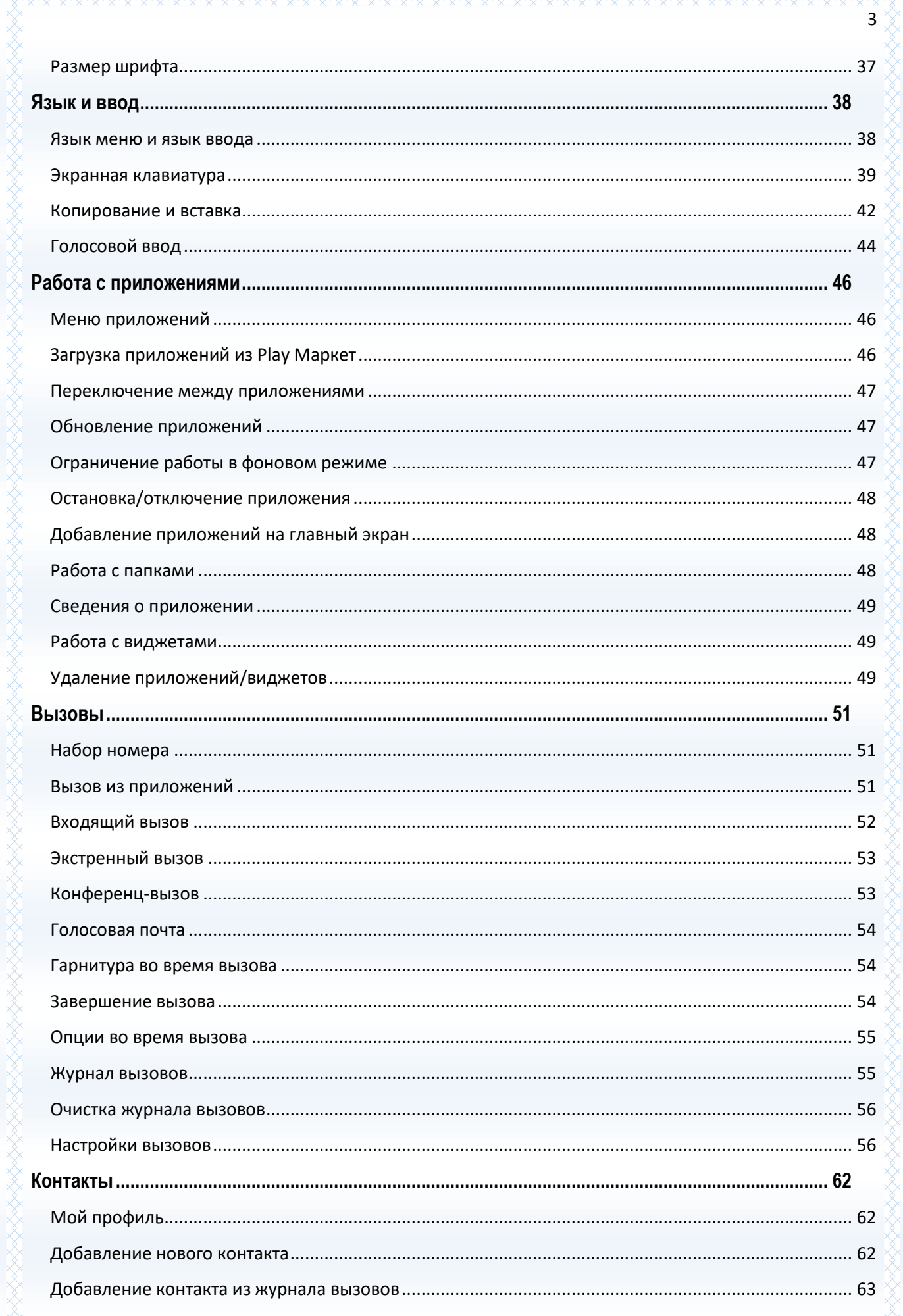

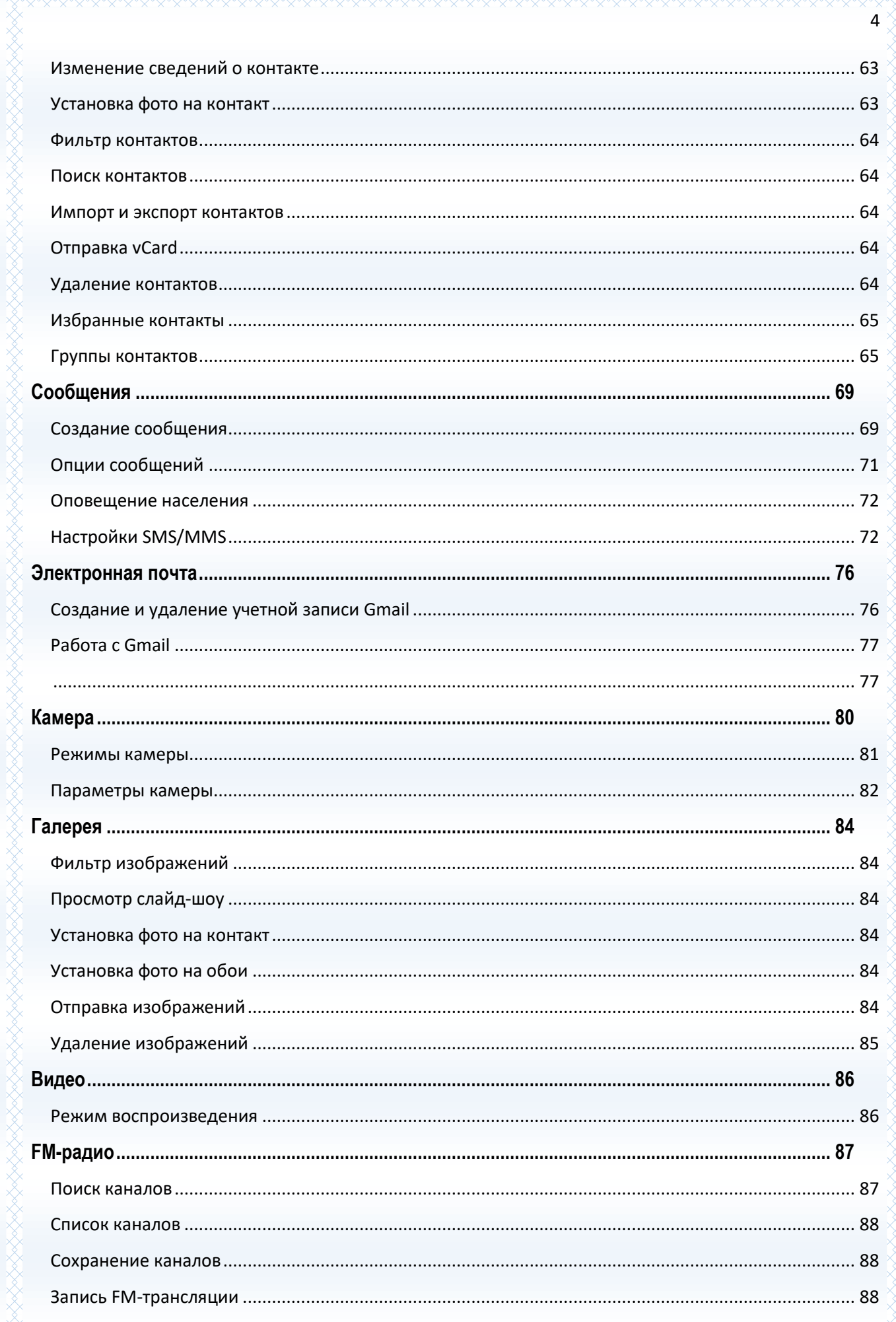

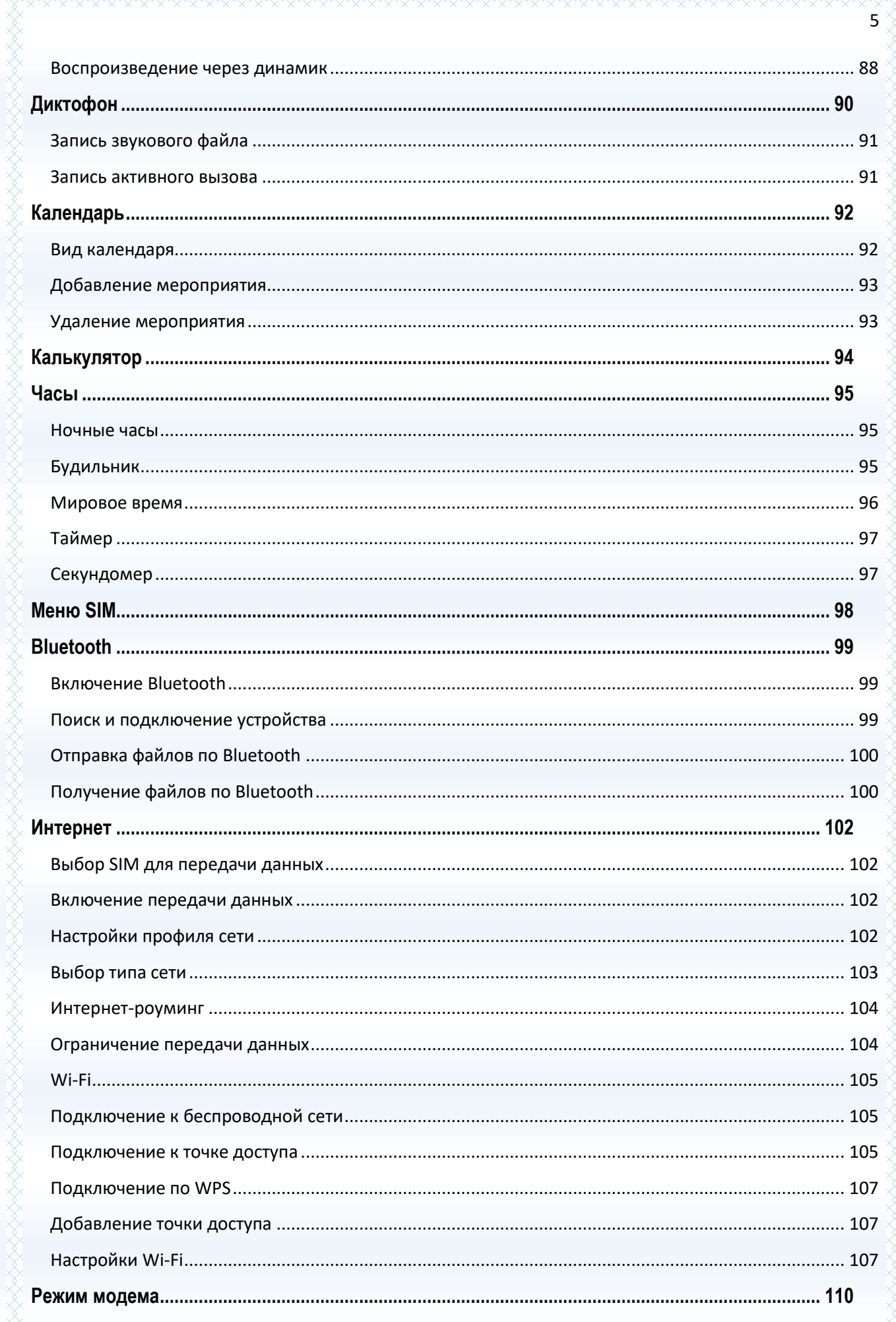

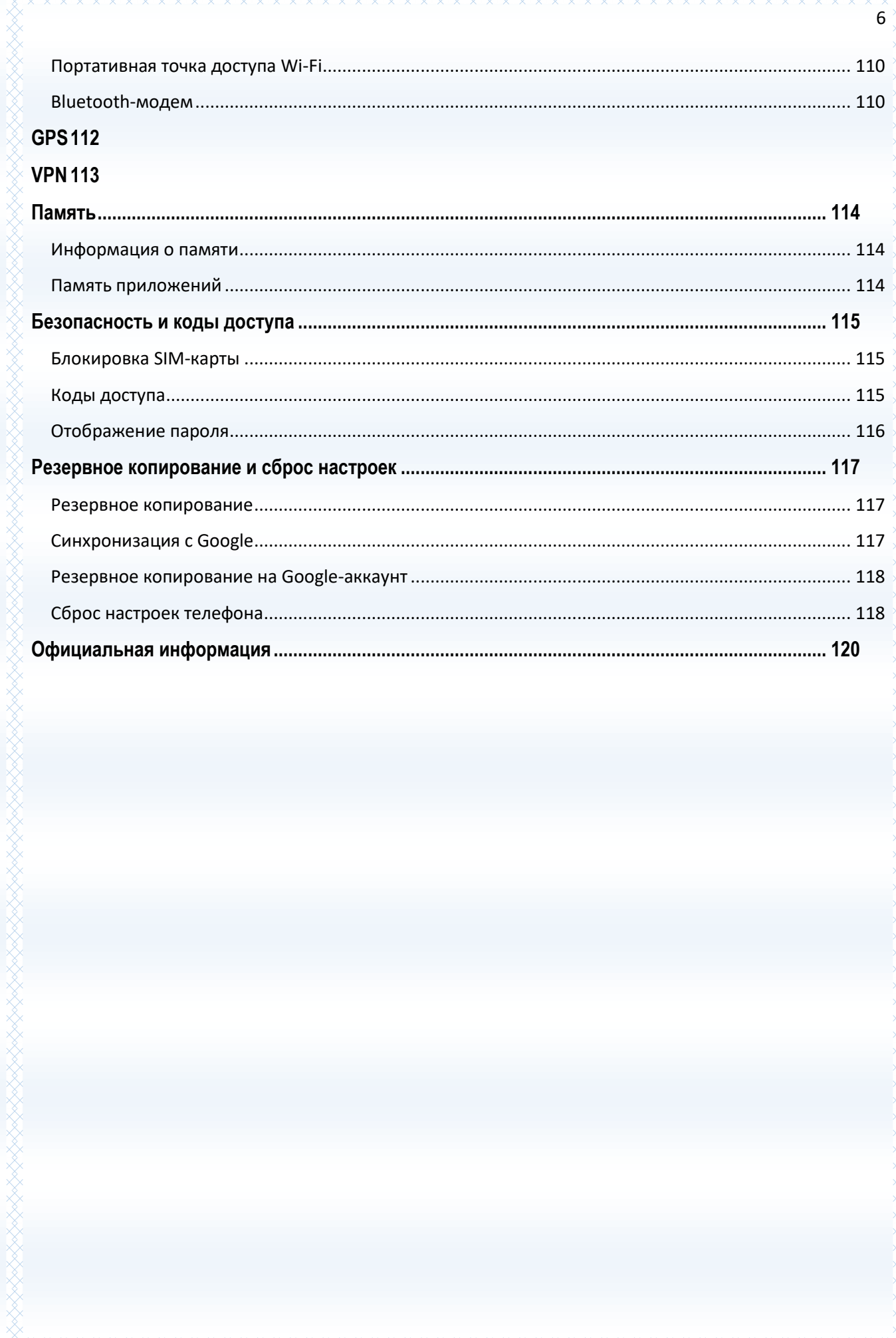

c

<span id="page-6-0"></span>Настоящее руководство пользователя содержит информацию об основных правилах эксплуатации смартфона Fly FS516 Cirrus 12 и краткое описание его функциональных возможностей.

При использовании устройства следует соблюдать описанные ниже меры предосторожности во избежание причинения ущерба здоровью, поражения электрическим током, возгорания и повреждения устройства.

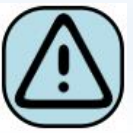

#### **҉ Ограничение мест использования**

Необходимо соблюдать правила пользования мобильными устройствами в самолетах, лечебных учреждениях, заправках, химических производствах и прочих местах, где существуют ограничения на пользование мобильной связью, связанные с созданием помех для чувствительного к ним оборудования или наличием горючих материалов.

Не рекомендуется располагать смартфон рядом с чувствительными к электромагнитному излучению электронными медицинскими и прочими приборами, такими, как электронные слуховые аппараты, кардиостимуляторы, а также детекторы дыма и т.п. В случае возникновения сбоев в работе приборов необходимо проконсультироваться с их изготовителями.

Необходимо соблюдать правила и рекомендации пользования телефонами на заправках, химических производствах и прочих местах, где возможно наличие горючих материалов.

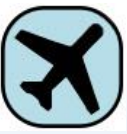

#### **҉ Режим полета**

Пожалуйста, активируйте данную функцию перед полетом длительным нажатием клавиши включения/выключения телефона либо отключите питание аппарата, чтобы защитить навигационную систему самолета. В соответствии с требованиями безопасности полетов, использование мобильного телефона запрещено во время взлета, посадки, набора высоты, снижения и руления самолета. Использовать сервисы «Wi-Fi на борту», а также другие услуги, предоставляемые авиакомпаниями, возможно только с разрешения экипажа воздушного судна.

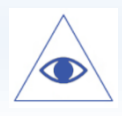

*Подробная информация о включении режима полет приведена на странице 26 данного руководства.*

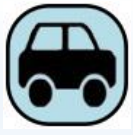

### **҉ Безопасность дорожного движения**

Необходимо обеспечивать безопасность дорожного движения и следовать правилам пользования мобильной связью за рулем. Не пользуйтесь устройством во время вождения. Используйте функцию «Hands-Free» или остановите машину на время разговора. Убедитесь, что установленное в автомобиле устройство надежно закреплено. Не помещайте смартфон и его аксессуары в зону раскрытия подушки безопасности или рядом с

ней.

За дополнительной информацией обращайтесь к изготовителю автомобиля.

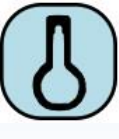

#### **҉ Избегайте перепадов температур и мест с повышенной влажностью**

Во избежание выхода смартфона из строя или его воспламенения, не рекомендуется подвергать устройство воздействию влажности, давления и высоких температур.

Телефон, аккумулятор и зарядное устройство – водопроницаемые предметы. Не пользуйтесь устройством в дождь и в помещениях с повышенной влажностью (например, ванных комнатах).

Влажность и жидкость любого типа могут повредить компоненты устройства. Избегайте контактов телефона с водой. Если же это произошло, вам следует немедленно извлечь батарею из телефона. Попадание влаги влечет за собой прекращение действия гарантии производителя.

Запрещается помещать смартфон и его аксессуары в микроволновые печи. Это может привести к непредвиденным последствиям: от выхода из строя оборудования до пожара.

Не используйте смартфон в среде со слишком низкой или слишком высокой температурой, никогда не оставляйте устройство под прямыми солнечными лучами. Высокая температура может привести к сокращению срока службы устройства, повредить аккумулятор и вызвать деформацию или оплавление пластмассовых деталей. Не храните устройство при низкой температуре. При повышении температуры устройства до нормальной возможна конденсация влаги внутри корпуса, что может привести к

повреждению электронных плат. Наиболее приемлемая температура ̶ 0 °C ̶40 °C. Телефон следует использовать на высоте не более 2,000 м.

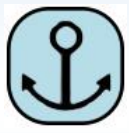

#### **҉ Заземление**

Обеспечьте заземление компьютера, прежде чем подключать к нему устройство. Подключение телефона к оборудованию, не заземленному надлежащим образом, может привести к поражению электрическим током. Шнур питания компьютера имеет заземляющий проводник и заземляющую вилку. Вставьте вилку в смонтированную и заземленную сетевую розетку.

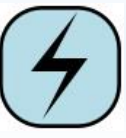

#### **҉ Избегайте механических воздействий**

Не подвергайте устройство излишнему физическому воздействию. Не давите на экран, не используйте острые предметы для нажатия клавиш сенсорного экрана. Вынимайте телефон из кармана брюк перед тем, как присесть. На экран/корпус, треснувший из-за неправильного обращения, гарантия не распространяется.

Не красьте телефон. Краска может засорить движущиеся узлы и нарушить их работу.

Запрещается разбирать смартфон и его элементы. Это может привести к выходу его из строя.

Держите телефон в недоступном для детей месте. Не кидайте устройство, поскольку подобное обращение может привести к выходу его из строя.

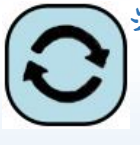

### **҉ Соблюдайте правила эксплуатации**

Если смартфон не используется в течение длительного периода времени, храните его в безопасном месте, отключенным от сети.

Не производите включения/выключения телефона, если аппарат расположен близко к вашему уху.

Разговор в течение длительного периода времени может снизить качество связи за счет излучения тепла во время использования. Нагревание устройства не свидетельствует о неполадках.

Для предотвращения повреждения и выхода из строя смартфона и его аксессуаров (аккумулятора, зарядного устройства) необходимо использовать только оригинальные аксессуары. Использование неоригинального аккумулятора или зарядного устройства может привести к воспламенению устройства.

Не вставляйте зарядное устройство в смартфон, если в нем нет батареи. Перед тем как извлечь батарею, убедитесь, что телефон выключен; в противном случае вы можете потерять данные, сохраненные в телефоне.

Во время зарядки телефон следует поместить в хорошо проветриваемое помещение, подальше от легковоспламеняющихся и взрывоопасных объектов.

Грязь и пыль в розетке могут помешать нормальному процессу зарядки ввиду плохого контакта или потери соединения. Не забывайте протирать устройство от пыли.

Для чистки телефона, аккумулятора и зарядного устройства используйте мягкую, сухую ткань.

Не используйте для чистки устройства спиртосодержащие жидкости.

Необходимый ремонт и замена внутренних составляющих проводятся специалистами по техническому обслуживанию в авторизированных сервисных центрах.

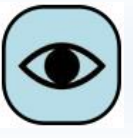

### **҉ Ознакомьтесь с местным законодательством**

Устройство оснащено опциями аудио и видео записи, которые следует использовать в соответствии с законодательством. В некоторых странах запись телефонных разговоров преследуется по закону. При использовании функции записи соблюдайте соответствующие требования закона и правила, действующие в стране.

При загрузке приложений внимательно читайте информацию по правам доступа. Некоторые приложения запрашивают доступ к вашим личным сведениям и передаче данных, что влечет за собой дополнительные расходы.

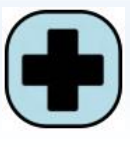

#### **҉ Экстренная помощь**

Используйте устройство для вызова службы экстренной помощи. В случае пожара, дорожно-транспортного происшествия или ситуации, угрожающей вашему здоровью или жизни других людей, наберите номер местной службы экстренной помощи (стандарт системы GSM – номер 112).

#### **҉ Создавайте резервные копии**

Данные, сохраненные в памяти смартфона, могут быть удалены из-за неосторожного обращения, ремонта или обновления программного обеспечения. Пожалуйста, создавайте резервную копию важных телефонных номеров. Рингтоны, текстовые сообщения, голосовые сообщения, фотографии и видео также могут быть удалены

при сбросе настроек или обновлении. Производитель не несет ответственности за ущерб, причиненный из-за потери данных. Перед утилизацией устройства создайте резервную

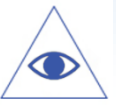

ko kondekt elektrolekt elektrolekt elektrolekt elektrolekt elektrolektrolektrolektrolektrolektrolektrolektrolektrolektrolektrolektrolektrolektrolektrolektrolektrolektrolektrolektrolektrolektrolektrolektrolektrolektrolektro

копию данных и выполните сброс настроек во избежание попадания вашей личной информации к третьим лицам.

*Подробная информация о резервном копировании и сбросе настроек приведена на страницах 111-113 данного руководства.*

# <span id="page-11-0"></span>**Правила эксплуатации батареи**

Питание данного устройства происходит от специального аккумулятора. Использование других источников питания может быть опасным и сделать недействительной гарантию на данное устройство.

Пожалуйста, используйте аккумулятор должным образом. Применение аккумулятора не по назначению создает угрозу возгорания, взрыва, а также возникновения других чрезвычайных ситуаций.

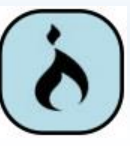

Не кидайте батарею в огонь. Запрещается разбирать, открывать, сгибать, прокалывать, подвергать аккумулятор механическому воздействию и погружать в жидкость. Аккумуляторы могут взрываться при повреждении.

В случае утечки электролита из аккумулятора, немедленно промойте пораженный участок чистой водой и обратитесь за помощью к врачу.

При странном запахе, исходящем от батареи, немедленно поместите ее в безопасное место, подальше от открытого огня.

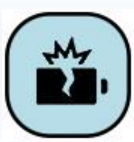

Не разбирайте и не допускайте короткого замыкания батареи. При контакте терминалов может произойти повреждение батареи ввиду выделяемого тепла. Следите за чистотой металлических контактов аккумулятора.

Не оставляйте и не храните батарею в автомобиле в жаркую погоду, под солнечными лучами. Это может привести к перегреванию аккумулятора, что, в свою очередь, сокращает срок действия батареи.

Функция самозащиты батареи автоматически выключает смартфон, когда он находится в экстремальных условиях. В этом случае извлеките аккумулятор из телефона, установите его вновь и включите устройство.

Использование поврежденной батареи может привести к серьезным травмам.

**Не глотать!**

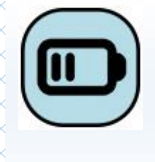

Не оставляйте полностью заряженный аккумулятор подключенным к зарядному устройству. Это может сократить срок его службы. В случае неиспользования аккумулятор разряжается.

Общий рабочий температурный режим: -10 °С ─ +55 °С.

Длительность работы батареи зависит от условий использования и окружающей среды.

Если вам кажется, что аккумулятор или зарядное устройство неисправны, обратитесь в сервисный центр для диагностики.

# <span id="page-12-0"></span>**Заряд батареи**

Индикатор на экране телефона укажет вам на необходимость заряда батареи. При очень низком уровне заряда смартфон выключается автоматически.

Заряжайте аккумулятор после длительного неиспользования для продления его срока службы.

Если аккумулятор полностью разряжен, то до появления на дисплее индикатора уровня заряда может пройти несколько минут. Не спешите переподключать зарядное устройство.

Для лучших показателей в первый раз заряжайте аккумуляторную батарею не менее 12 часов. Это увеличит жизненный цикл батареи.

Не производите зарядку более 24 часов подряд, перегрев может привести к повреждению батареи.

Разряд батареи происходит наиболее активно в режиме вызова, при включенной подсветке и играх.

Длительное нахождение в режиме активного вызова сокращает заряд аккумулятора. Также разрядка происходит быстрее, если телефон находится вне зоны действия сети.

Продолжительность работы батареи зависит от уровня заряда, температуры, уверенности приема сигнала и подсветки.

# <span id="page-12-1"></span>**Утилизация батареи**

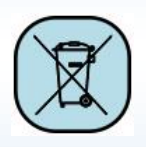

Аккумуляторы содержат токсичные тяжелые металлы, такие как ртуть, кадмий и свинец. Неправильно утилизированные батареи приведут к загрязнению окружающей среды тяжелыми металлами. Если батареи утилизируются вместе с бытовыми отходами, по истечении времени произойдет выщелачивание тяжелых металлов в почву, грунтовые воды и поверхностные воды. Использованные батареи необходимо подвергать утилизации в надлежащем порядке.

Не сжигайте аккумулятор! Тяжелые металлы проникнут в воздух и будут накапливаться в дыме и золе.

Утилизируйте батареи отдельно от бытовых отходов. Для защиты природных ресурсов отделяйте аккумуляторы от остального мусора и сдавайте их на переработку.

## <span id="page-13-0"></span>**Советы по энергосбережению**

#### **҉ Яркость экрана**

Ваш смартфон оборудован датчиком освещенности, который используется для автоматической регулировки яркости дисплея. Для увеличения срока службы батареи вам необходимо выставлять минимальную яркость экрана вручную. Автоматическая настройка постоянно изменяет яркость, что приводит к росту потребления энергии.

## **҉ Беспроводные сети и передача данных**

Функции Wi-Fi и 3G, часто используемые в процессе работы со смартфоном, потребляют значительную часть заряда батареи. Вы можете увеличить время работы аккумулятора, выключив те функции, которые вам не нужны на текущий момент работы. Отключение передачи данных может также сократить расходы на интернет трафик. Однако если подключение для передачи данных отключено, вы не сможете получать автоматические обновления электронной почты, учетных записей социальных сетей и другую синхронизируемую информацию.

### $\frac{1}{2}$  Фоновые задачи

По умолчанию при нажатии клавиши *Домой* , если не выходить из приложения, оно просто начинает работать в фоновом режиме. Это помогает реализовать функцию многозадачности и ускорить работу с программами. Приложения, работающие в фоновом режиме, потребляют аппаратные ресурсы. Для перехода в диспетчер задач и выхода из приложений нажмите и удерживайте клавишу *Меню* . Проведите пальцем влево или вправо для закрытия приложения.

# $\frac{1}{2}$  Спящий режим

Быстрый переход в спящий режим и отключение подсветки дисплея позволяет значительно экономить заряд аккумуляторной батареи.

 $\bullet$ 

*Подробная информация о спящем режиме и блокировке экрана приведена на страницах 34-35 данного руководства.*

# <span id="page-16-0"></span>**Правила эксплуатации зарядного устройства**

Используйте оригинальное зарядное устройство, которое поставляется в комплекте с телефоном. До начала зарядки убедитесь в правильном положении батареи. Не извлекайте батарею из смартфона во время зарядки.

Придерживайтесь использования указанных значений переменного тока. Неверное напряжение может привести к возгоранию, повреждению телефона и зарядного устройства.

Не подпускайте детей к заряжающемуся устройству.

Не накрывайте смартфон во время зарядки. Это может привести к перегреву устройства и его воспламенению.

Не замыкайте зарядное устройство. Короткое замыкание приводит к электрическому шоку, появлению дыма и повреждению зарядного устройства.

Не используйте зарядное устройство при видимых повреждениях кабеля во избежание пожара или электрического шока.

Грязь и пыль в розетке могут помешать нормальному процессу зарядки. Не забывайте протирать зарядное устройство от пыли.

Не разбирайте и не изменяйте зарядное устройство.

Не помещайте тяжелые предметы на кабель зарядного устройства. Перед извлечением аккумулятора обязательно выключите телефон и отсоедините его от зарядного устройства. При отключении от розетки потяните за блок зарядного устройства. Не тяните кабель!

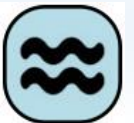

Не оставляйте зарядное устройство рядом с водой.

При попадании воды или другой жидкости на зарядное устройство немедленно отключите его из розетки. Не прикасайтесь к зарядному устройству, кабелю и розетке мокрыми руками во избежание электрического шока.

Не заряжайте смартфон в помещениях повышенной влажности, таких как ванная комната.

Отключайте зарядное устройство из розетки перед уборкой.

<span id="page-17-0"></span>**Начало работы** 

# <span id="page-17-1"></span>**Комплектация**

Спасибо за ваш выбор и приобретение смартфона Fly FS516 Cirrus 12. Пожалуйста, проверьте, все ли комплектующие на месте:

1. Смартфон

- 4. USB-кабель
- 2. Аккумуляторная батарея
- 6. Руководство пользователя

3. Зарядное устройство

7. Гарантийный талон

*Примечание:* комплектация может быть изменена без дополнительного уведомления.

# <span id="page-17-2"></span>**Внешний вид**

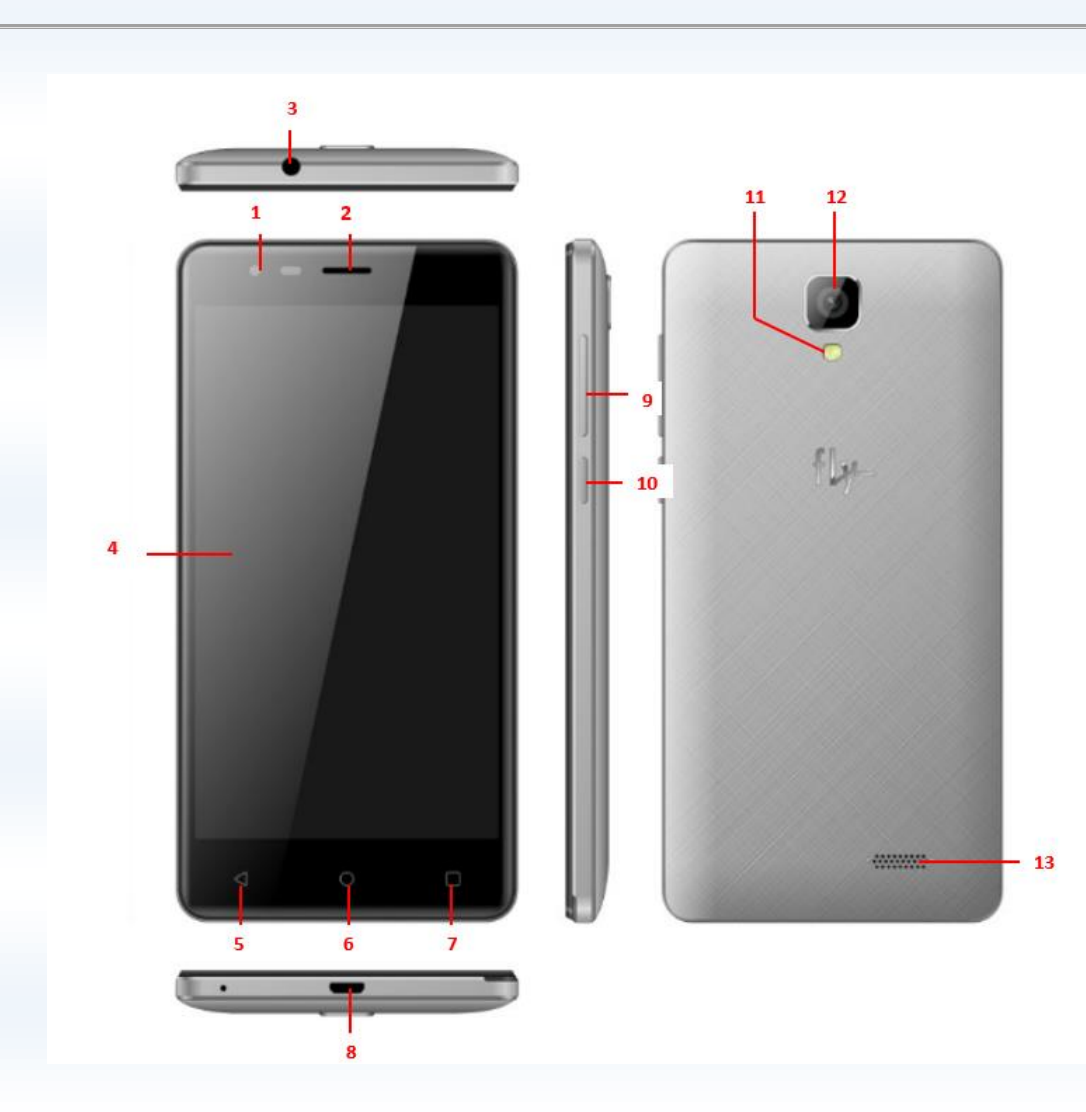

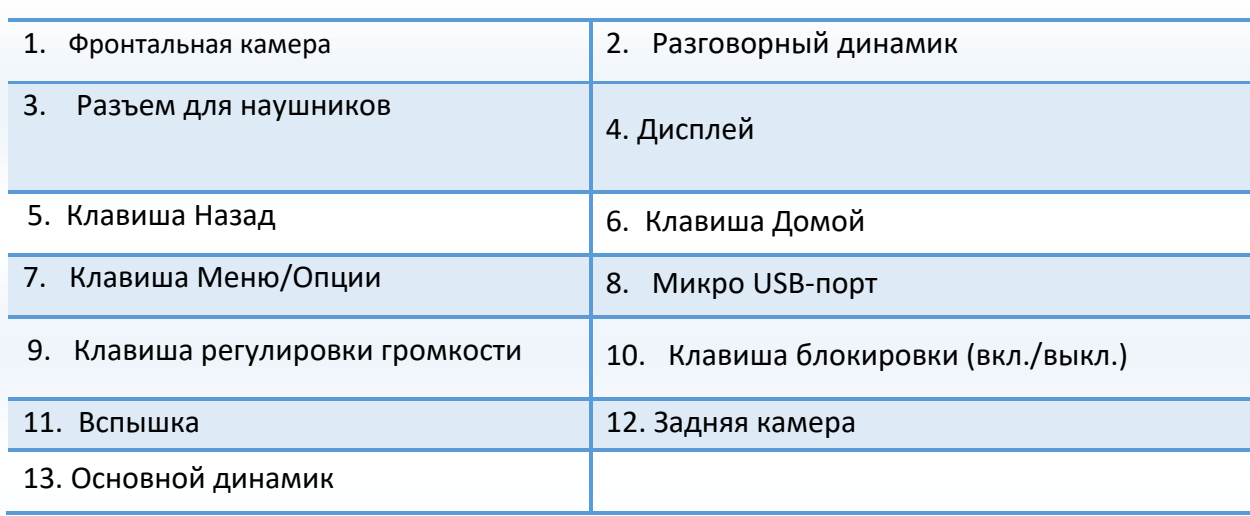

## <span id="page-18-0"></span>**Описание клавиш**

j

**ANANANANANA** 

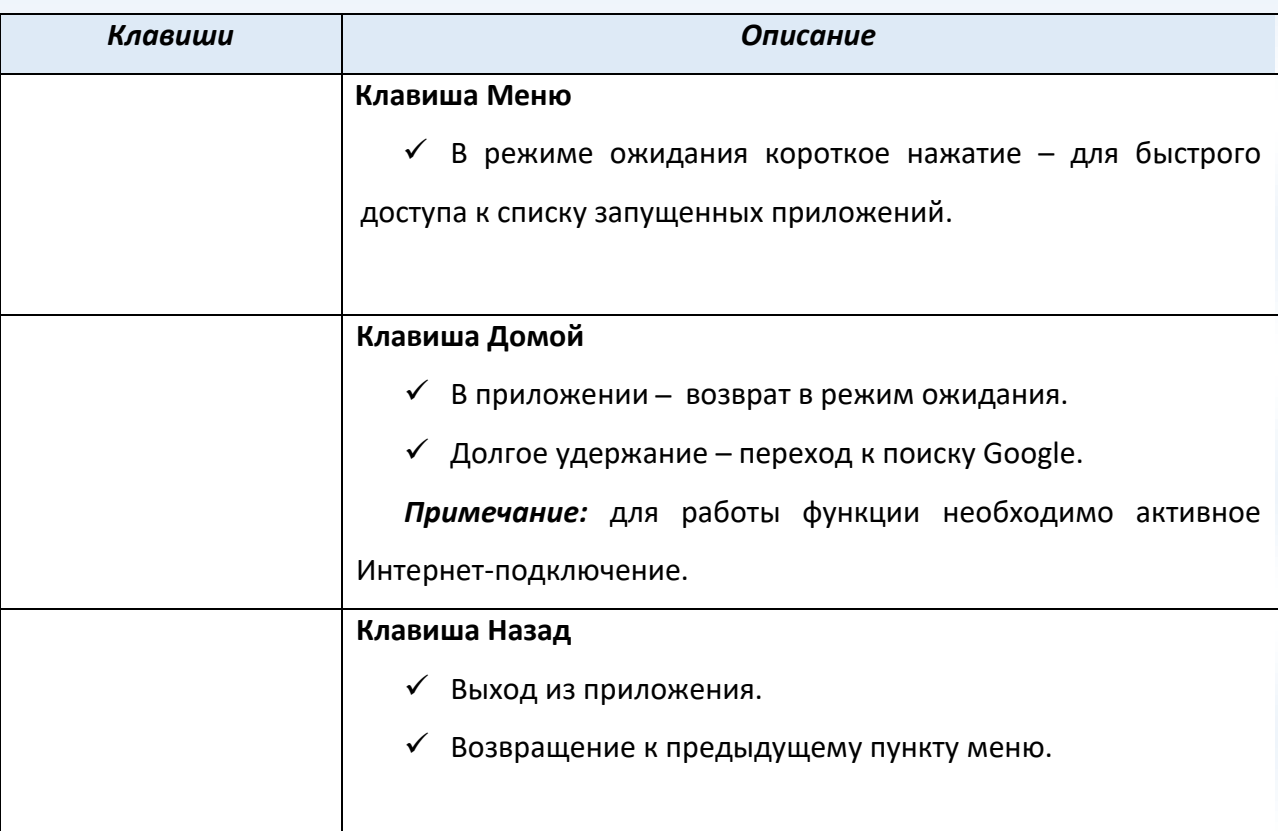

**Примечание:** режим ожидания – режим, при котором телефон включен, но не использует <sub>.</sub><br>для выполнения каких-либо функций.

## <span id="page-19-0"></span>**Установка SIM и карты памяти**

Ваш смартфон позволяет использовать одновременно две SIM-карты различных мобильных операторов: микро-SIM и нано-SIM. На SIM-картах хранится информация, необходимая для подключения телефона к сетям операторов сотовой связи, личная информация, такая как PIN-код (Персональный Идентификационный Номер), записи телефонной книги, сообщения и другие настройки сервисов оператора.

#### **҉ Установка SIM-карт и аккумулятора**

 Для открытия крышки аккумуляторного отсека подцепите ее за углубление на задней панели, находящееся в нижней части корпуса, и потяните. Извлеките батарею.

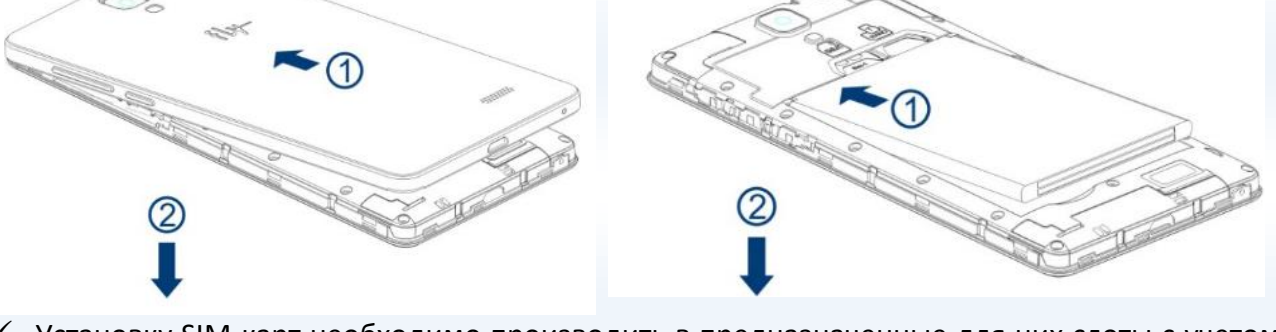

 Установку SIM-карт необходимо производить в предназначенные для них слоты с учетом позиций угловых срезов. Установите micro-SIM + nano-SIM или micro-SIM + SD-карту в

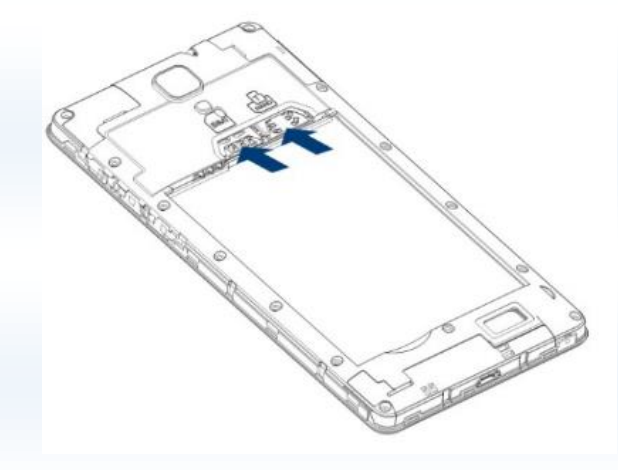

слоты.

*Внимание! Внимание! Одновременная работа обоих слотов в сетях 3G/4G не поддерживается. SIM-карта для работы в сети 3G/4G может быть выбрана из меню. Для получения микро-SIM и нано-SIM обратитесь к оператору связи.*

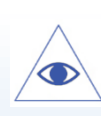

Подробная информация о выборе SIM для передачи данных представлена на странице 97 данного руководства.

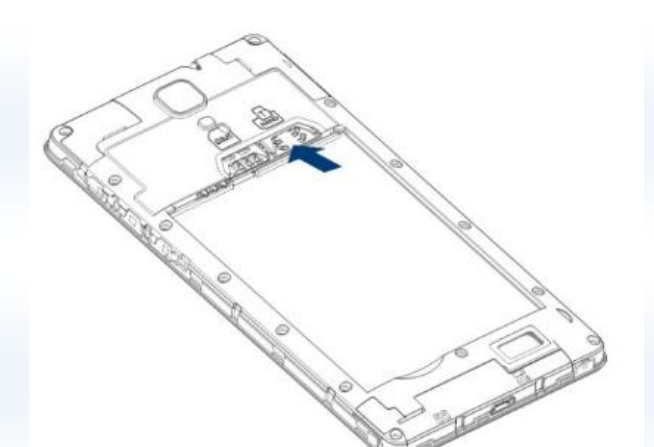

√ Установка карты памяти осуществляется в предназначенный для нее слот.

Внимание! Карта памяти не входит в комплект поставки и продается отдельно. Используйте только карты памяти, совместимые с данным устройством. Использование несовместимых карт памяти может привести к повреждению самой карты и устройства, а также утере информации с карты памяти. Не извлекайте карту памяти до тех пор, пока она используется приложением.

- Установите аккумулятор.
- Закройте крышкой аккумуляторный отсек и нажмите на неё до полной фиксации.
- Извлечение аккумулятора, SIM-карт и карты памяти производится в обратном порядке.

**Вламание!** В слот SIM запрещается:

- $\checkmark$  устанавливать другие типы SIM-карт (в том числе с адаптерами);
- $\checkmark$  устанавливать SIM-карту в неверном положении (см. позицию углового среза);
- $\checkmark$  использовать вырезанные SIM-карты иного типа и размера.

Несоблюдение правил приведет к повреждению SIM слота и отказу в гарантийном обслуживании.

## ₹ Правила эксплуатации SIM-карты

- ̶ избегайте деформации и царапания SIM-карты;
- ̶ будьте осторожны при извлечении и установке SIM-карты, избегайте повреждений;
- ̶ не прикасайтесь к металлическим контактам;

- ̶ не подвергайте SIM-карту воздействию электрических, магнитных полей, пыли и влаги;
- ̶ если SIM-карта не используется, храните ее в недоступном для детей месте;
- ̶ перед установкой/извлечением SIM-карты убедитесь в том, что телефон выключен. Не извлекайте батарею при включенном телефоне, вы можете повредить память SIM;
	- ̶ при утере SIM-карты незамедлительно свяжитесь с вашим оператором сотовой сети.

*Примечание:* при первом включении смартфона (если в него установлена SIM-карта) подключение для передачи данных к сети вашего оператора мобильной связи будет настроено автоматически.

# <span id="page-22-0"></span>**Основная информация**

При первом включении смартфона следуйте инструкциям на экране. Благодаря Setup Wizard, помощнику первоначальной настройки смартфона, вы можете настроить учетные записи электронной почты. Вы можете пропустить какую-либо часть настройки и вернуться к ней позже.

Многофункциональность вашего смартфона позволяет выполнить индивидуальную настройку устройства: вы можете изменить фоновый рисунок, виджеты, приложения и ярлыки. Вы можете добавлять на экран элементы быстрого доступа и устанавливать мелодии звонка и звуки уведомлений.

## <span id="page-22-1"></span>**Зарядка устройства и подключение к ПК**

Индикатор на экране смартфона укажет вам на необходимость заряда батареи. При очень низком уровне заряда телефон выключается автоматически.

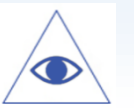

*Подробная информация о заряде батареи представлена на странице 13 данного руководства.*

### **҉ Зарядка устройства**

─ подключите к розетке зарядное устройство;

─ подключите один конец USB-кабеля к микро-USB порту смартфона, второй ̶ к зарядному устройству (или к порту USB на компьютере);

─ подождите, пока батарея не зарядится полностью. Во время зарядки на экране появится анимация процесса зарядки телефона. Статичность картинки свидетельствует о завершении процесса зарядки;

─ отключите зарядное устройство от смартфона. Отключите зарядное устройство от розетки.

Если при подключении USB-кабеля к компьютеру уровень заряда аккумулятора не полный, индикатор телефона загорается красным и происходит автоматическая подзарядка. После того, как батарея заряжена полностью, индикатор становится зеленым.

Для просмотра сведений о процентном соотношении потребляемой смартфоном энергии перейдите в *Настройки – Устройство – Батарея – Использование с момента полной зарядки*. Вы

можете установить процентное отображение уровня заряда аккумулятора на панели уведомлений, нажав Настройки – Устройство – Батарея – Уровень заряда батареи.

### **У Подключение устройства к ПК**

Подключите один конец USB-кабеля к микро-USB порту смартфона, второй - к порту USB на компьютере. Выберите тип подключения на телефоне.

#### - USB-модем

При выборе данного режима вы сможете использовать ваш телефон в качестве модема для вашего ПК.

Внимание! Для использования устройства в качестве модема, установите подключение по GPRS/EDGE или 3G в сотовой сети вашего оператора связи. Тарификация трафика происходит согласно расценкам провайдера.

#### - Совместный доступ к сети Интернет

С помощью данной опции ваш смартфон может выступать не только источником раздачи мобильного Интернета на другие устройства, но и его получателем. Это происходит, когда требуется воспользоваться скоростным интернетом, который имеется на компьютере, а скорость 3G не позволяет вам выполнять текущие задачи.

#### - Только зарядка

Режим используется для пополнения уровня заряда аккумулятора.

#### - Передача файлов (Media Transfer Protocol)

Позволяет получить доступ к файлам вашего телефона на персональном компьютере (ПК). Вы можете свободно перемещать и копировать файлы между ПК и смартфоном. Если вы используете операционную систему Windows, компьютер сам найдет необходимые драйвера. Если вы используете ОС Мас, перейдите по ссылке www.android.com/filetransfer, загрузите и установите программу Android File Transfer. При работе с приложением Android File Transfer размер копируемого файла не должен превышать 4 Гб.

#### - Передача фото (Picture Transfer Protocol)

При выборе данного режима смартфон определяется на ПК в качестве цифрового фотоаппарата и может работать с цифровыми приложениями камеры, которые поддерживают протокол РТР. Также вы можете отправлять на ПК фотографии, изображения и другие файлы, которые не поддерживаются режимом МТР.

## - Виртуальный диск USB

Если по какой-то причине при включении режима МТР компьютер не распознал ваше устройство, выберите пункт Встроенный CD-ROM. В появившемся на компьютере подключении CDдисковод выберите и установите драйвера FS516 drivers.zip. После установки программного обеспечения вы сможете получить доступ к файлам вашего смартфона в режиме подключения MTP.

Для переключения USB-режима потяните панель уведомления одним пальцем вниз, выберите установленный режим и нажмите на него. В открывшемся окне выберите необходимое USB-подключение.

Примечание: перед использованием обратите внимание на нижеследующее:

- всегда корректно подключайте и останавливайте работу USB-устройства;

– никогда не используйте команды Windows для форматирования мобильного телефона, в противном случае его система будет серьезно повреждена;

- совместимость USB: Windows 7/8/Vista;

– для других операционных систем соединение между ПК и мобильным телефоном может быть установлено только при наличии USB-драйверов.

## <span id="page-24-0"></span>Включение/выключение телефона

#### **У Включение устройства**

- нажмите и удерживайте клавишу включения/выключения (блокировки) в течение нескольких секунд до появления заставки на дисплее. После включения телефон начинает автоматический поиск сети, при установлении соединения будет отображено имя оператора;

- если SIM-карта защищена PIN-кодом, введите PIN и нажмите клавишу подтверждения.

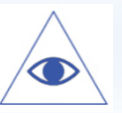

Подробная информация о PIN SIM представлена на странице 109 данного руководства.

Примечание: PIN-код предоставляется оператором сотовой связи. При неверном трехкратном вводе PIN, SIM-карта блокируется. Если при включении запрашивается пароль смартфона, введите пароль и нажмите подтверждающую клавишу.

Включение и выключение устройства может занять некоторое время.

#### **҉ Выключение устройства**

─ нажмите и удерживайте клавишу включения/выключения (блокировки) в течение нескольких секунд. Выберите пункт *Отключить питание*.

### **҉ Включение/выключение по расписанию**

Для того, чтобы ваш смартфон включался и выключался автоматически, вы можете настроить расписание включения и выключения его питания. Для этого перейдите в *Настройки – Личные данные – Вкл./выкл. питания*, установите время и режим повтора. Нажмите сенсорную клавишу *Готово*.

## <span id="page-25-0"></span>**Настройки SIM**

Ваш смартфон поддерживает две SIM-карты: одну микро-SIM и нано-SIM. Когда в телефоне установлены обе SIM, в данном разделе отображается информация о каждой из них. Если телефон не используется или находится в режиме ожидания, доступны обе SIM-карты.

*Примечание:* настройки SIM в режиме полета недоступны.

*Внимание! При исходящем/входящем вызове с/на одной из SIM-карт, вторая SIM-карта отключается от сети оператора. При этом отсутствует возможность приёма входящих вызовов на вторую SIM карту, так как она становится недоступной.*

### **҉ Включение/выключение SIM**

Для включения/выключения SIM-карт перейдите в *Настройки – Беспроводные сети – SIMкарты* и установите флажок напротив названия SIM-карты для ее активации. Вы можете включить обе SIM-карты или только одну из них.

*Внимание! Одновременное выключение обеих SIM-карт невозможно.*

## <span id="page-26-0"></span>**Режим полета**

Если вы находитесь на борту самолета или хотите перевести устройство в автономный режим работы, воспользуйтесь функцией режима полета. Для этого перейдите в *Настройки – Беспроводные сети – Еще – Режим полета.*

*Внимание! В режиме полета устройство невозможно использовать для совершения вызовов, в том числе службы экстренной помощи. Функции, требующие подключения к сети, также будут оставаться недоступными.* 

*Примечание:* настройки SIM в режиме полета недоступны.

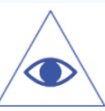

*Подробная информация о безопасности на борту самолета и режиме полета представлена на странице 7 данного руководства.*

## <span id="page-26-1"></span>**Жесты пальцем**

Сенсорный экран смартфона позволяет с легкостью выбирать пункты меню и выполнять различные действия. Ниже описаны основные действия, необходимые для работы с сенсорным экраном аппарата Fly FS516.

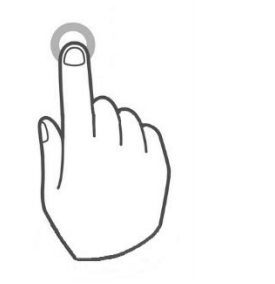

### **Нажатие**

Чтобы ввести текст с клавиатуры, выбрать элементы на экране, например, значки приложений и настроек или нажать экранные кнопки, используйте легкое нажатие пальцем.

### **Нажатие и удержание**

Чтобы открыть доступные для элемента опции (например, для контакта или ссылки на веб-странице), нажмите на этот элемент и удерживайте его.

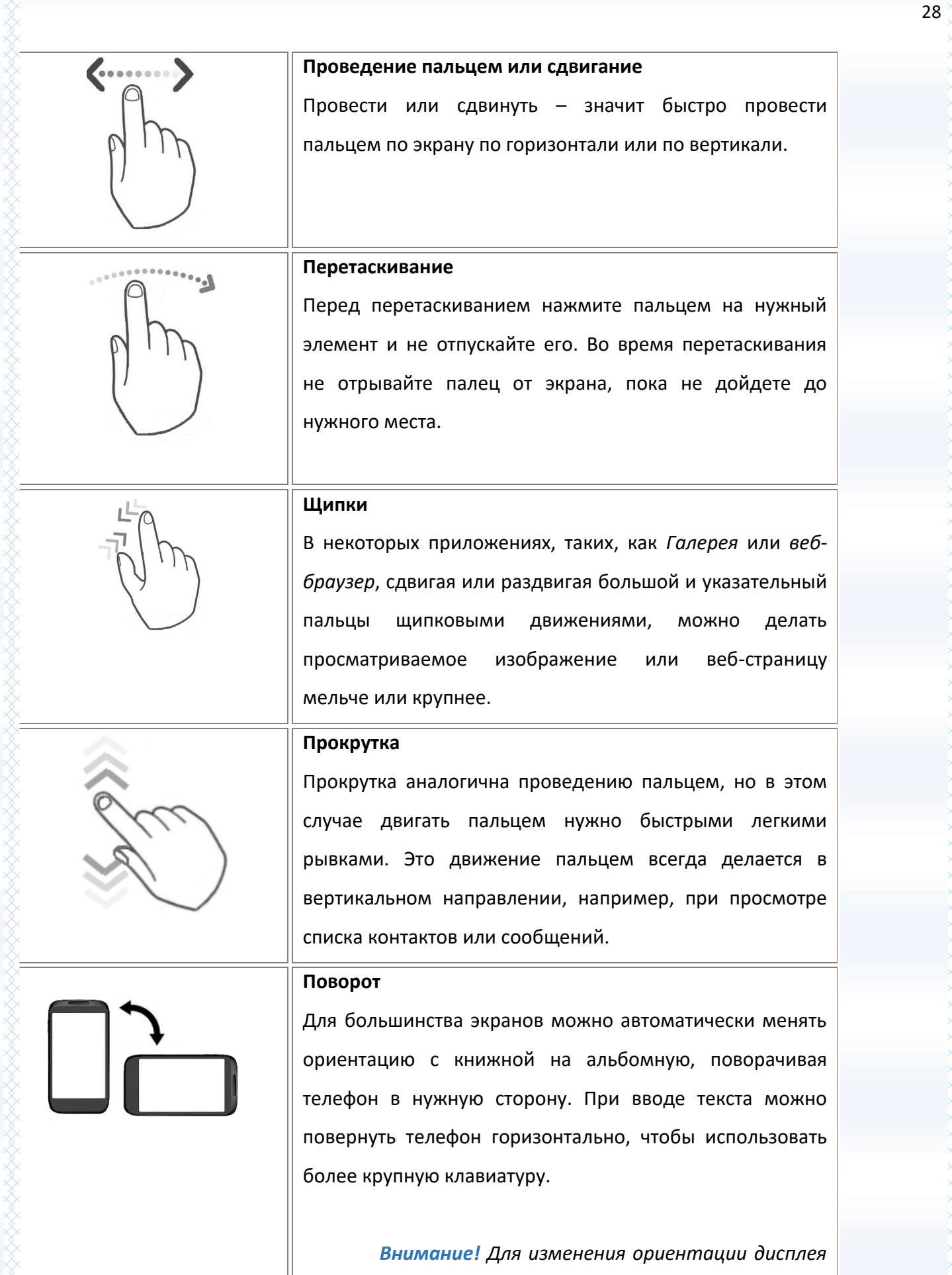

*функция поворота должна быть включена:* 

*Настройки – Устройство – Дисплей – При повороте устройства.* 

*Подробная информация об автоповороте экрана представлена на странице 36 данного руководства.*

*Внимание! Не используйте острые предметы! Они могут поцарапать экран. Не допускайте попадания жидкости на дисплей, это может повлечь за собой неправильную работу сенсорного экрана.*

## <span id="page-28-0"></span>**Панель уведомлений**

При получении новой информации вы можете открыть панель уведомления для просмотра сообщения, напоминания или уведомления о событии. Некоторые действия с приложениями доступны непосредственно на панели уведомлений.

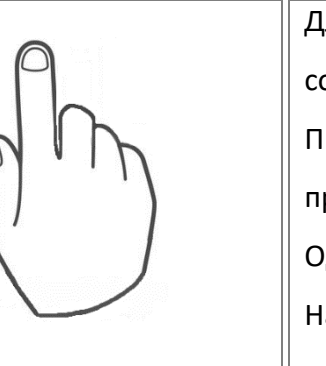

Для открытия панели уведомлений потяните строку состояния **одним** пальцем вниз.

При наличии нескольких уведомлений можно прокрутить список вниз, чтобы просмотреть их все.

Одно нажатие на уведомление открывает приложение. Например, вы можете нажать на Bluetooth-уведомление для просмотра входящих и исходящих файлов, а нажатие на уведомление об импорте/экспорте контактов осуществляет быстрый переход к приложению Контакты. Нажмите для удаления всех уведомлений.

Для открытия панели быстрых настроек потяните строку состояния **двумя** пальцами вниз.

Вы также можете перейти к быстрым настройкам, потянув строку состояния одним пальцем

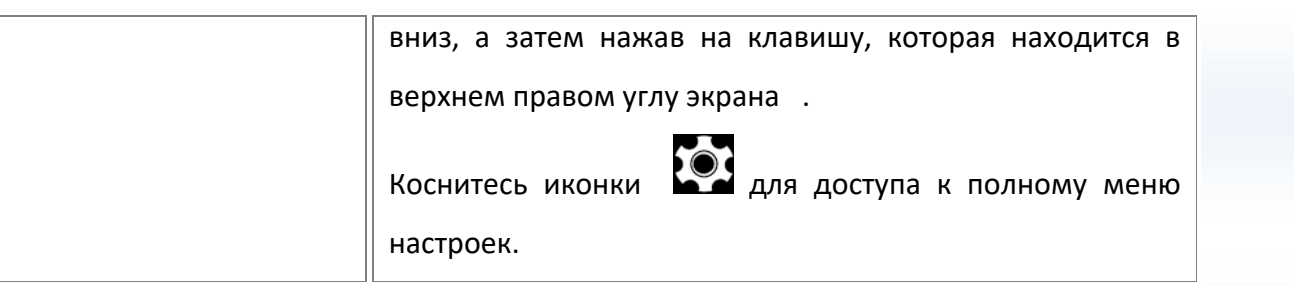

## <span id="page-29-0"></span>**Установка времени и даты**

Для установки текущего времени и даты откройте список приложений и выберите пункт *Настройки – Система – Дата и время*.

#### **҉ Ручная настройка**

Для того, чтобы вручную выбрать часовой пояс, а также дату и текущее время, перейдите в *Настройки – Система – Дата и время – Дата и время сети.* Затем установите необходимые настройки в пунктах меню *Дата, Время* и *Часовой пояс*. Также вы можете выбрать формат даты и времени.

*Внимание! При изменении формата времени новые настройки будут применены по всему устройству, в том числе в режиме ожидания и других установленных приложениях.*

### **҉ Автоматическая настройка**

#### **– Определение даты и времени по сети**

Перейдите *в Настройки – Система – Дата и время* и установите флажок напротив пункта *Часовой пояс сети* для автоматического обновления информации в соответствии с часовым поясом, временем и датой вашего провайдера связи.

## <span id="page-29-1"></span>**Меню**

Для доступа к списку приложений нажмите клавишу **[::: ]** Меню на главном экране смартфона. Перелистывайте страницы влево/вправо для выбора приложения. Нажмите клавишу *Домой* для быстрого возврата на главный экран.

# <span id="page-30-0"></span>**Аудио профили**

Данное меню позволяет настроить различные режимы оповещения входящих вызовов и сообщений в зависимости от окружающих условий. Для доступа к меню профилей перейдите в *Настройки – Устройство – Профили*.

## <span id="page-30-1"></span>**Выбор профиля**

Вы можете выбрать один из стандартных профилей, загруженных в смартфон по умолчанию, или пользовательский профиль, созданный вами вручную. Для активации профиля перейдите в *Настройки – Устройство – Профили* и установите флажок справа от названия выбранного профиля. Также вы можете выбрать профиль, нажать на него и во всплывающем окне выбрать опцию *Включить*.

#### **̶ Основной**

Громкость выше среднего уровня, виброотклик включен, присутствует звук клавиш и звук блокировки экрана.

#### **̶ Бесшумный**

Громкость выключена, виброотклик выключен, звук клавиш и звук блокировки экрана отсутствует.

#### **̶ Вибрация**

Громкость выключена, виброотклик включен, звук клавиш и звук блокировки экрана отсутствует.

#### **̶ На улице**

Громкость на максимальном уровне, виброотклик включен, присутствует звук клавиш и звук блокировки экрана.

## <span id="page-30-2"></span>**Добавление профиля**

Для того, чтобы создать пользовательский профиль, перейдите в *Настройки – Устройство –*

*Профили – Опции – Добавить.* Введите название нового профиля и нажмите клавишу *Ок*.

Для редактирования профиля нажмите иконку *Настройки* справа от него.

## <span id="page-31-0"></span>**Настройки профиля**

Вы можете изменить настройки стандартного профиля *Основной* и всех пользовательских

профилей, созданных вами. Для этого выберите профиль, нажмите иконку *Настройки* справа от него*.*

**̶ Громкость**

Настройка громкости звонков, уведомлений, музыки, будильника и т.д..

**̶ Мелодия вызова**

Установка мелодии входящего вызова SIM1/SIM2.

**̶ Звук уведомлений по умолчанию**

Установка звука уведомления.

**̶ Вибрация**

Вибрация при вызове.

**̶ Звук при наборе номера** 

Активация звука при нажатии сенсорных клавиш.

**̶ Звук блокировки экрана** 

Звуковое сопровождение блокировки дисплея смартфона.

**̶ Звук нажатия на экран**

Активация звука при нажатии на дисплей смартфона.

**̶ Виброотклик**

Активация вибрации при нажатии на экран смартфона.

## <span id="page-31-1"></span>**Установка мелодии вызова**

Если вы хотите поменять мелодию входящего вызова, вы можете выбрать один из предустановленных доступных вариантов или установить любимую композицию.

#### **҉ Установка мелодии вызова на контакт**

Для того, чтобы задать мелодию вызова определенному контакту, перейдите в *Меню – Контакты* и выберите контакт. Откройте выбранный вами контакт и нажмите *Опции – Задать рингтон*. Выберите приложение для поиска доступных мелодий и установите мелодию вызова.

 $\mathbf{\Omega}$ 

*Примечание:* опция установки мелодии вызова на контакт доступна только для абонентов, сохраненных в памяти телефона.

Чтобы установить единую мелодию входящего вызова для текущего аудиопрофиля, перейдите в *Настройки – Устройство – Профили*. Выберите профиль и затем перейдите в *Настройки – Мелодия вызова SIM*. Выберите приложение для поиска доступных мелодий и установите мелодию вызова.

*Примечание:* для выбора и установки пользовательской мелодии необходимо предварительно скопировать звуковой файл на карту памяти.

## <span id="page-32-0"></span>**Сброс настроек аудио профилей**

Для того, чтобы восстановить заводские настройки аудио профилей, перейдите в *Настройки – Устройство – Профили – Опции – Сброс.* При этом все совершенные вами изменения настроек профилей будут утеряны.

## <span id="page-32-1"></span>**Регулировка громкости**

Регулировка громкости вызова изменяет громкость звонка в телефоне, а регулировка громкости мультимедиа изменяет громкость звуковых уведомлений, воспроизводимых музыкальных файлов или видеозаписей.

#### **҉ Громкость вызовов**

Чтобы быстро перевести смартфон в беззвучный режим, нажмите и удерживайте клавишу *уменьшения громкости*. Чтобы отрегулировать громкость звонка до нужного уровня, нажимайте клавиши *увеличения* или *уменьшения громкости* на правой стороне корпуса устройства. На экране появится индикатор громкости, ползунок которого вы можете отрегулировать по своему усмотрению.

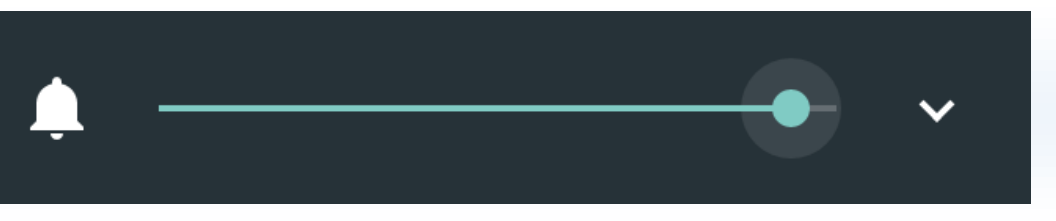

Для перевода смартфона в *режим без звука/вибрация* и установки минимальной громкости вызова нажмите и удерживайте клавишу *уменьшения громкости*.

## **҉ Громкость мультимедиа**

Чтобы отрегулировать громкость воспроизведения мультимедийных файлов, во время прослушивания музыки или просмотра видео нажимайте клавишу *регулировки громкости* на правом торце смартфона. Когда на экране появится индикатор громкости, отрегулируйте ползунок по своему усмотрению.

<span id="page-34-0"></span>Вы можете адаптировать главный экран согласно вашим предпочтениям. У вас есть возможность добавить любимые приложения и необходимые ярлыки, чтобы они были всегда под рукой.

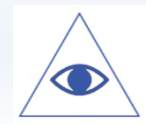

*Подробная информация о добавлении приложений и виджетов на главный экран приведена на странице 47 данного руководства.*

## <span id="page-34-1"></span>**Расширенный главный экран**

Проведите пальцем по горизонтали влево или вправо и вы обнаружите больше

пространства для добавления приложений. Нажмите клавишу Домой, **поля** чтобы вернуться на главный экран.

Для добавления новой страницы на главный экран откройте Меню и выберите приложение из списка. Нажмите и удерживайте приложение до появления на дисплее главного экрана. Для создания новой страницы не отрывайте палец от дисплея и переместите приложение вправо, за границу главного экрана.

# <span id="page-34-2"></span>**Спящий режим и блокировка экрана**

Блокировка смартфона позволяет предотвратить несанкционированное использование устройства и переводит его в спящий режим. Если вы не используете смартфон, заблокируйте его для выключения дисплея и экономии расхода заряда аккумулятора. Перевод смартфона в спящий режим также предотвращает случайное нажатие кнопок в сумке или кармане.

Для блокировки аппарата кратковременно нажмите клавишу включения/выключения (блокировки), расположенную на правой боковой панели телефона. Для вывода устройства из спящего режима нажмите клавишу включения/выключения (блокировки).

Для изменения времени перехода смартфона в спящий режим нажмите *Настройки – Устройство – Дисплей – Спящий режим*.

Если функция блокировки телефона включена, то при включении телефона или при выходе из спящего режима будет запрашиваться пароль блокировки. Если установлен слайдер (по умолчанию), то потяните замок верх для разблокировки телефона, вправо – для открытия приложения *Камера* или влево – для открытия интерфейса голосового поиска.

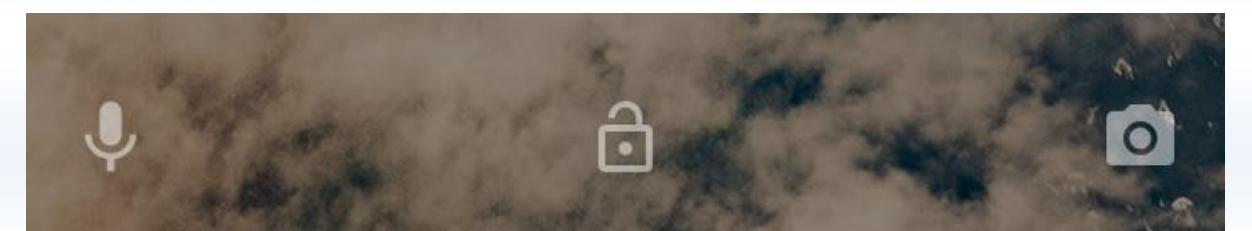

Вы можете изменить тип блокировки, перейдя в *Настройки – Личные данные – Безопасность – Безопасность устройства – Блокировка экрана*.

Если вы хотите, чтобы с вами связались при утере телефона, вы можете оставить свои данные и координаты для связи. Для этого перейдите в *Настройки – Личные данные – Безопасность – Безопасность устройства – Текст на заблокированном экране*. Нажмите *Сохранить*, введенная вами информация будет отображаться на экране блокировки.

*Примечание***:** при заблокированном экране вы можете отвечать на входящий вызов.

### <span id="page-35-0"></span>**Создание снимка экрана**

Вы можете создавать скриншоты с экрана вашего устройства. Снимки экрана, созданные вами, можно просмотреть в *Галерее*.

Для создания снимка экрана:

 Одновременно нажмите и удерживайте *клавишу включения/выключения* и *клавишу уменьшения громкости*, пока не услышите звук щелчка.

 $\checkmark$  Для просмотра снимка экрана потяните строку состояния вниз одним пальцем. Скриншот будет отображен в панели уведомлений.

## <span id="page-35-1"></span>**Регулировка яркости дисплея**

Чтобы быстро отрегулировать яркость дисплея, потяните панель уведомлений вниз двумя пальцами выберите пункт *Яркость*, прокрутите индикатор на экране влево или вправо.

Также вы можете настроить яркость, перейдя в *Меню – Настройки – Устройство – Дисплей*

*– Яркость.*
*Внимание! Уровень яркости дисплея влияет на степень заряда аккумулятора.*

## **Установка обоев**

Установка фонового рисунка с любимым фото — это быстрый и легкий способ придать вашему смартфону черты индивидуальности. Просмотрите коллекцию фоновых рисунков в устройстве или выберите фотоснимок, сделанный с помощью камеры.

 Для установки обоев в режиме ожидания нажмите и удерживайте свободное место на главном экране.

 Перейдите в пункт *Обои*, выберите одно из стандартных изображений и нажмите сенсорную клавишу *Установить обои*.

 Если вы хотите установить пользовательское изображение, перейдите в *Настройки-Устройство – Дисплей – Обои.* Вы можете выбрать обои из следующих папок: *Photos, Галерея, Живые обои, Обои.* Выберите изображение и нажмите сенсорную клавишу *Установить обои*.

*Примечание:* для выбора пользовательского изображения необходимо предварительно скопировать его на карту памяти.

#### **Автоповорот экрана**

Ваш смартфон оснащен датчиком ориентации, который позволяет вращать изображение в зависимости от того, в каком положении вы держите устройство. Для автоматического перехода из горизонтальной ориентации в вертикальную и наоборот активируйте функцию *Автоповорота экрана: Настройки – Устройство – Дисплей – При повороте устройства*. Также вы можете потянуть панель уведомлений вниз и выбрать пункт Авто*поворот*.

## **Размер шрифта**

Для вашего удобства в смартфоне предусмотрены различные размеры шрифта: от мелкого до огромного. Для изменения размера текста на экране устройства перейдите в *Настройки – Устройство – Дисплей – Размер шрифта.*

Для людей с ограниченными возможностями по зрению предусмотрена функция крупного текста пунктов меню. Для ее активации нажмите *Настройки – Система – Специальные возможности – Крупный текст.*

## **Язык и ввод**

Благодаря экранной клавиатуре вы можете вводить текст (буквы, цифры, символы). Стандартная раскладка клавиатуры позволяет вам легко вводить текст легким касанием клавиш на экране. В некоторых приложениях клавиатура открывается автоматически. Вы можете получить доступ к экранной клавиатуре, установив курсор на текстовом поле. Также вы можете вводить текст, проговаривая его в микрофон.

#### **Язык меню и язык ввода**

#### **҉ Язык меню**

Вы можете изменить язык меню телефона на любой из предустановленных: русский, украинский или английский. Для этого перейдите в *Настройки – Личные данные – Язык и ввод – Язык*.

#### **҉ Язык ввода**

Для **изменения языка ввода** слов в текстовом поле перейдите в *Настройки – Личные данные – Язык и ввод – Клавиатура и способы ввода – Текущая клавиатура* и выберите тип клавиатуры Google – *русский* или *латиница* (английский).

Для **добавления других языков ввода** текста перейдите в *Настройки – Личные данные – Язык и ввод – Клавиатура и способы ввода – Клавиатура Google* или *Голосовой ввод Google*. Далее выберите *Язык*, уберите галочку с опции *Язык системы* для активации меню *Активные способы ввода*. Выберите язык из предложенного списка.

Во время ввода текста нажмите и удерживайте клавишу пробел (см. ниже клавишу 6 на экранной клавиатуре). Вам будет предложено выбрать один из активированных вами языков. Также вы можете **W** нажимать клавишу (см. клавишу 5 на экранной клавиатуре) для быстрого переключения языка ввода.

**Экранная клавиатура**

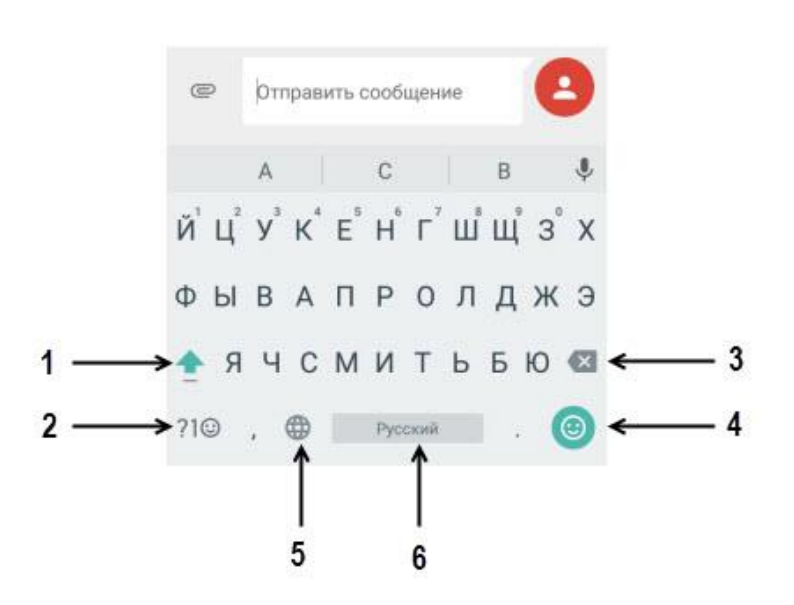

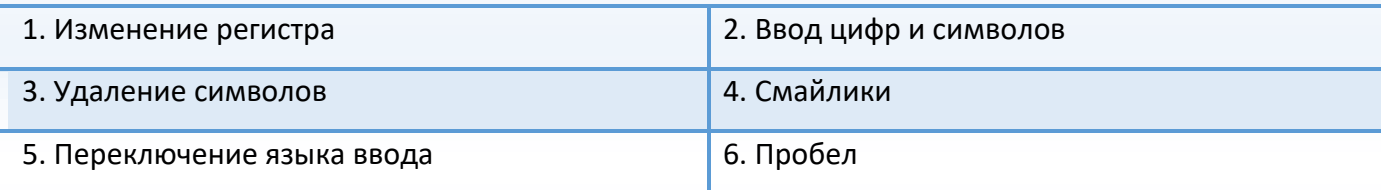

#### **҉ Ориентация клавиатуры**

Для открытия экранной клавиатуры в альбомном режиме поверните и встряхните устройство.

*Примечание:* функция автоповорота экрана должна быть включена: *Настройки – Дисплей – При повороте устройства.*

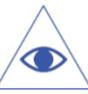

*Подробная информация об автоповороте экрана приведена на странице 36 данного руководства.* 

#### **҉ Настройки клавиатуры Google**

Для изменения настроек экранной клавиатуры перейдите в *Настройки – Личные данные – Язык и ввод – Клавиатура и способы ввода –Клавиатура Google – Язык.* Также вы можете изменить настройки клавиатуры путем долгого нажатия клавиши *пробел* во время набора текста. В пункте меню *Настройки* вам доступны следующие опции:

**Режим закрепления** – настройка клавиатуры для левшей и правшей.

**Свои стили ввода** – настройка своего стиля ввода.

**Долгое нажатие: символы** – после долгого нажатия на клавишу на экране будут вводится символы.

**Высота клавиатуры** – настройка высоты клавиатуры.

**Звук при нажатии клавиш** – нажатие на клавиши экранной клавиатуры будет сопровождаться звуком.

**Громкость звука при нажатии** – настройка громкости звука при нажатии.

**Вибрация при нажатии клавиш** – нажатие на клавиши экранной клавиатуры будет сопровождаться вибрацией.

**Сила вибрации при нажатии клавиш** – настройка силы вибрации при нажатии клавиш.

**Увеличивать при нажатии** – с целью исключения ввода неверной буквы/символа при нажатии на клавишу экранной клавиатуры происходит увеличение ее в размере.

**Показывать переключатель языка** – отображать клавишу переключения языков на клавиатуре.

**Кнопка голосового ввода** – вы можете убрать кнопку голосового ввода с экранной клавиатуры, если не используете данную функцию.

**Длительность долгого нажатия** – вы можете настроить длительность долгого нажатия удобную для вас.

**Смайлики на клавиатуре символов** – при включении данной опции на клавиатуре с символами будут отражаться самые часто используемый смайлики.

**Пользовательский словарь** – если по какой-то причине слово не может быть найдено в установленном словаре, вы можете добавить его в пользовательский словарь. После этого слово уже не будет подчеркиваться и определяться как неправильно введенное Вы можете просмотреть и добавлять слова, перейдя в *Настройки – Личные данные - Язык и ввод – Клавиатура и способы ввода – Клавиатура Google – Исправление текста – Пользовательский словарь*. Вы также можете добавить слово, нажав иконку в правом верхнем углу интерфейса словаря.

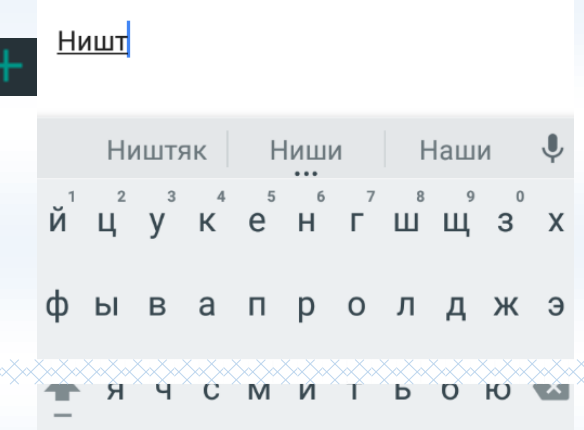

?123

**Дополнительные словари** – для установки словаря выбранного языка ввода перейдите в *Настройки – Личные данные - Язык и ввод – Клавиатура и способы ввода – Клавиатура Google – Исправление текста – Дополнительные словари.* Проверьте наличие словаря выбранного языка ввода. Если словарь отсутствует, нажмите клавишу *Обновить* внизу экрана. После обновления списка доступных словарей выберите необходимый вам словарь одним касанием нажмите клавишу *Установить*.

При работе с текстовым полем введите слово, затем нажмите и удерживайте введенное вами слово над экранной клавиатурой (с тремя точками). Перед вами откроется список доступных в словаре слов. Выберите один из предложенных вариантов одним касанием.

**Подсказывать слова** – предлагать подсказки на основе предыдущего слова. Для включения опции перейдите в меню *Настройки – Личные данные - Язык и ввод – Клавиатура и способы ввода – Google Клавиатура– Исправление текста – Подсказывать слова.*

**Индивидуальные подсказки** – для того, чтоб при вводе текста появлялись подсказки перейдите в *Настройки – Личные данные - Язык и ввод – Клавиатура и способы ввода – Google Клавиатура – Непрерывный ввод – Индивидуальные подсказки.*

**Автоисправление** – для автоматического исправления опечаток при вводе знака препинания или пробела, а также интенсивности исправлений перейдите в *Настройки – Личные данные - Язык и ввод – Клавиатура и способы ввода – Google Клавиатура– Исправление текста – Автоисправление.*

**Заглавные автоматически** – первое слово предложения всегда будет начинаться с заглавной буквы для включения опции перейдите в *Настройки – Личные данные - Язык и ввод – Клавиатура и способы ввода – Google Клавиатура– Исправление текста – Заглавные автоматически.*

**Фильтр нецензурных слов** – если вы хотите, чтобы смартфон не предлагал вам слова, которые могут быть сочтены оскорбительными или нецензурными, перейдите в *Настройки – Личные данные - Язык и ввод – Клавиатура и способы ввода – Google Клавиатура– Исправление текста – Фильтр нецензурных слов.*

**Подсказывать имена** – подсказывать исправления на основе имен из списка контактов. Для включения опции перейдите в меню *Настройки – Личные данные - Язык и ввод – Клавиатура и способы ввода – Google Клавиатура– Исправление текста – Подсказывать имена.*

**Точки автоматически** – вводить точку с пробелом двойным нажатием клавиши Пробел. Для включения опции перейдите в меню *Настройки – Личные данные - Язык и ввод – Клавиатура и способы ввода – Google Клавиатура– Исправление текста – Точки автоматически.*

В пункте меню *Непрерывный ввод* вам доступны следующие опции:

**Включить непрерывный ввод** – для того, чтобы вводить слова, не отрывая пальца от клавиатуры перейдите в *Настройки – Личные данные - Язык и ввод – Клавиатура и способы ввода – Google Клавиатура – Непрерывный ввод – Включить функцию.* 

**Рисовать линию** – для того, чтобы провести сплошную линию при проведении пальцем от клавиши к клавише перейдите в *Настройки – Личные данные - Язык и ввод – Клавиатура и способы ввода – Google Клавиатура – Непрерывный ввод – Рисовать линию.*

**Включить удаление жестом** – при включенной опции вы можете нажать на клавишу удаление текста и удерживая ее потянуть палец влево для удаления текста.

**Включить управление курсором** – вы можете установить курсор в нужное вам место, для этого удерживайте клавишу пробел и перемещайте палец влево или вправо.

**Дополнительные настройки** – данный пункт меню предназначен для опытных пользователей. Здесь вы можете настроить следующие опции:

- Смайлики на аппаратной клавиатуре (Открывать список смайликов нажатием клавиши ALT).
- Показывать значок приложения (Отображать значок приложения на панели запуска).
- **-** Отправлять статистику использования (Отправка статистики использования в Google).
- **-** Отправлять фрагменты (Отправка введенных фрагментов в Google).

#### **Копирование и вставка**

Вы можете копировать, вырезать и вставлять текст из приложения в приложение.

#### **҉ Выделение текста**

Чтобы выделить текст, нажмите и удерживайте его до появления индикаторов границ

выделения **. Перемещайте индикаторы влево/вправо для выделения текста.** 

Чтобы выделить весь набранный текст, нажмите и удерживайте любое слово до появления индикаторов границ выделения .

#### **҉ Копирование текста**

Выделите текст одним из предложенных выше методов и нажмите *Копировать* в появившемся окне.

## **҉ Вырезание текста**

Выделите текст одним из предложенных выше методов и нажмите *Вырезать* в появившемся окне.

### **҉ Вставка текста**

us politica de la producción de la producción de la producción de la producción de la producción de la producc

Выберите приложение для вставки текста. Установите курсор на текстовом поле ввода, нажмите и удерживайте место для добавления текста. Нажмите всплывающую клавишу *Вставить*.

43

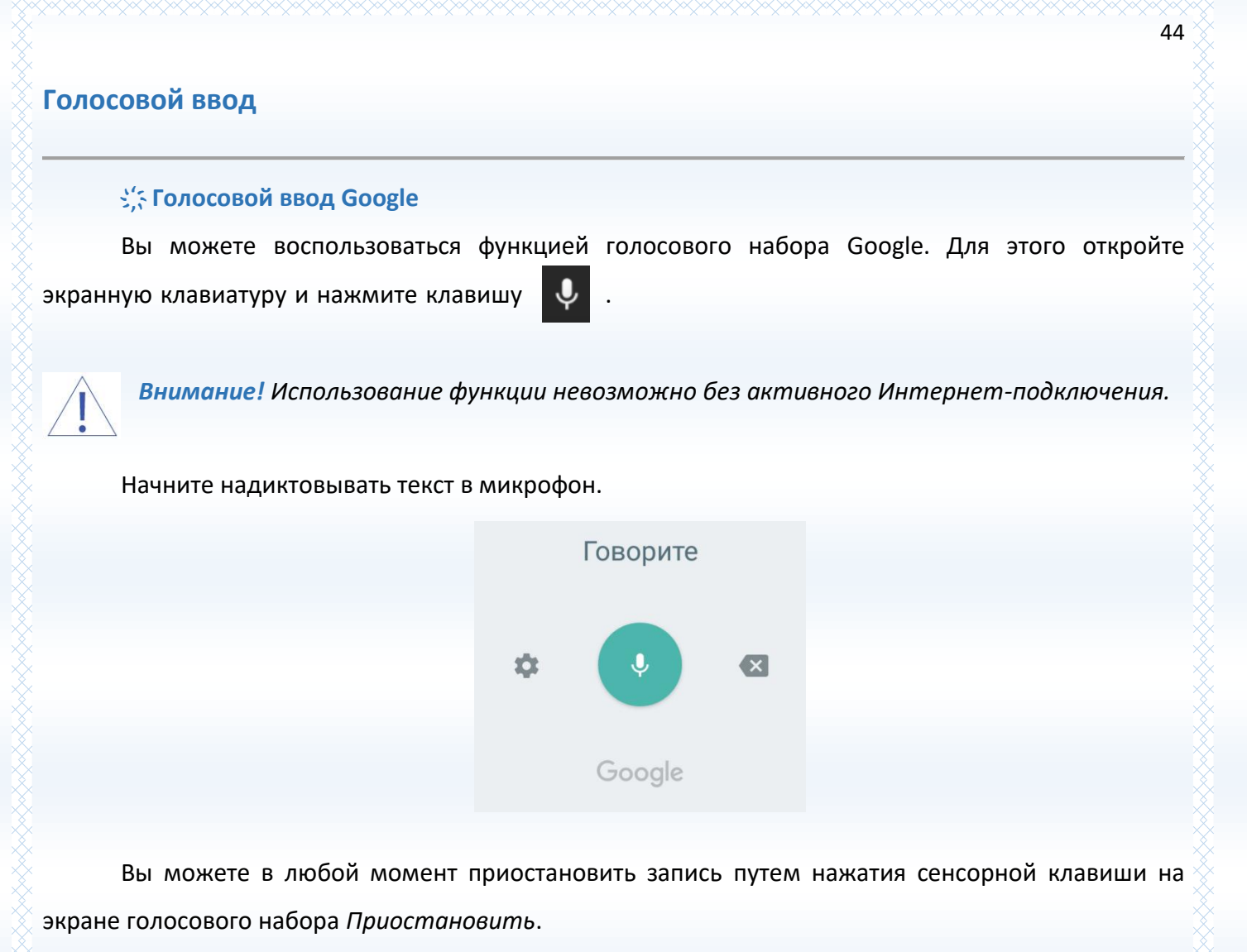

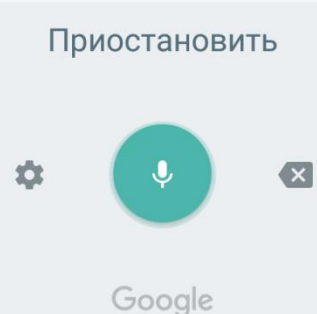

Для редактирования введенного текста и перехода к экранной клавиатуре нажмите клавишу

### **҉ Настройки голосового ввода**

.

Для изменения языка распознавания речи при голосовом вводе в интерфейсе голосового набора Google нажмите вкладку с языками, которая расположена над микрофоном, или перейдите в *Настройки – Личные данные – Язык и ввод – Клавиатура и способы ввода – Голосовой ввод Google – Языки*.

Чтобы скрыть распознанные нецензурные слова, перейдите в *Настройки – Язык и ввод – Клавиатура и способы ввода – Голосовой ввод Google – Цензура.*

KARAKA KARA

RAARAARA

### **Работа с приложениями**

Многофункциональность устройства легко сочетается с простотой его использования. Разнообразные приложения призваны служить нуждам пользователя, отличаются приятным интерфейсом и легкой настройкой. При открытии новых приложений запущенные задачи продолжают работать в фоновом режиме. Благодаря оперативному функционированию смартфона, вы можете переключаться между несколькими запущенными приложениями.

#### **Меню приложений**

клавишу *Домой .*

Для доступа к списку приложений в режиме ожидания нажмите клавишу *Меню*  **GRI .** Перелистывайте экран влево/вправо для просмотра всех доступных приложений. Индикатор в виде точек внизу дисплея подскажет, на каком экране вы находитесь. По умолчанию приложения упорядочены по алфавиту: сначала идут цифры, затем – буквы кириллицы, потом – буквы латинского алфавита. Выберите приложение. Для возврата к предыдущему экрану нажмите клавишу *Назад* . Чтобы вернуться на главный экран, нажмите

### **Загрузка приложений из Play Маркет**

С целью расширения функционала устройства вы можете загрузить новые приложения с Play Маркет, ̶ официального магазина приложений, игр, книг, музыки и фильмов компании Google и других производителей. Для совершения покупок или загрузки бесплатных приложений перейдите в *Меню – Play Маркет.*

*Примечание:* для загрузки приложений с Play Маркет необходимо активное Интернетподключение.

*Внимание! Загрузка больших приложений через 2G/3G/4G сети влечет за собой финансовые расходы. С целью сокращения повышенной тарификации используйте сети Wi-Fi: Настройки – Беспроводные сети – Wi-Fi.*

По умолчанию при нажатии клавиши *Домой* , если не выходить из приложения, оно начинает работать в фоновом режиме, ̶ это помогает реализовать функцию многозадачности и ускорить работу смартфона.

 Если вы работаете с одним приложением, а затем нажимаете клавишу *Домой* и открываете другое, то вы можете переключаться между недавно используемыми приложениями. Нажмите и удерживайте клавишу *Меню/Опции* для доступа к диспетчеру задач. Короткое нажатие на приложение осуществляет быстрый переход к его интерфейсу.

 Для выхода из одного или нескольких фоновых приложений нажмите и удерживайте клавишу *Меню/Опции* . Проведите пальцем влево или вправо для закрытия приложения.

 Вы также можете перейти в *Настройки – Устройство – Приложения*. Откройте приложение и нажмите клавишу *Остановить*, чтобы остановить работу приложения.

### **Обновление приложений**

Периодически происходит обновление приложений для модернизации и устранения неполадок в их работе. Автоматическое обновление приложений может снизить скорость работы вашего устройства и привести к незапланированным расходам и увеличению трафика. Для настройки режима загрузки обновлений с *Play Маркет* перейдите в *Меню – Play Маркет* и откройте *Настройки*. Выберите пункт меню *Автообновление приложений – Никогда/Всегда* или *Только через Wi-Fi*.

Для того, чтобы удалить обновления приложения, перейдите в *Настройки – Устройство – Приложения*, выберите приложение и нажмите сенсорную клавишу *Удалить обновления*.

## **Ограничение работы в фоновом режиме**

Большинство приложений поддерживают фоновую загрузку данных. Они регулярно проверяют наличие обновлений, отображают рекламу и обновляют содержание в фоновом режиме. Для сокращения расхода трафика перейдите в *Настройки – Беспроводные данные – Передача данных – Опции – Ограничить фоновый режим.*

### **Остановка/отключение приложения**

Если приложение работает некорректно, вы можете принудительно остановить его работу. Для этого перейдите в *Настройки – Устройство – Приложения*, выберите приложение и нажмите сенсорную клавишу *Остановить*.

Для того, чтобы отключить приложение без его удаления, перейдите в *Настройки – Устройство – Приложения*, выберите приложение и нажмите сенсорную клавишу *Отключить.*

*Внимание! Отключение некоторых приложений может привести к некорректному функционированию других приложений. Отключение приложения приводит к потере его данных.*

## **Добавление приложений на главный экран**

Если вы хотите, чтобы часто используемые приложения были всегда под рукой, добавьте их на страницы главного экрана. Для этого откройте Меню **[::: ]** и выберите приложение из списка. Нажмите и удерживайте приложение до появления на дисплее главного экрана. Не отрывая палец от дисплея, переместите приложение на одну из страниц главного экрана.

*Примечание:* создание ярлыка на главном экране не удаляет приложение из списка меню.

Для удаления ярлыка приложения с главного экрана нажмите на него и, удерживая, перетащите на клавишу *Убрать*.

## **Работа с папками**

 $\checkmark$  Создание папок осуществляется путем наложения приложений друг на друга на главном экране. Для упорядочивания файлов и их сортировки по папкам нажмите и перетащите одно выбранное приложение на другое. Таким образом, вы получите папку с двумя приложениями.

 Чтобы переименовать папку, откройте ее и нажмите на поле с текстом *Папка без названия*.

 Вы можете перенести приложение из папки обратно на главный экран. Для этого откройте папку, выберите приложение и, удерживая его, перетащите на главный экран.

Для просмотра сведений о приложении, занимаемой им памяти и быстрой остановки его работы нажмите и удерживайте приложение из списка, а затем переместите его на сенсорную клавишу *О приложении*. Также вы можете перейти в *Настройки – Устройство – Приложения* и выбрать установленное приложение.

## **Работа с виджетами**

Виджеты – это небольшие приложения, которые располагаются на главном экране вашего устройства. Они отображают различную информацию, такую, как новости, погода, местное время или закладки веб-браузера. Виджеты могут представлять собой клавиши управления или ярлык к приложению, частью которого они являются. Также вы можете добавить на главный экран ярлыки для настроек и определенной информации, например, закладки веб-страницы, номера телефона контакта, списка воспроизведения музыкальных файлов и многих других элементов.

Для добавления виджета на рабочий стол в режиме ожидания нажмите и удерживайте палец на пустом месте экрана, появившемся окне выберите *Виджеты*. Перелистывайте список вверх/вниз для выбора виджета. Нажмите и удерживайте его для перемещения на одну из страниц главного экрана.

*Внимание! Некоторые виджеты требуют активного Интернет-подключения. Это может повлечь за собой дополнительные расходы.*

Для добавления ярлыка абонента на **Вела правный экран перейдите в Контакты** и откройте необходимый контакт. Затем перейдите в *Опции – Поместить на главный экран*.

## **Удаление приложений/виджетов**

Для быстрого удаления ненужного приложения выберите его в списке приложений, а затем, удерживая, переместите его на сенсорную клавишу *Убрать*.

Для удаления виджета с главного экрана нажмите и удерживайте его, затем, не отрывая палец от экрана, переместите его на сенсорную клавишу *Убрать*.

Для полного удаления приложения из системы перейдите в *Настройки – Устройство – Приложения*. Откройте выбранное приложение и нажмите клавишу *Удалить*.

RAARAA KA

RAARA ARA

SARA KANANG KANANG K

RAARAARA

## **Набор номера**

Из списка приложений выберите приложение *Телефон* . Нажмите сенсорную клавишу для открытия клавиатуры набора **не номера**.  $2<sub>ABB</sub>$ 3 DEF

 $1 - 00$ 

 $4$   $\frac{GHI}{MKKI}$ 

7 PORS

 $5<sub>MP</sub>$ 

 $8<sup>7UV</sup>$ 

 $0 +$ 

 $6$  MNO

 $9$   $^{WXYZ}_{b3108}$ 

Наберите номер и нажмите клавишу вызова для осуществления вызова с соответствующей SIM-карты (SIM1 или SIM2).

Для закрытия клавиатуры набора номера используйте клавишу *Назад* .

Если вы хотите, чтобы исходящие вызовы автоматически осуществлялись только с одной, какой-то определенной SIM-карты, перейдите в *Настройки – Беспроводные сети –SIM-карты – Вызовы и* выберите SIM-карту. Опция *Запрос* означает выбор SIM для осуществления исходящего вызова при каждом наборе номера.

Для совершения международного вызова на клавиатуре набора номера удерживайте клавишу 0 на до появления символа «+». Убедитесь в появлении символа на дисплее. Далее введите код страны, код города/мобильного оператора и телефонный номер. По завершении ввода **(3)** номера нажмите клавишу вызова для осуществления звонка.

# **Вызов из приложений**

## **҉ Поиск номера в приложении Контакты**

̶ при необходимости совершить звонок абоненту, чей номер сохранен в приложении

*Контакты*, откройте приложение *Телефон* ;

̶ перейдите во вкладк*у Контакты*;

̶ выберите контакт и SIM-карту для совершения вызова.

Также вы можете перейти в приложение *Контакты* , выбрать абонента и нажать на его номер телефона. Появится диалоговое окно с выбором SIM-карты для совершения вызова.

#### **҉ Поиск номера в журнале вызовов**

̶ если вы хотите совершить вызов абоненту, чей номер сохранен в журнале вызовов, например, как пропущенный, входящий, исходящий или отклоненный, вы можете воспользоваться журналом вызовов. Для этого откройте приложение *Телефон* ;

̶ перейдите в *Журнал вызовов*;

̶ выберите номер из списка и нажмите клавишу вызова справа от абонента. Появится диалоговое окно с выбором SIM-карты для совершения вызова.

#### **҉ Поиск номера в приложении SMS/MMS**

Для совершения вызова на номер, содержащийся в SMS, необходимо, находясь в режиме чтения сообщения, нажать на него и выбрать опцию вызова .

Для вызова абонента-отправителя сообщения откройте сообщение и нажмите сенсорную клавишу в верхней панели интерфейса создания SMS/MMS.

#### **Входящий вызов**

При входящем вызове телефон издает звуковой сигнал и/или вибрирует. Если номер телефона, с которого осуществляется входящий вызов, записан в *Контактах*, то дисплее будет отображаться имя абонента, которому соответствует данный телефонный номер. Если соответствия номера входящего звонка не найдено, то будет отображаться только номер телефона, с которого осуществляется вызов. Индикация номера или имени абонента возможна при наличии услуги определителя номера.

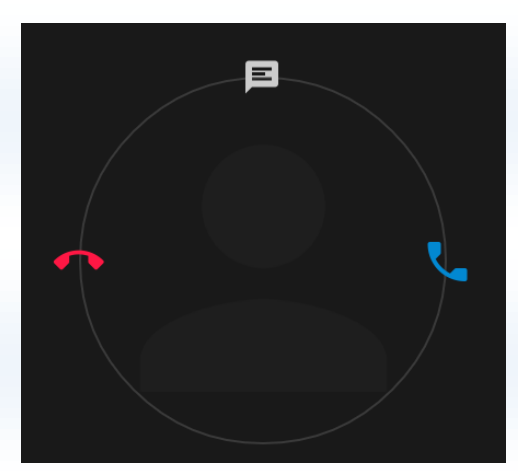

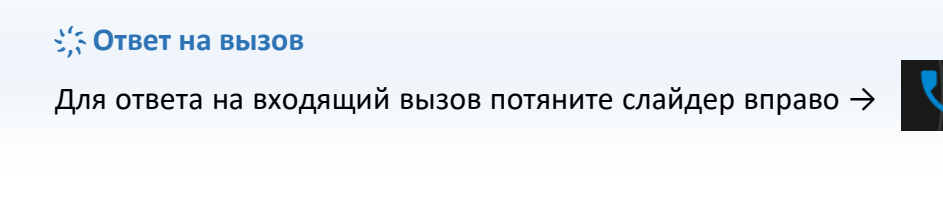

## **҉ Отклонение вызова**

Для отклонения входящего вызова потяните слайдер влево  $\leftarrow$ 

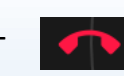

## **҉ Отклонение вызова по SMS**

Для отклонения входящего вызова и отправки SMS-сообщения, потяните слайдер наверх ↑ . Вы можете выбрать один из предложенных шаблонов или создать свое сообщение.

*Примечание:* для изменения шаблонов ответа перейдите в *Телефон – Опции – Настройки – Быстрые ответы.*

*Подробная информация о настройках, переадресации вызовов и т.д. представлена на страницах 55-59 данного руководства.*

## **Экстренный вызов**

Совершить вызов экстренных служб с телефона можно как при наличии SIM-карт, так и при их отсутствии. Экстренный вызов возможен в GSM сети любого оператора, в зоне действия которого находится телефон. Для экстренного вызова необходимо набрать номер экстренной службы (стандарт системы GSM – 112) и **Солематите клавишу вызова**. Не обрывайте разговор, пока оператор не завершит его самостоятельно.

## **Конференц-вызов**

Данная функция позволит вам одновременно общаться с несколькими друзьями посредством установления конференц-связи.

*Внимание! Для осуществления конференц-вызова функция ожидания вызова должна* 

*быть включена! Для активации опции ожидания вызова перейдите в Телефон – Опции – Настройки –Аккаунты для звонков – SIM1/SIM2 – Дополнительные настройки – Параллельный вызов.*

Во время активного вызова осуществите новый (нажмите *Опции – Добавить вызов*) или примите входящий вызов *(*потяните слайдер вправо → *).* Для *объединения* вызовов и установления конференц-связи нажмите *Опции – Объединить.*

#### **Голосовая почта**

*Внимание! Для подключения услуги голосовой почты обратитесь к оператору связи.*

При подключенной услуге *Голосовая почта* абоненты, которые не смогли до вас дозвониться, могут оставить для вас голосовые сообщения. Вы можете прослушать сообщения голосовой почты, перейдя в *Телефон – долгое нажатие и удержание клавиши 1.*

Для изменения настроек голосовой почты перейдите в *Телефон – Опции – Настройки – Аккаунты для звонков – SIM1/SIM2 – Голосовая почта.* 

*Примечание:* номер голосовой почты можно уточнить у провайдера услуг сотовой сети.

#### **Гарнитура во время вызова**

Использование гарнитуры во время вызова значительно облегчает разговор по телефону. Подключите гарнитуру в слот для наушников. Во время входящего вызова нажмите клавишу гарнитуры для ответа на вызов. Последующее короткое нажатие клавиши гарнитуры выполняет опции в следующем порядке:

*–* удержание вызова;

*–* восстановление вызова.

Для завершения вызова нажмите и удерживайте клавишу гарнитуры в течение нескольких секунд.

### **Завершение вызова**

Для завершения разговора нажмите сенсорную клавишу завершения вызова .

## **Опции во время вызова**

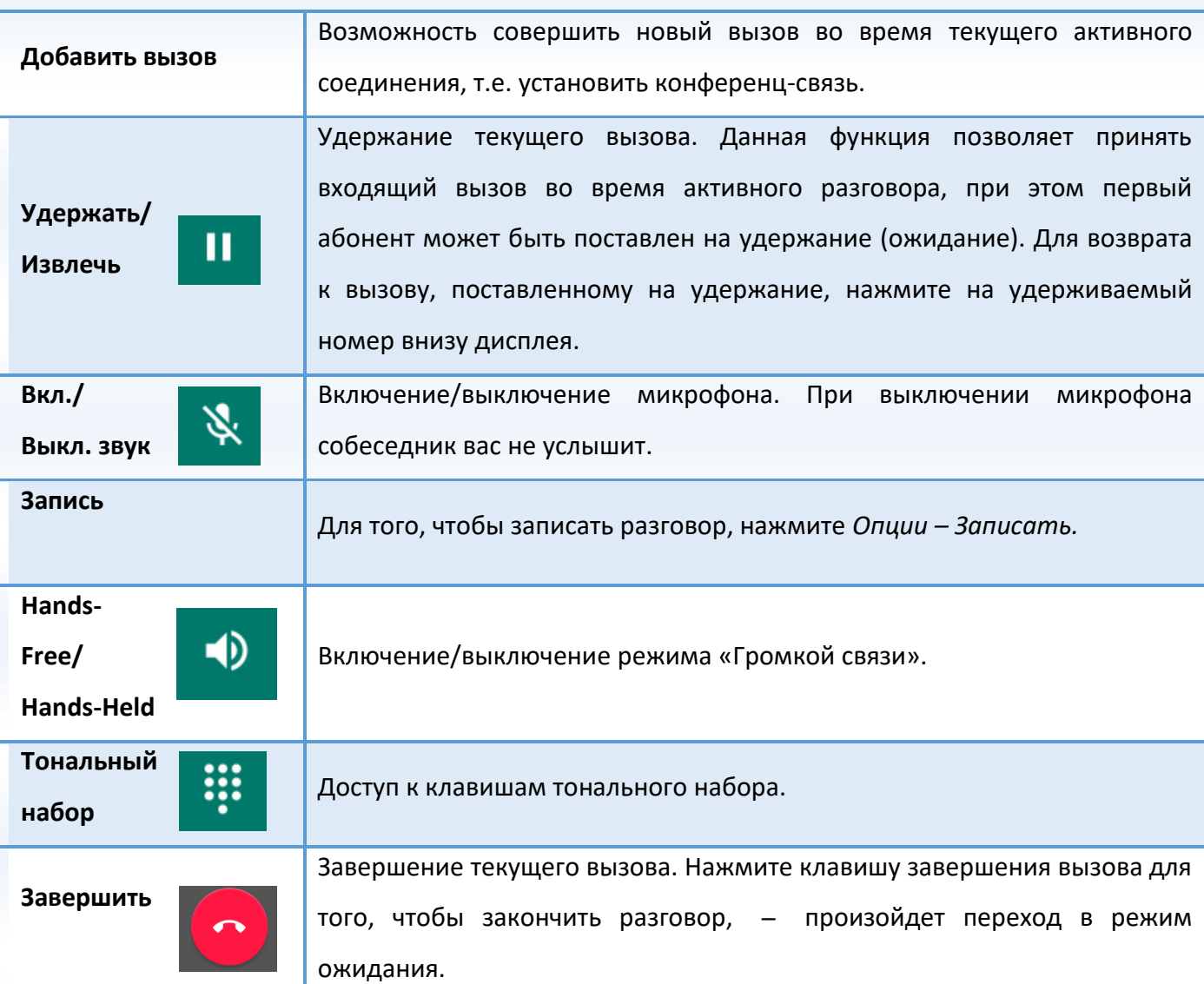

## **Журнал вызовов**

Используйте приложение *Журнал вызовов* для проверки пропущенных и принятых вызовов, а также набранных номеров. Для доступа к приложению нажмите *Телефон* ̶ *Опции* ̶ *Журнал вызовов* .

### **҉ Пропущенные вызовы**

Если вы пропустите вызов, то в строке состояния появится иконка пропущенного вызова

. Перейдите во вкладку *Пропущенные* для проверки пропущенных вызовов.

**҉ Исходящие вызовы**

Для просмотра исходящих вызовов перейдите во вкладку *Исходящие*.

## **҉ Входящие вызовы**

Для просмотра исходящих вызовов перейдите во вкладку *Входящие*.

#### **Очистка журнала вызовов**

### **҉ Удаление нескольких вызовов**

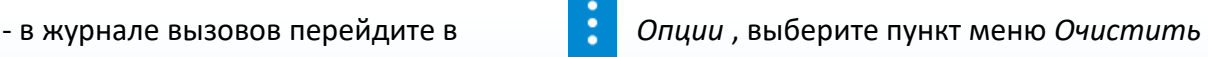

*журнал вызовов.* Затем выберите необходимые вызовы для удаления и нажмите *Опции –Удалить записи*;

#### **҉ Удаление всех вызовов**

- в журнале вызовов перейдите в *Опции* , выберите пункт меню *Очистить журнал вызовов.*  Затем нажмите *Опции* – *Выбрать все – Опции – Удалить записи*;

## **Настройки вызовов**

Некоторые функции мобильного телефона зависят от услуг и настроек оператора сотовой связи. Отдельные функции могут быть включены или выключены оператором, а их функциональный диапазон может быть ограничен настройками сети. Сведения о доступности и стоимости тех или иных функций можно уточнить у оператора сотовой связи.

Для изменения настроек вызовов перейдите в *Телефон – Опции – Настройки.*

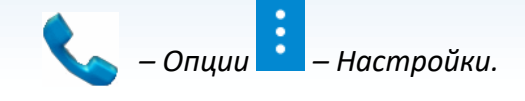

#### **҉ Разрешенные номера**

Если вы не хотите принимать вызовы от нежелательных контактов, вы можете настроить список разрешенных номеров. При активированной опции «Разрешенные номера» входящие вызовы на ваш телефон будут поступать только от тех контактов, которые занесены в список.

Для включения данной опции перейдите в *Телефон – Опции – Настройки – Аккаунты для звонков – SIM1/SIM2 – Разрешенные номера* и выберите пункт *Включить разрешенные номера.* Введите PIN2.

*Подробная информация о PIN2 представлена на странице 109 данного руководства.*

Для добавления контактов в список разрешенных номеров перейдите в *Телефон* 

*Настройки –*

*– Опции –*

*Аккаунты для звонков – SIM1/SIM2 – Разрешенные номера.* Перейдите в *Опции – Добавить контакт*. Вы можете ввести имя и номер абонента самостоятельно, либо импортировать контакт из списка контактов: *Опции – Добавить контакт.*

#### **҉ Переадресация вызова**

÷

Данная услуга позволяет переадресовывать входящие голосовые вызовы на другой телефонный номер. При подключенной переадресации можно не беспокоиться о том, что важный телефонный звонок будет пропущен, например, когда вы разговариваете с кем-то посредством одной из SIM-карт, а вторая SIM отключена от сети оператора. При подключенной переадресации вызов абонента на отключенную SIM-карту автоматически перенаправляется на другой, указанный вами номер телефона.

Для настройки переадресации перейдите в *Телефон – Опции – Настройки – Аккаунты для звонков – SIM1/SIM2 – Переадресация вызова.*

#### **̶ Переадресовывать всегда**

При безусловной переадресации все звонки автоматически всегда будут поступать на голосовую почту или установленный вами номер.

**̶ Если номер занят**

Переадресация по занятости удобна в случае ее установки на номер другой SIM-карты. Если при входящем вызове один из ваших номеров будет занят, то звонок будет перенаправлен

на другой номер. *Внимание! При активном вызове на одной из SIM-карт, вторая SIM-карта отключается от сети оператора. При этом отсутствует возможность приёма входящих вызовов на вторую SIM-карту. Не устанавливайте переадресацию по занятости на другую SIM-карту, установленную в вашем телефоне.*

#### **̶ Если нет ответа**

Если вы не успели ответить на входящий вызов, он будет переадресован на голосовую почту или установленный вами номер.

#### **̶ Если номер недоступен**

Если вы находитесь вне зоны действия сети, отключили телефон или перевели его в режим полета, то входящий вызов будет переадресован на голосовую почту или установленный вами номер.

#### **҉ Запрет вызова**

Функция запрета вызовов может быть полезна, если вы не хотите принимать вызовы или звонить на [номера](http://www.topnomer.ru/number/) из «домашнего» региона, находясь за границей.

Для настройки запрета вызовов перейдите в *Телефон – Опции – Настройки –– – Аккаунты для звонков – SIM1/SIM2 – Запрет вызовов.*

*Внимание! Для настройки функции запрета вызова необходим ввод пароля. Для изменения пароля перейдите в Телефон – Опции – Настройки – Аккаунты для звонков – SIM1/SIM2 – Запрет вызовов – Изменить код запрета.*

#### **̶ Запрет исходящих вызовов**

**-***Все исходящие*

Вы можете поставить запрет на совершение всех исходящих вызовов с телефона.

*̶ Исходящие международные вызовы*

Если вы отдаете телефон кому-либо или хотите ограничить прием и совершение международных звонков, включите опцию запрета международных вызовов.

*̶ Исходящий международный роуминг*

С целью экономии средств в поездках за границей, активируйте данную опцию для запрета исходящих вызовов в роуминге.

#### **̶ Запрет входящих вызовов**

*̶ Все входящие*

Активируя эту опцию, вы не сможете принимать входящие вызовы.

*Примечание:* для запрета вызовов от абонентов, не внесенных в список разрешенных номеров, активируйте опцию *Разрешенные номера*.

*Подробная информация о разрешенных номерах приведена на странице 56 данного руководства.*

#### *̶ Входящие вызовы в роуминге*

С целью экономии средств в поездках за границей, активируйте данную опцию для запрета входящих вызовов в роуминге.

#### **̶ Деактивировать все**

Используйте опцию *Деактивировать все* для быстрого сброса всех настроек запрета вызовов.

#### **̶Изменить пароль**

Введите код запрета вызовов.

#### **҉ Ожидание вызова**

Функция ожидания вызова позволяет абоненту дозвониться до вас, даже если вы уже разговариваете по телефону. Обычно если вы уже находитесь в режиме активного вызова, то при попытке вызывающего абонента установить с вами соединение он слышит [сигнал «занято»](https://ru.wikipedia.org/w/index.php?title=%D0%A1%D0%B8%D0%B3%D0%BD%D0%B0%D0%BB_%C2%AB%D0%B7%D0%B0%D0%BD%D1%8F%D1%82%D0%BE%C2%BB&action=edit&redlink=1). Если функция ожидания вызова включена, вы можете поставить текущий вызов на удержание и переключиться на новый входящий звонок. Переключение обратно происходит путем нажатия на номер, находящийся внизу дисплея.

Для настройки ожидания перейдите в *Телефон – Опции – Настройки – Аккаунты для звонков – SIM1/SIM2 – Дополнительные настройки – Параллельный вызов.*

*Внимание! Без активации функции Ожидание постановка вызова на удержание и создание конференц-связи невозможно.*

## **҉ Вибрация**

Для уведомления о начале и завершении активного вызова может использоваться вибрация. Для ее активации перейдите в *Телефон – Опции – Настройки – Подсказки для соединений – Вибрация при соединении.*

TATA TATA TATA

## **҉ Отключение звука**

Если при входящем вызове вы хотите отключить звук перевернув телефон экраном вниз, перейдите *Телефон – Опции – Настройки – Перевернуть для отключения звука во время входящего вызова* и активируйте опцию *Перевернуть для отключения звука во время входящего вызова*

### **Контакты**

В приложении *Контакты* хранятся номера телефонов и контакты, которые могут быть сохранены как в памяти SIM-карты, так и в памяти телефона. Количество контактов, сохраненных в памяти смартфона, ограничивается внутренней памятью устройства, а память SIM зависит от оператора сети.

## **Мой профиль**

Вы можете заполнить личный профиль: добавить информацию о себе, своих контактных данных и установить фотографию. Для этого **перейдите** в в *Контакты – Настроить профиль.* Заполните соответствующие поля.

Для добавления аватара нажмите на сенсорную клавишу **о видинир в я**в выберите *Сфотографировать* (сделать снимок) или *Выбрать фото* (выбрать из пользовательских изображений).

*Примечание:* при заполнении *Мой профиль* информация о владельце устройства отображается в быстрых настройках панели уведомления (потяните строку состояния одним

пальцем вниз, а затем нажмите клавишу **и наза**, которая находится в верхнем правом углу экрана).

## **Добавление нового контакта**

. Затем нажмите клавишу *Добавить контакт* внизу дисплея.

Для добавления новой записи об абоненте перейдите в приложение *Контакты* 

В открывшемся окне выберите место сохранения нового контакта. Введите сведения о

контакте в соответствующие поля. Нажмите клавишу *Назад* , если вы хотите отменить действие или нажмите сенсорную клавишу , чтобы сохранить изменения.

*Внимание! Поля Аватар, Группа, Адрес, Электронная почта и др. доступны только* 

*контактам, сохраненным в памяти телефона.*

### **Добавление контакта из журнала вызовов**

Для добавления в контакты нового номера из журнала вызовов перейдите в *Телефон – Опции – Журнал вызовов*. Одним касанием по вызову откройте его и нажмите *Сведения о вызове,* затем в открывшемся окне нажмите *Опции – Изменить номер и вызвать.* В новом окне нажмите *Создать контакт/Добавить к контакту.* 

## **Изменение сведений о контакте**

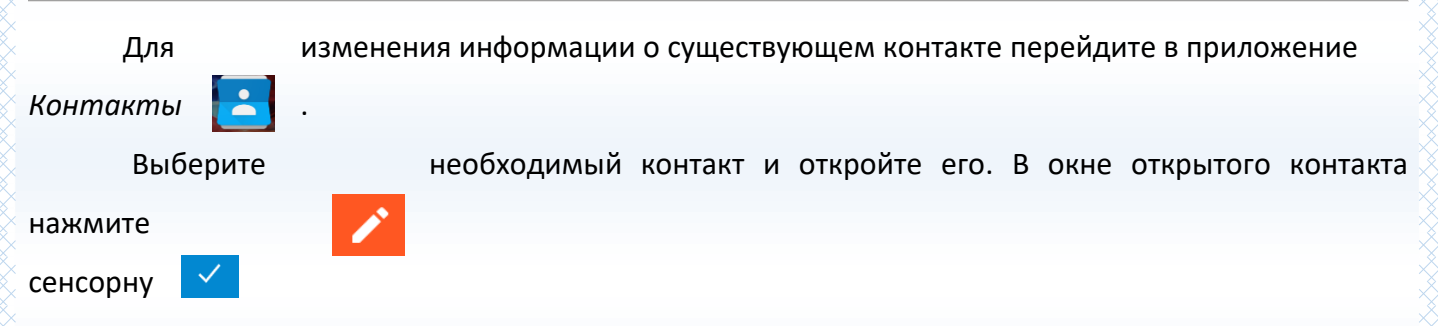

ю клавишу *.* Введите новые сведения для контакта, затем нажмите сенсорную клавишу .

## **Установка фото на контакт**

Вы можете присвоить контакту аватар, то есть изображение профиля. Это может быть как

реальная фотография человека, так и понравившаяся вам картинка. Для этого перейдите в *Контакты* , выберите необходимый контакт и откройте

его. В окне открытого контакта **О итания нажмите** 

сенсорную клавишу , далее нажмите на сенсорную клавишу и выберите *Сфотографировать* (сделать снимок) или *Выбрать фото* (выбрать из пользовательских изображений).

*Внимание! Установка фото доступна только контактам, сохраненным в памяти смартфона.*

*Подробная информация об установке мелодии на контакт приведена на странице 31 данного руководства.*

#### **Фильтр контактов**

Для сортировки сохраненных контактов и быстрой навигации по приложению используйте фильтр **ка** контактов: *Опции – Фильтр контактов.* Вы можете выбрать контакты для отображения: только контакты, содержащие номер телефона, контакты SIM1 или SIM2, контакты, сохраненные на телефоне, или все контакты. Перейдите в пункт *Настроить* для настройки фильтра контактов вручную.

Для изменения отображения имени контактов, а также их типа расположения в списке перейдите в *Опции – Настройки*. Вы можете упорядочить контакты по имени или по фамилии.

### **Поиск контактов**

Для быстрого поиска контактов в приложении *Контакты* прокручивайте список абонентов пальцем вверх или вниз. Также вы можете нажать иконку и ввести имя в  $\Omega$ поле ввода или произнести его с помощью голосового поиска Google. Затем нажмите клавишу на экранной клавиатуре.

#### **Импорт и экспорт контактов**

Для импорта или экспорта файла с перейдите в *Контакты ̶ Опции ̶ Импорт/экспорт*. Выберите источник, откуда следует экспортировать контакты. Далее выберите место, куда следует сохранить их. Отметьте желаемые контакты и переместите их в телефон.

## **Отправка vCard**

Для отправки информации о контакте в файле формата .vcf по MMS, Bluetooth, Skype, E-mail и др. выберите контакт из списка и откройте его. Перейдите в *Опции – Отправить.* Выберите способ отправки визитной карточки контакта.

#### **Удаление контактов**

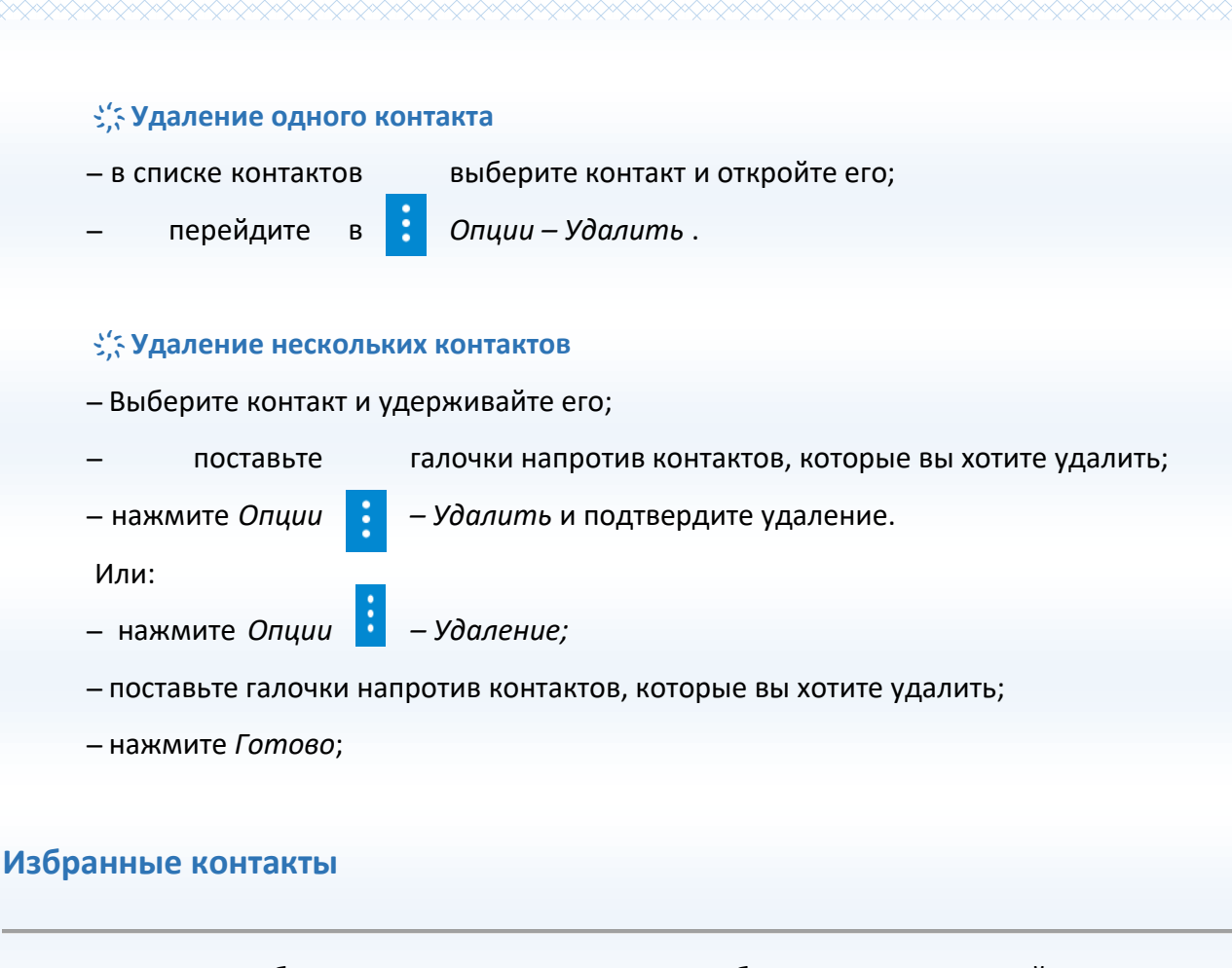

Для того, чтобы часто используемые контакты были всегда под рукой, вы можете добавить

их во вкладку *Избранные*. Для этого откройте контакт **и в дит** из списка и нажмите на иконку Список избранных контактов можно посмотреть в *Контакты – вкладка Избранные .*

*Примечание:* данная опция доступна только для контактов, сохраненных в памяти телефона.

## **Группы контактов**

Распределите контакты по группам для быстрой отправки сообщений или E-mail всем участникам. При добавлении Google-аккаунта у вас автоматически появятся группы Coworkers, Family и Friends. Вы можете добавить контакты в уже существующие группы или создать новую.

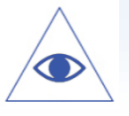

ka katalog katalog katalog katalog katalog katalog katalog katalog katalog katalog katalog katalog katalog kat

*Подробная информация о синхронизации с Google-аккаунтом приведена на страницах 111- 113 данного руководства.*

**҉ Создание группы**

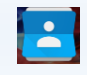

̶ чтобы создать группу контактов, в интерфейсе приложения *Контакты* нажмите ÷

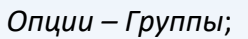

̶нажмите иконку , чтобы создать группу контактов. Выберите место ее сохранения и введите

название группы;

A TANA A TANA A TANA A TANA A TANA A TA TANA A TANA A TANA A TANA A TANA A TANA A TANA A TANA A TANA A TANA A T

- ̶ выберите контакты;
- ̶ нажмите сенсорную клавишу *Ок*.

 $+22$ 

**KARAMARAKA** 

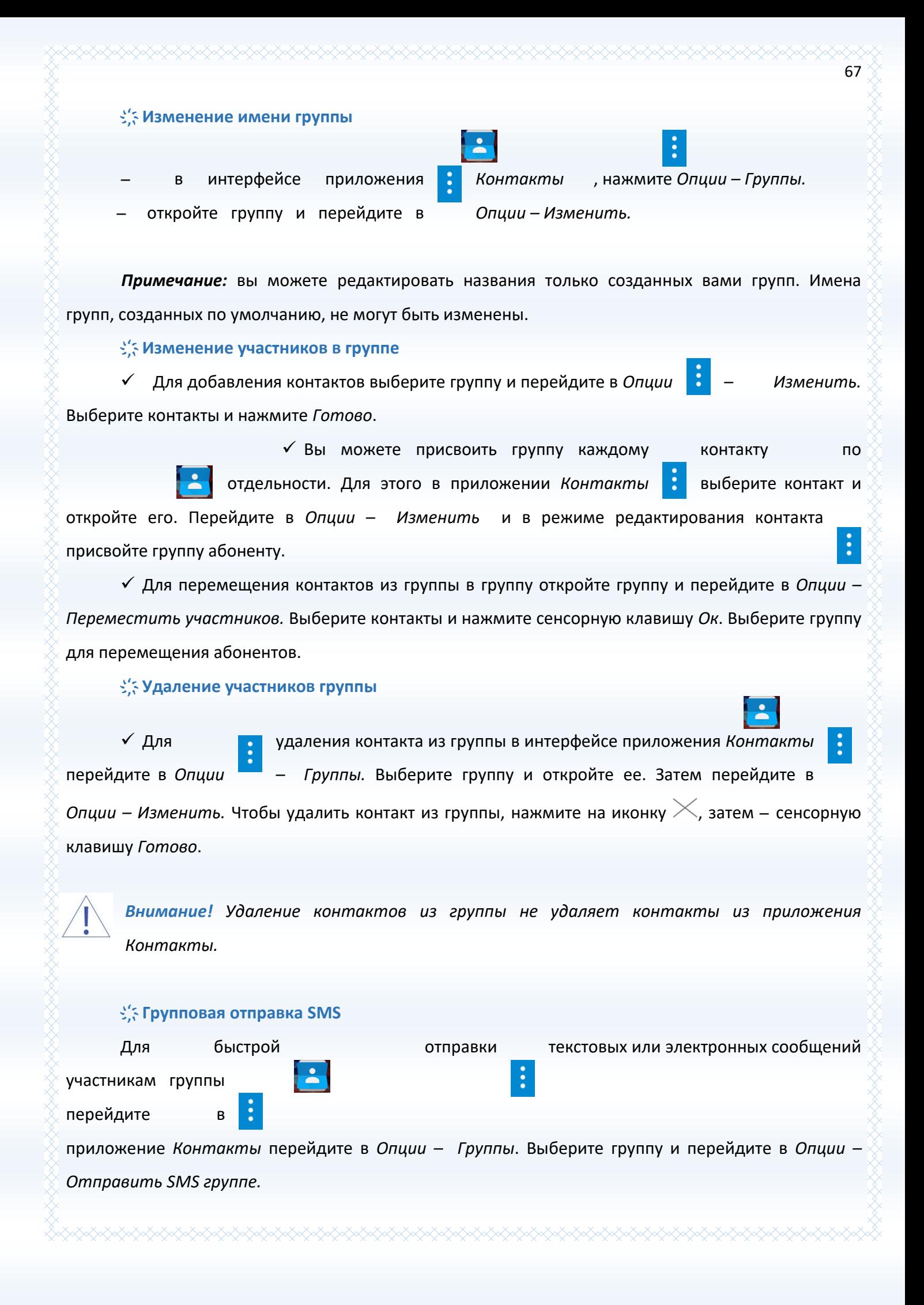

AN DE SAN DE DE SAN DE SAN DE SAN DE SAN DE SAN DE SAN DE SAN DE SAN DE SAN DE SAN DE SAN DE SAN DE SAN DE SAN

̶ выберите группу в списке, нажмите Опции и выберите пункт *Удалить.*  Подтвердите удаление в всплывающем окне.

*Примечание:* вы можете удалить только те группы, которые были созданы вами. Группы, созданные по умолчанию, не могут быть удалены.

SANAN KANAN KANAN KANAN KANAN KANAN KANAN KANAN KANAN KANAN KANAN KANAN KANAN KANAN KANAN KANAN KANAN KANAN KA

**ARANANAN** 

# **Сообщения**

SMS (Служба Коротких Сообщений) ̶ это услуга, предоставляемая оператором сети, используемая для отправки и получения коротких текстовых сообщений.

MMS (Служба Мультимедийных Сообщений) ̶ это услуга, предоставляемая оператором сети, используемая для отправки и получения мультимедийных сообщений.

Вы можете отправлять и получать сообщения с обеих SIM-карт. Вначале сообщение отправляется в центр оператора связи, а затем получателю (GSM пользователю). Если пользователь не в сети или на данный момент не может получать сообщения (например, в смартфоне недостаточно памяти), сообщение будет временно сохранено. Время, в течение которого сообщение будет храниться, зависит от настроек отправителя и оператора связи.

Данная функция позволяет отправлять и получать пакеты сообщений, что, в свою очередь, определяет стоимость SMS/MMS. Для получения дополнительной информации обратитесь к поставщику услуг.

Когда в смартфоне недостаточно места, вы увидите мигающую иконку в статусной строке телефона. Если память переполнена, получение новых сообщений невозможно. Удалите часть сообщений, чтобы освободить память в устройстве.

Когда SMS/MMS дойдет до адресата, вы услышите звуковое оповещение (функция отчета о доставке должна быть включена).

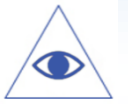

*Подробная информация об отчете о доставке SMS приведена на странице 70 данного руководства.*

*Примечание:* во время отправки сообщения на экране будет отображаться надпись "Отправка…". Она говорит о том, что сообщение было отправлено в SMS-центр, но это не означает, что сообщение было доставлено получателю.

# **Создание сообщения**

Текстовое сообщение ограничено 160 английскими и 70 русскими символами.

*Внимание! Если количество символов вашего сообщения превышает допустимый предел, то сообщение передается в двух и более пакетах. Поставщик услуг может* 

*начислять плату за отправку каждого пакета сообщения.*

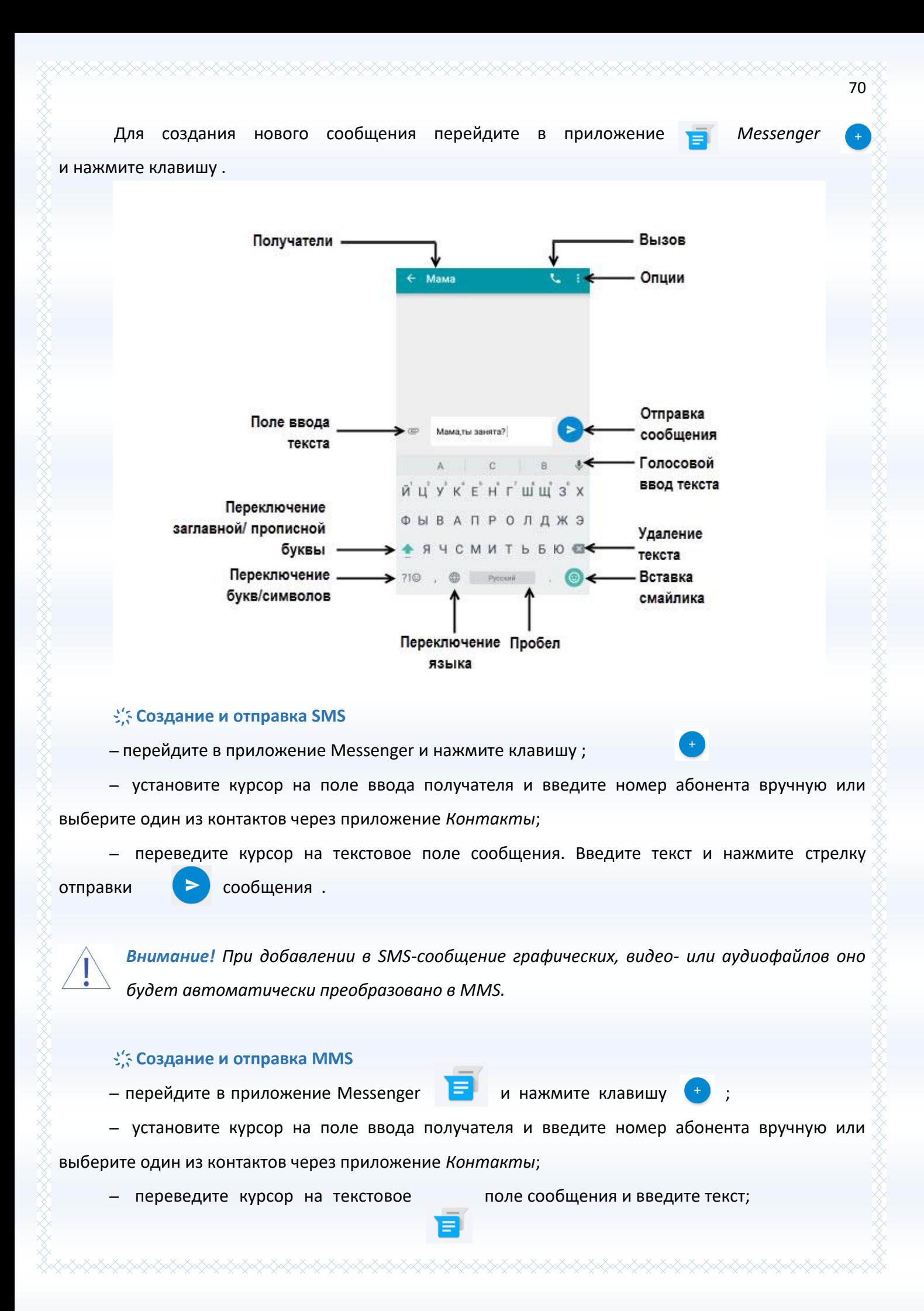

̶ для добавления графических и мультимедийных файлов в интерфейсе создания MMS

#### нажмите ;

 $\sqrt{2}$ 

*̶* выберите файл для добавления нажмите сенсорную клавишу *Отправить* .

*Внимание! Для отправки/приема MMS-сообщений активируйте услугу передачи данных: Настройки – Беспроводные сети – Передача данных – Лимит мобильного трафика.*

## **Опции сообщений**

Откройте входящее SMS/MMS для доступа к опциям.

### **҉ Ответить**

Для того, чтобы ответить на входящее сообщение, откройте его и установите курсор в поле ввода для создания ответа. Введите текст и нажмите стрелку отправки  $\blacktriangleright$ сообщения .

#### **҉ Переслать**

Вы можете переадресовать полученное сообщение другому получателю. Откройте любое сообщение, затем нажмите и удерживайте текст сообщения до появления всплывающего меню. Во всплывающем меню выберите пункт *Переслать* и выберите получателя.

#### **҉ Вызов**

Для того, чтобы вызвать абонента-отправителя входящего сообщения, откройте входящее сообщение и нажмите .

#### **҉ Скопировать текст**

Откройте сообщение, нажмите на текст и удерживайте его до появления всплывающего окна. Далее выберите пункт *Копировать* . Отредактируйте копируемый текст. Затем установите курсор на место вставки текста: долгое удержание курсора – *Вставить*.

#### **҉ Удалить**

При переполненной памяти получение новых сообщений невозможно. Для того, чтобы освободить место и удалить старые/ненужные сообщения, в списке сообщений удерживайте любую беседу, нажмите и клавишу.

Для удаления единичного сообщения, выберите и откройте его. Перейдите в *Опции – Удалить.* 

#### **Оповещение населения**

Опция Оповещения населения ̶это информационные сообщения, которые отправляет вам оператор. В них может содержаться информация о погоде, пробках и т.д. В смартфонах с двумя SIM-картами вы можете настроить получение ИС-сообщений для SIM1 и SIM2. Сообщения отображаются на экране сразу после получения.

#### **҉ Опции Оповещения населения**

 Для активации функции ИС-сообщений перейдите в *Messenger – Опции – Настройки – Дополнительно – Оповещение населения – Опции – Настройки – Включить ИС-сообщения* и установите флажок*.*

 Для выбора языка получаемых ИС-сообщений перейдите в *SMS/MMS – Опции – Настройки – Дополнительно – Оповещение населения – Опции – Настройки языка.*

 Для просмотра списка активных каналов перейдите в *SMS/MMS – Опции – Настройки – Дополнительно – Оповещение населения – Опции – Настройки канала.*

 $\checkmark$  Каждый вид информационного канала имеет свой номер. Обратитесь к оператору сотовой связи для получения подробной информации. Для добавления канала перейдите в *SMS/MMS – Опции – Настройки – Дополнительно – Оповещение населения – Опции –* Настройки канала. Выберите SIM и нажмите клавишу . **Вър**ведите имя и номер канала. После ввода номера служебных сообщений вы можете просматривать добавленные каналы и получать информацию, отправленную с этого канала.

## **Настройки SMS/MMS**

Для изменения общих настроек перейдите в *Messenger – Опции – Настройки*:

**҉ Приложение для обмена SMS**
Вы можете выбрать приложения для отправки и приема текстовых и мультимедийных сообщений.

RANDAN RANDA

SARA KARASARA

KARA KARA KARA KARA KARA KARA KARA KA

### **҉ Сигнал исходящего сообщения**

Активируйте сигнал исходящего сообщения, передвинув бегунок вправо.

### **҉ Уведомления**

Передвиньте бегунок вправо, если хотите получать уведомления.

### **҉ Звук**

В данном пункте меню вы можете выбрать звуковой сигнал сообщений.

#### **҉ Вибросигнал**

Активируйте вибросигнал, передвинув бегунок вправо.

**҉ Ваша текущая страна**

Выберите страну, в которой вы находитесь.

Для изменения параметров текстовых и мультимедийных сообщений перейдите в *Messenger – Опции – Настройки – Дополнительно.*

### **҉ MMS**

### **̶ Групповые сообщения**

 Для отправки одного сообщения нескольким получателям поставьте галочку в данном пункте меню.

#### **̶ Ваш номер телефона**

Введите номер вашего телефона.

#### **̶ Автополучение**

Автоматическая загрузка MMS-сообщения без дополнительного запроса.

#### **̶ Автополучение в роуминге**

Автоматическая загрузка MMS-сообщений в роуминге без дополнительного запроса.

### **҉ Дополнительные настройки**

#### **̶ Отчеты о доставке SMS**

Установите галочку для запроса отчета о доставке для всех отправляемых сообщений.

#### **̶ Только простые символы**

Установите галочку для преобразования специальных символов в отправляемых СМС – сообщениях.

RANA KANA KANA KANA KA

- **̶ Оповещение населения**
- В данном пункте меню вы можете изменить настройки ИС-сообщений.
- **̶ Сообщения на SIM-карте**

JANA SEN KANAN KANAN KANAN KANAN KANAN KANAN KANAN KANAN KANAN KANAN KANAN KANAN KANAN KANAN KANAN KANAN KANAN

В данном пункте меню вы можете просмотреть все сообщения на выбранной SIM.

### **Электронная почта**

С помощью приложения *Gmail* вы можете отправлять и получать электронные сообщения. Вы можете создать несколько учетных записей почты одновременно и оставаться всегда на связи со своими коллегами и друзьями.

Регистрируясь в Gmail, вы создаете аккаунт Google, с которым вы сможете пользоваться и другими сервисами Google, включая Google+, YouTube и [многие](https://www.google.com/intl/en/about/products/) другие. При создании учетной записи Google вы автоматически получаете почтовый ящик Gmail и профиль в Google+. Вы можете использовать свое имя пользователя и пароль для входа в любой из Google-сервисов.

Подробнее о Gmail и других службах Google читайте на сайте [https://support.google.com/mail.](https://support.google.com/mail)

### **Создание и удаление учетной записи Gmail**

Для настройки электронной почты перейдите в приложение *Gmail* . Укажите ваш адрес и пароль и нажмите клавишу *Далее*. Вы можете нажать клавишу *Вручную*, чтобы самостоятельно ввести информацию об учетной записи электронной почты.

*Внимание! Обратитесь к поставщику услуг за подробными настройками электронной почты. Перед настройкой учетной записи Gmail убедитесь в активном Интернетподключении.*

Вы можете присвоить имя для созданной учетной записи или оставить Gmail адрес без изменений. Введите свое имя так, как оно будет отображаться другим пользователям при получении от вас электронных писем. После завершения создания учетной записи Gmail, сообщения электронной почты будут загружены на ваш смартфон автоматически.

Для добавления другой учетной записи электронной почты перейдите в *Опции – Настройки – Личные данные – Аккаунт – Добавить аккаунт – Адрес электронной почты.*

Для удаления учетной записи электронной почты в приложении *Gmail* перейдите в *Настройки – Личные данные – Аккаунты – Личный – Выберите аккаунт – Опции – Удалить аккаунт.*

### **Работа с Gmail**

SAARA AASA AASA AASA AASA AASA AASA

После настройки E-mail аккаунта вы получите доступ к своим электронным сообщениям и папкам.

> Опции  $\alpha$ Поиск Входящие Чтобы открыть цепочку<br>писем, нажмите на фото  $\mathcal{O}$ отправителя. Zara Home GYPSET | Discover our new SS... Пометить как важное Опросы граждан .<br>Опрос удовлетворенности па.  $9$  anne  $18 + 7$  (49) Outlet Village Белая Дача 88 .<br>сна. Любовь. Дени Mothercare **Me Burga** Новый E-mail

### **҉ Создание E-mail**

Для создания нового сообщения электронной почты в интерфейсе приложения нажмите клавишу . Введите получателя, тему и текст письма.

Также вы можете добавить поля Копия/Скрытая копия, нажав клавишу *.*

Для добавления в тело сообщения фото, музыки, видео, контактов, календаря или файла изображений в интерфейсе создания нового электронного сообщения  $\epsilon$ нажмите клавишу *.*

Для отправки E-mail нажмите сенсорную клавишу *Отправить* вверху экрана.

#### **҉ Настройки E-mail**

Для редактирования настроек электронной почты в приложении *Gmail* перейдите в *Опции – Настройки.*

#### **̶ Общие настройки**

В данном пункте меню вы можете установить общие настройки, которые будут отображены при работе со всеми учетными записями электронной почты, например, подтверждение отправки/удаления писем, автоматический переход к следующему письму и так далее.

#### **̶ Настройки аккаунта**

www.com/www.com/www.com/www.com/www.com/www.com/www.com

Для перехода к настройкам учетной записи в приложении *Gmail* перейдите в *Опции – Настройки* и выберите учетную запись*.* Здесь вы можете установить частоту синхронизации электронных сообщений, автоматическую загрузку вложений, сигнал уведомления нового письма и т.д.

Также настройки учетной записи доступны через *Настройки – Личные данные – Аккаунты – Email – Настройки аккаунта.*

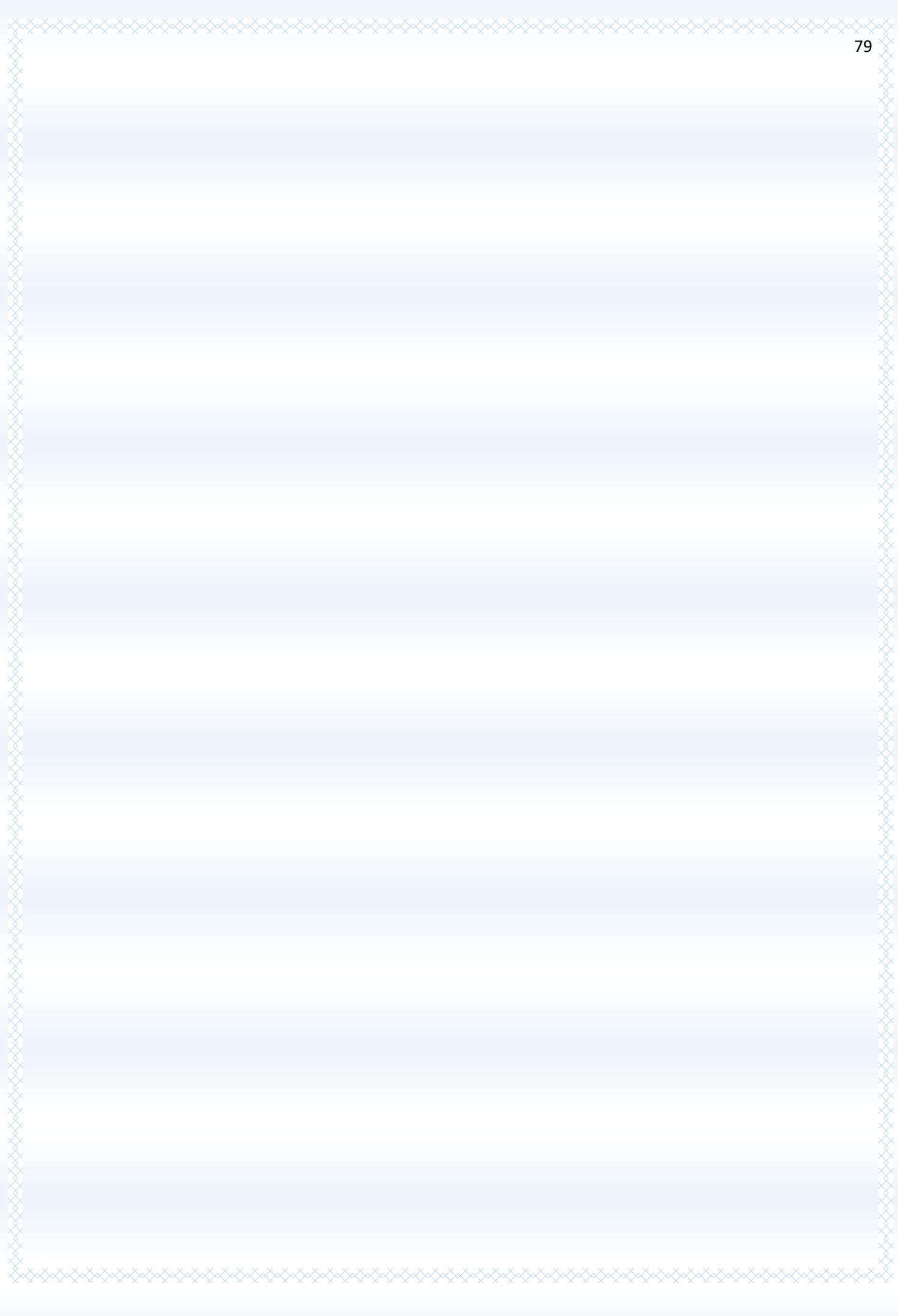

## **Камера**

Встроенная в смартфон камера позволяет производить съемку при различных режимах освещения. Линза основной камеры (13.0 Мпикс) расположена на задней крышке телефона. Дисплей используется в качестве окна просмотра. При загрузке фотографий и видео на компьютер необходимо программное обеспечение для их просмотра.

Для доступа к камере перейдите в *Меню – Камера* .

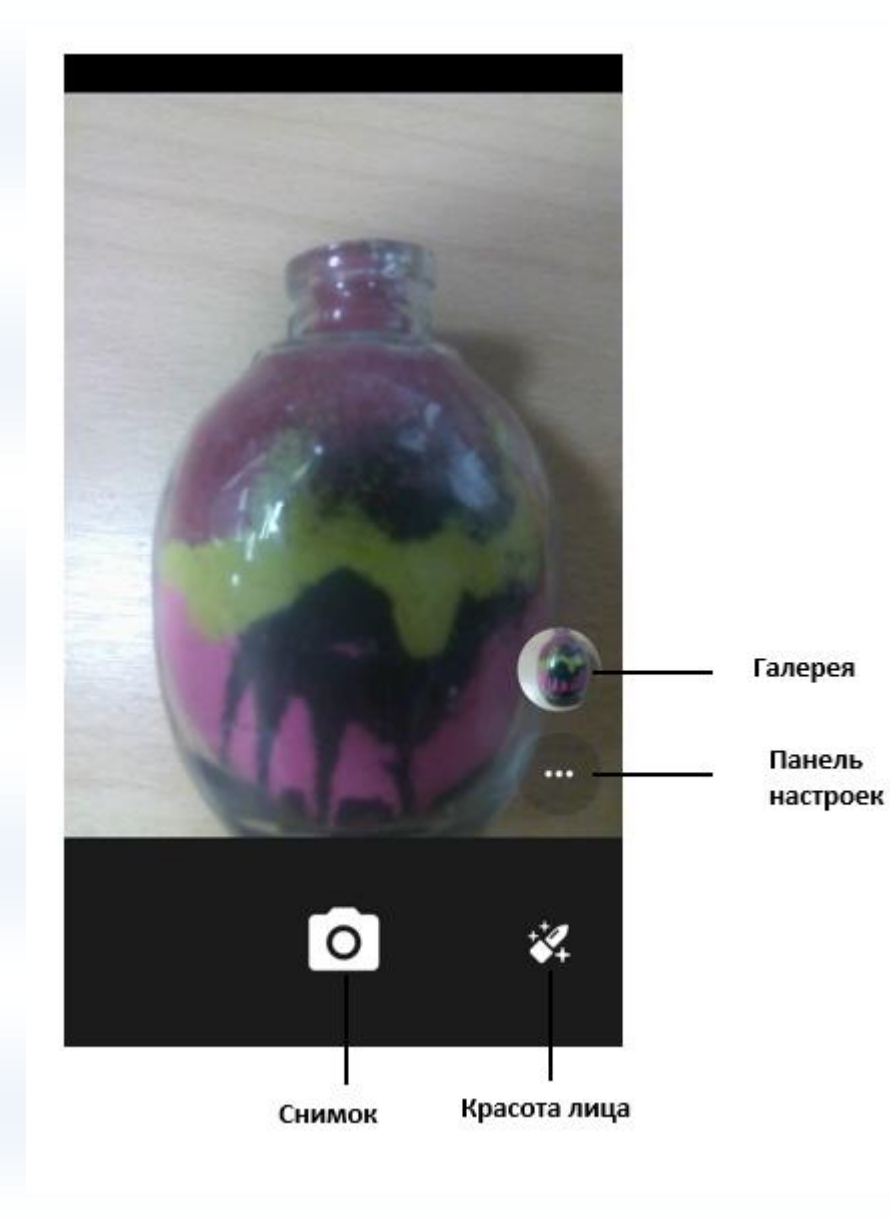

### **Режимы камеры**

Ваша камера может делать снимки в следующих режимах.

#### **̶ Режим «фото»**

Это обычный программный режим, в котором фотоаппарат автоматически подбирает необходимое диафрагменное число и минимальную выдержку.

#### **̶ Режим HDR**

Режим HDR – это фотография с расширением динамического диапазона цифрового снимка. Несколько изображений снимаются непосредственно друг за другом, а затем объединяются в фотокамере в одно изображение, в котором запечатлен широкий диапазон оттенков от затененных участков до светлых.

*Режим HDR подходит для:*

 $\checkmark$  пейзажей, чтобы сгладить сильный контраст между светлым небом и темной землей;

 портретов на солнце или при ярком освещении, чтобы лица не казались чересчур выбеленными;

фотографий при недостаточном освещении или при контровом свете.

*Режим HDR не подходит:*

 при съемке движущихся объектов: есть вероятность получить изображение со смазанными деталями;

 для высококонтрастных изображений: сглаживание тонов не всегда выигрышно смотрится на фотографии, иногда лучше сыграть на контрасте;

для ярких насыщенных фотографий: HDR делает яркие детали значительно бледнее.

#### **̶ Красивое лицо**

Распознавание людей при обнаружении в кадре лиц с оптимизацией фокусного расстояния, яркости и баланса белого.

#### **̶ Режим панорамы**

Это режим, при котором можно сделать фотографии с большим углом обзора путем технологии сборки панорам и отдельных кадров. Панорамный формат изображения ̶ это вытянутый в длину снимок, который длиннее и уже других форматов. Этот формат позволяет получить интересные результаты со всеми типами объектов: природой, пейзажами, архитектурой.

Для масштабирования снимка используйте щипки по видоискателю.

### **Параметры камеры**

Находясь в режиме фотокамеры, прокрутите экран вправо и нажмите сенсорную клавишу *Настройки* для доступа к опциям:

## *Опция Назначение*

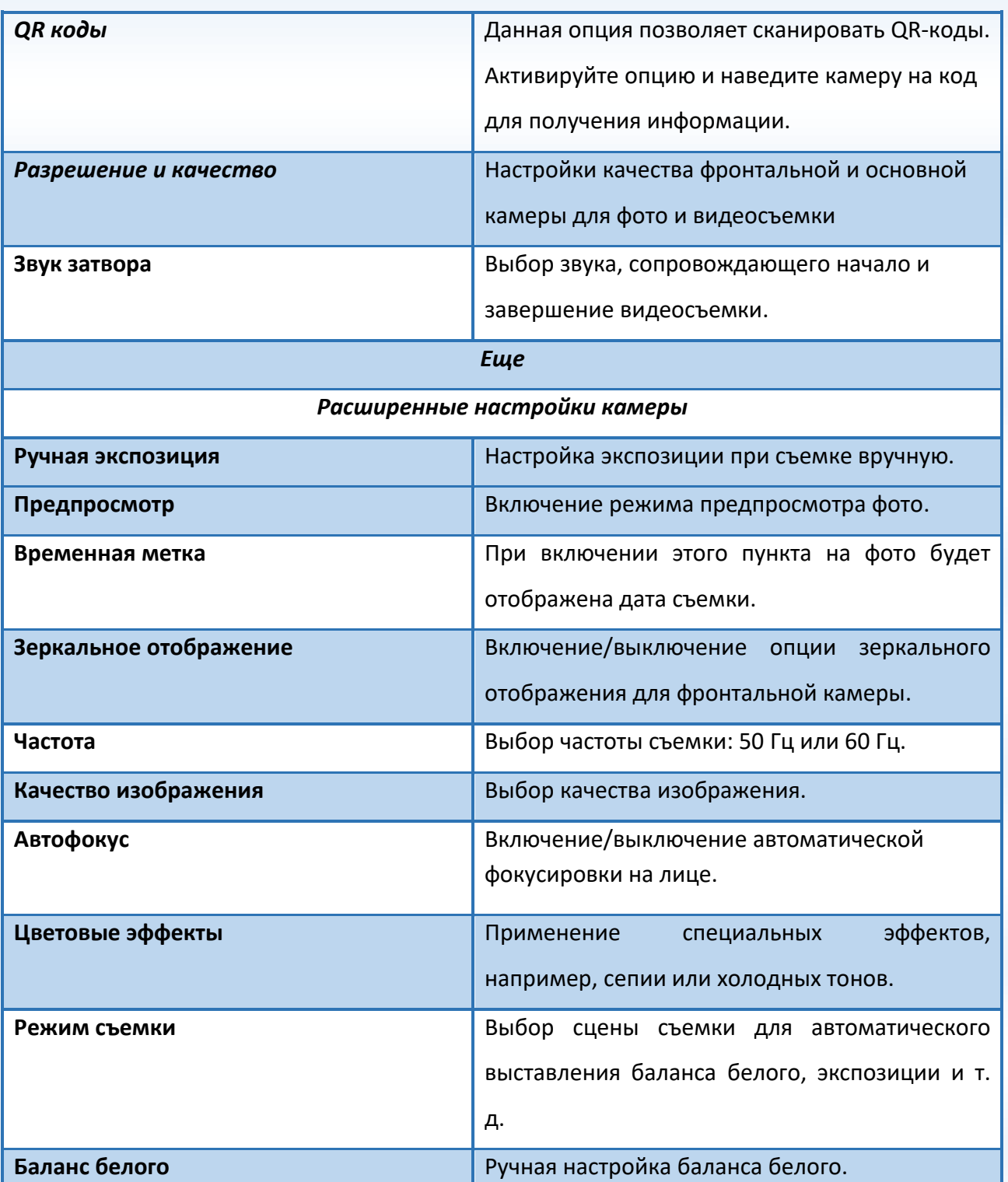

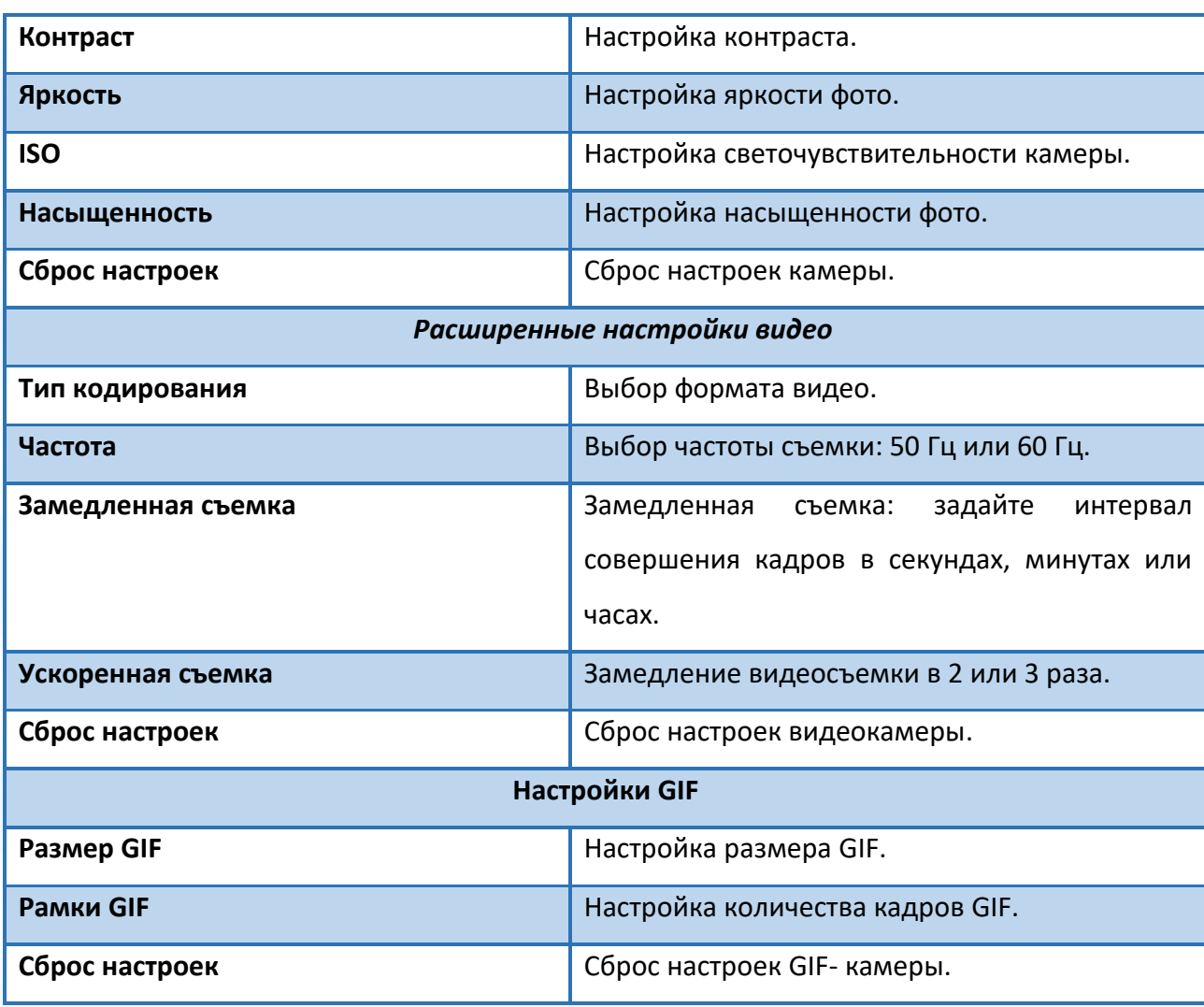

### **Галерея**

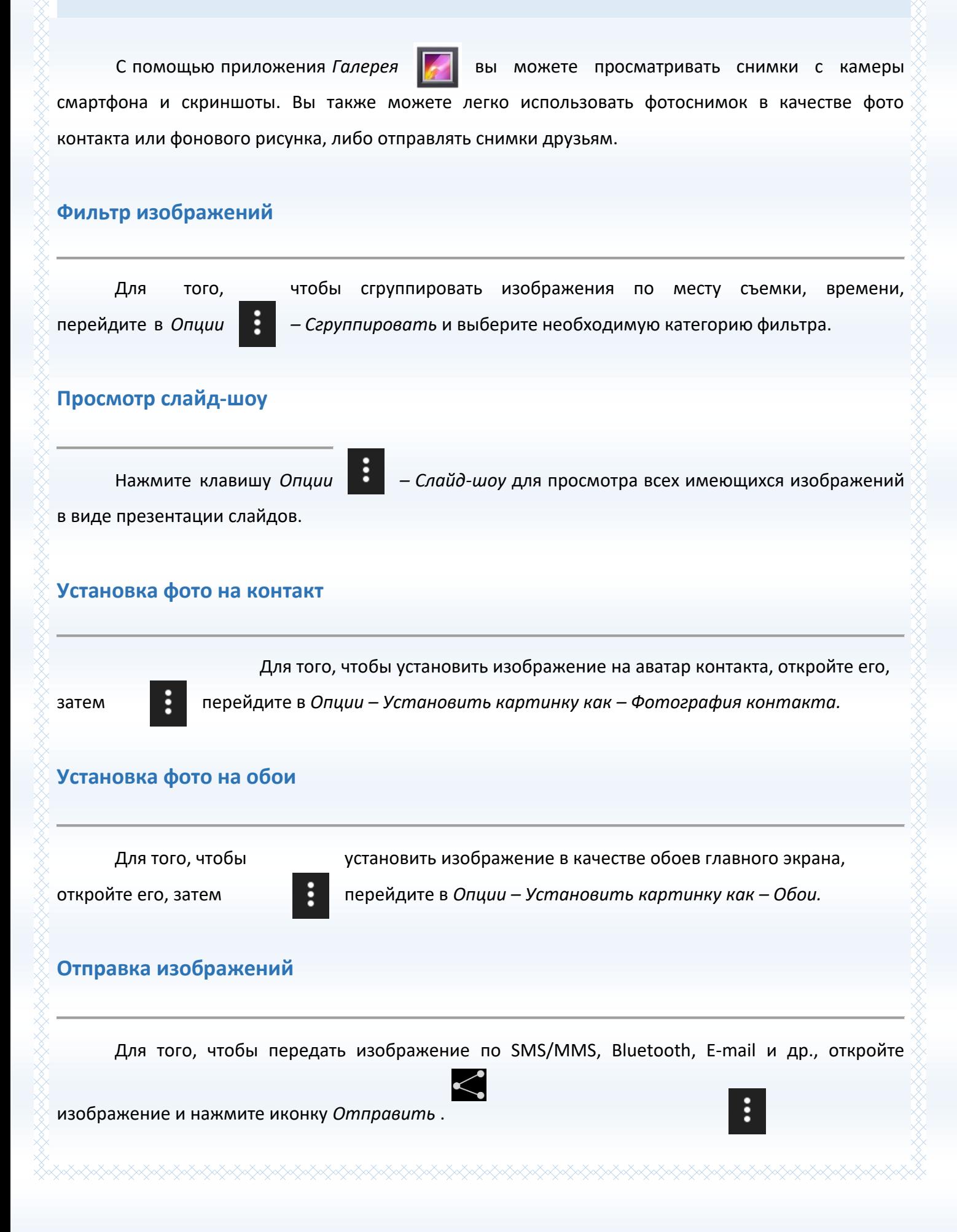

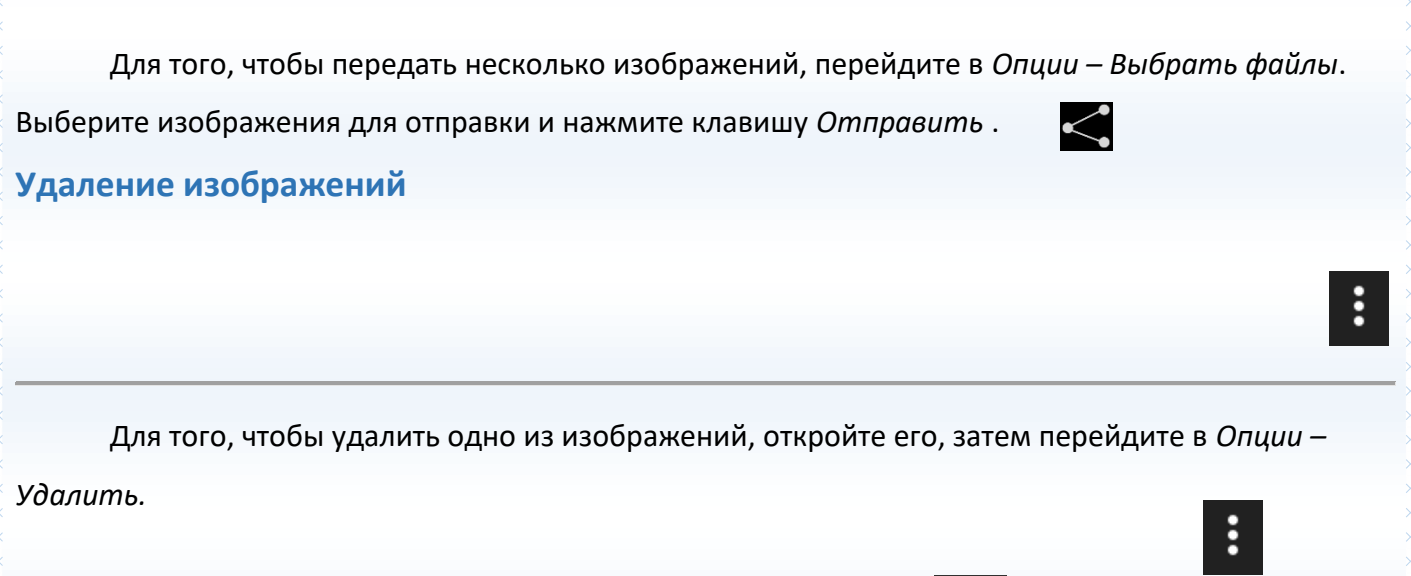

Для одновременного удаления нескольких изображений, **Перманите в** *Опции* – *Выбрать файлы*. Выберите файлы для удаления. Затем нажмите и подтвердите удаление.

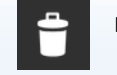

*Примечание:* если при доступе в приложение *Галерея* появляется сообщение о переполненной памяти, удалите несколько файлов и повторите попытку.

85

### **Видео**

www.communication.com/www.com/www.

Для **воспроизведения** видеозаписи перейдите в приложение *Видео* и откройте файл. Нажмите сенсорную клавишу *Воспроизведение* в центре экрана. Для постановки видео на **паузу**, нажмите клавишу *Пауза* в центре экрана. Для **выхода** из режима воспроизведения видео нажмите клавишу *Назад* .

### **Режим воспроизведения**

Для повтора одной или всех видеозаписей откройте файл и перейдите в *Опции – Повтор* и выберите нужный режим.

*Внимание! Берегите зрение при работе с устройством! Продолжительный просмотр видеозаписей может вызвать ухудшение зрения, а при наличии заболеваний – их обострение. Немедленно прекратите использование устройства при появлении сухости в глазах и прочих симптомах.*

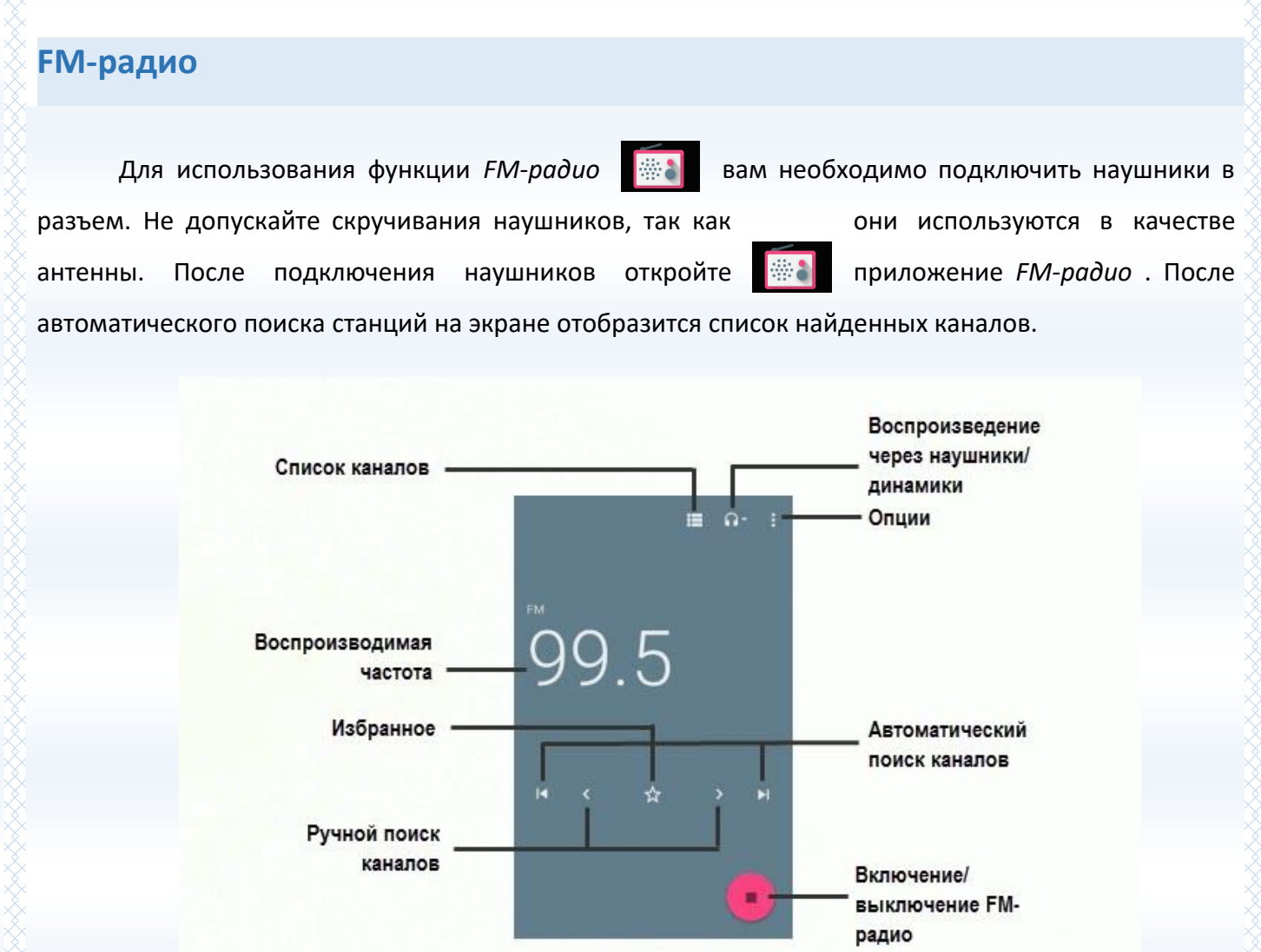

Воспроизводимая частота Избранное Автоматический поиск каналов Ручной поиск каналов Включение/ **выключение FM**радио

### **Поиск каналов**

При первом включении *FM-радио* произойдет автоматический поиск каналов. После автоматического поиска станций в пределах FM-диапазона (87,5 – 108,0 МГц) на экране вы увидите список найденных каналов. Вы можете сохранить их все или выбрать несколько каналов для сохранения.

Также вы можете использовать клавиши автоматического поиска или перейти в *Список каналов – Опции – Поиск с текущей частоты.*

Для поиска станций вручную используйте прокрутку ручного поиска FM-каналов, изображенную на рисунке выше.

#### **Список каналов**

Для просмотра списка сохраненных каналов нажмите соответствующую клавишу. Вы увидите все FM-станции, найденные смартфоном автоматически при первом включении приложения (если они были сохранены). Если список каналов пуст или вы хотите обновить список радиостанций, вы можете выполнить автоматический поиск в окне **слиска** каналов, нажав клавишу *Опции – Поиск с текущей частоты.* 

Для **воспроизведения** нажмите на любой канал из списка каналов.

Для **переключения** между сохраненными каналами нажимайте соответствующие клавиши, изображенные на рисунке выше.

### **Сохранение каналов**

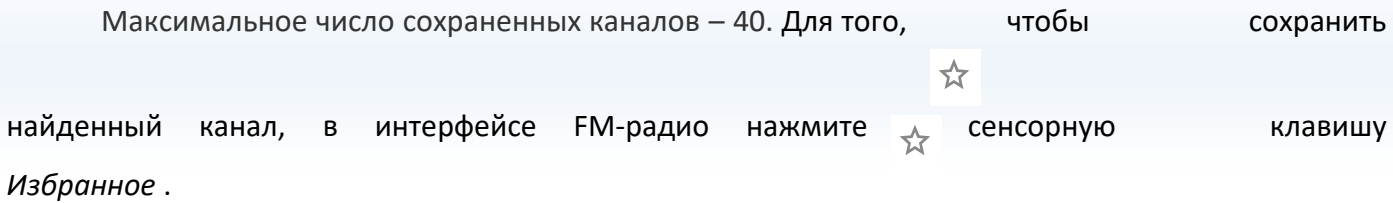

Вы можете перейти в *Список каналов* и нажать клавишу .

### **Запись FM-трансляции**

Вы можете записывать понравившиеся вам песни в режиме при техниче и тактивного воспроизведения FM-радио. Для этого в интерфейсе приложения **нажмите** клавишу *Опции – Начать запись*. Для завершения записи нажмите *Остановить запись* и подтвердите сохранение записи.

### **Воспроизведение через динамик**

FM-радио позволяет слушать радиостанции через встроенный динамик или подключаемые наушники.

*Внимание! Прослушивание FM-радио через встроенный динамик без подключенных* 

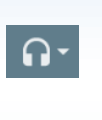

 $\Omega$ 

A SAN A SAN A SAN A SAN A SAN A SAN A SAN A SAN A SAN A SAN A SAN A SAN A SAN A SAN A SAN A SAN A SAN A SAN A S

Для прослушивания FM-канала через встроенный динамик в интерфейсе FM-радио нажмите клавишу *– Динамик*. Выключение воспроизведения через динамик производится путем нажатия клавиши *– Наушники*.

## **Диктофон**

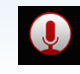

Функция *Диктофона* позволяет производить запись аудио различного качества в формате .wav и использовать ваш смартфон как портативное записывающее устройство. Данная

опция также доступна в режиме активного вызова. Запись производится через встроенный микрофон аппарата или микрофон гарнитуры в режиме моно.

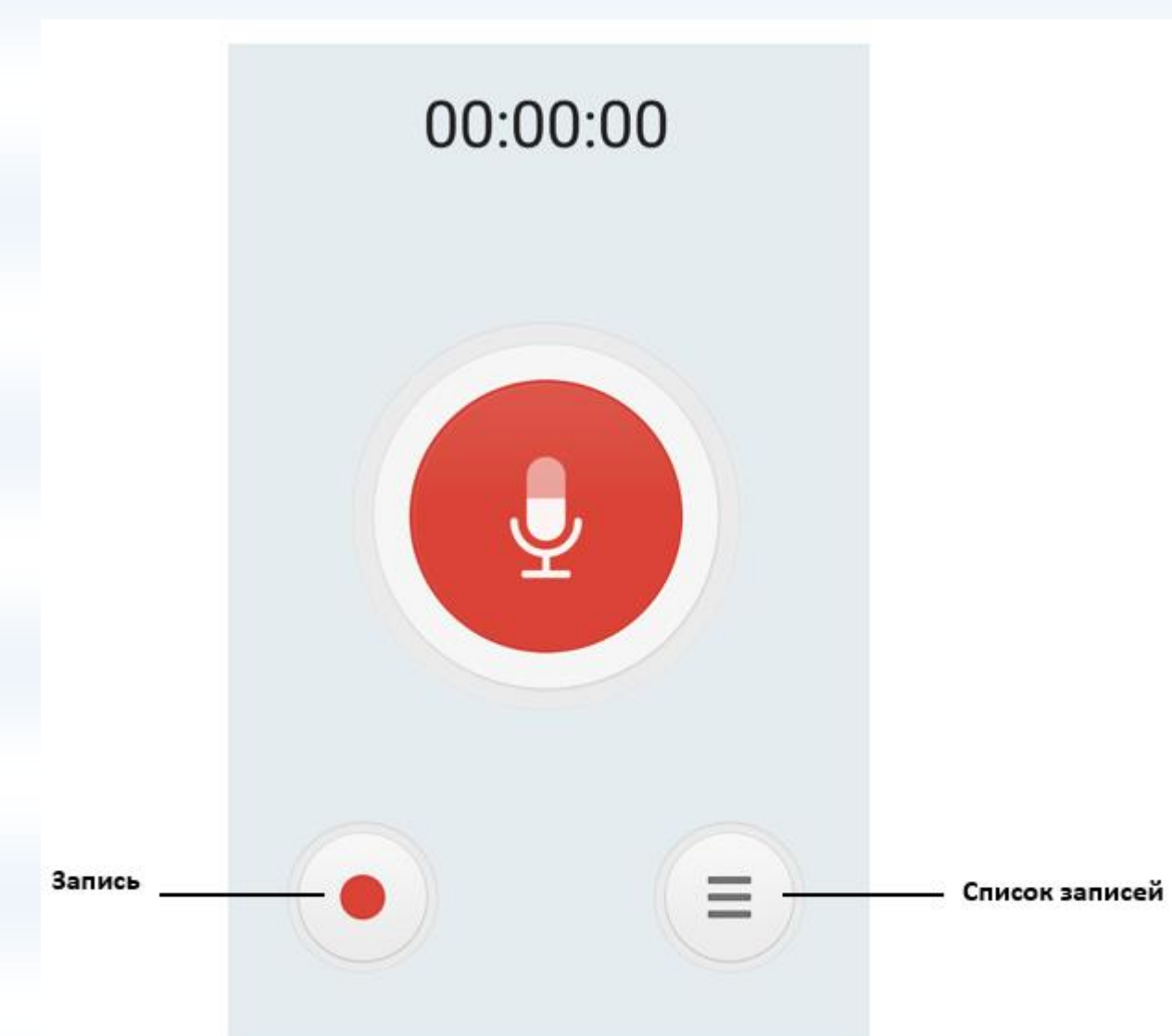

90

### **Запись звукового файла**

Для осуществления записи нажмите клавишу *Запись* и выберите тип записи. Для постановки записи на паузу нажмите

клавишу *Пауза* . Для продолжения записи вновь нажмите клавишу *Запись* . Для остановки записи звукового файла нажмите клавишу *Стоп .* Затем нажмите сенсорную клавишу *Сохранить* для сохранения записи или *Отменить*, чтобы отменить сохранение.

### **Запись активного вызова**

Чтобы воспользоваться функцией диктофона в режиме активного вызова, нажмите клавишу *Опции – Записать.* Запись разговора будет сохранена автоматически. Для ее прослушивания перейдите в *Диктофон – Список записей*. Выберите запись и откройте ее.

## **Календарь**

*Календарь* с функцией добавления задач поможет вам эффективно распланировать свое время и быть в курсе всех событий. Используйте данное приложение, чтобы создавать и

управлять своими собраниями и встречами.

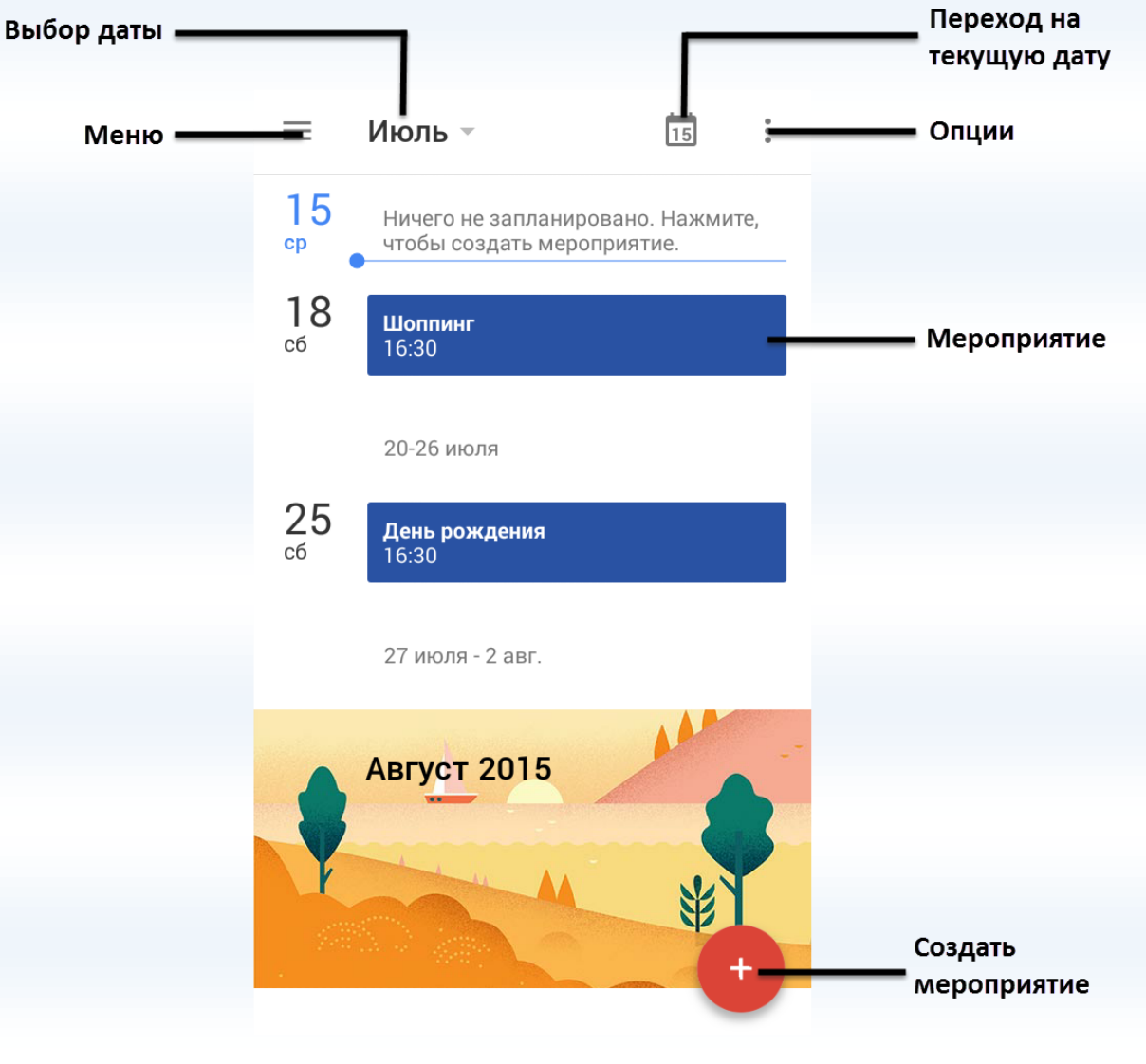

### **Вид календаря**

Вы можете просматривать календарь по дням, по 3 дня, по неделям, по месяцам. Вид календаря по умолчанию – расписание. Для переключения вида отображения календаря нажмите клавишу *Меню* в интерфейсе приложения.

### **Добавление мероприятия**

Для добавления задачи в календарь нажмите клавишу *Создать мероприятие*. Введите тему, дату и время мероприятия, место его проведения и установите оповещение. Нажмите сенсорную клавишу *Сохранить*.

Для добавления мероприятия на текущий день в режиме просмотра *Расписание* нажмите на поле ввода с описанием (см. рисунок выше).

### **Удаление мероприятия**

Для того, чтобы удалить задачу из календаря, нажмите на нее, затем нажмите клавишу *Опции – Удалить*.

93

### **Калькулятор**

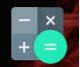

*Калькулятор* вашего устройства предназначен для произведения сложных математических расчетов с применением тригонометрических функций. Для переключения между

основной и дополнительной панелью потяните влево панель, находящуюся справа.

A TANA SA TANA SA TANA SA TANA SA TANA SA TANA SA TANA SA TANA SA TANA SA TANA SA TANA SA TANA SA TANA SA TANA

#### *Клавиша Назначение*

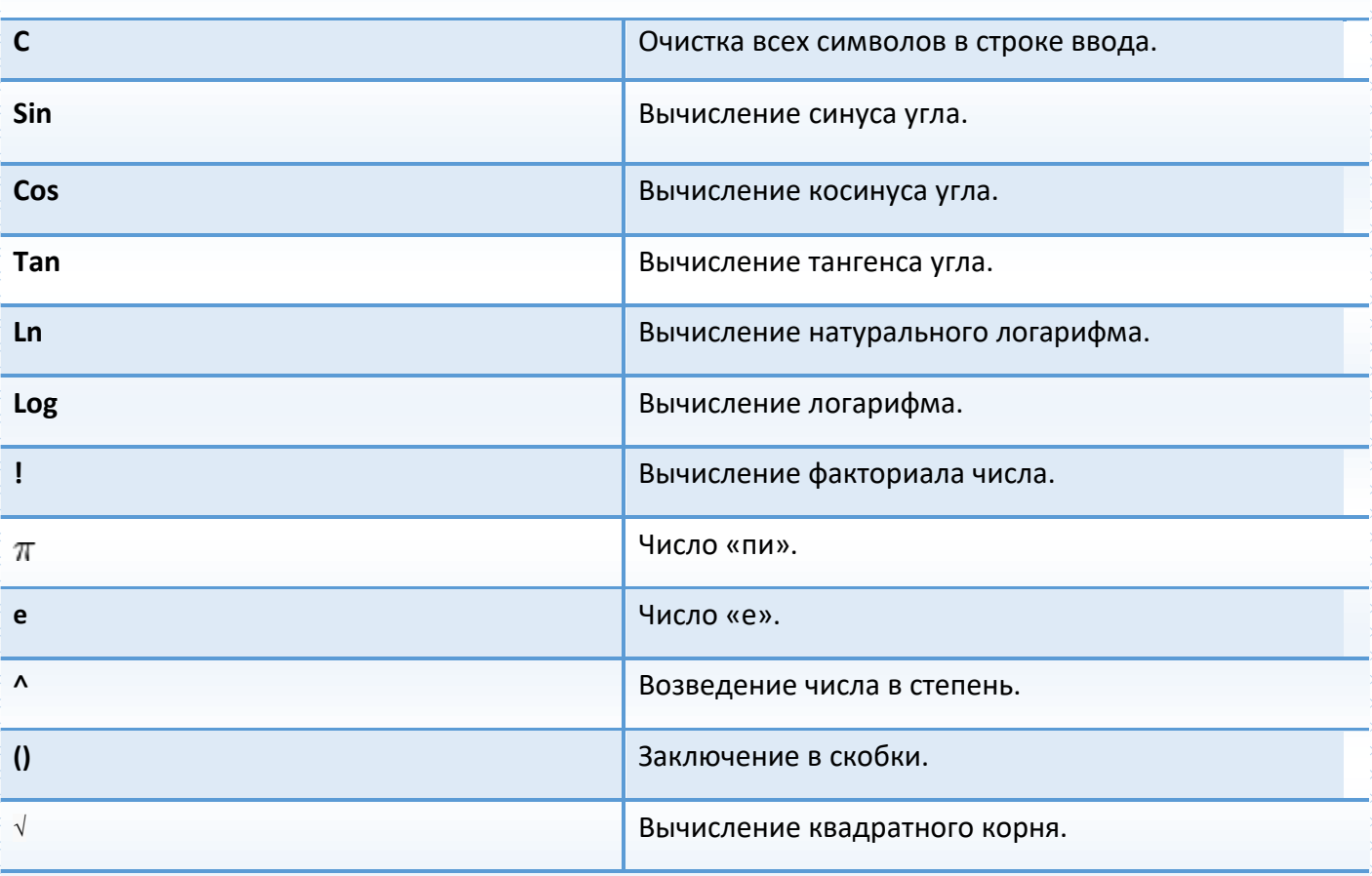

Благодаря многофункциональности вашего смартфона, с приложением *Часы* вы можете настраивать будильник, мировое время, использовать секундомер, а также таймер обратного отсчета. Перемещение между вкладками происходит при помощи нажатия на названия вкладок внизу дисплея или перелистывания экрана влево/вправо.

### **Ночные часы**

При помощи опции ночных часов вы можете узнать текущее время без включения дисплея и вывода устройства из спящего режима. При этом яркость дисплея

уменьшается, что экономит заряд **аккумулятора. Для перехода в режим ночных** часов откройте приложение *Часы* и выберите **Вес** вкладку *Будильник*. Затем перейдите в *Опции* 

### *– Ночной режим*.

Чтобы выбрать стиль отображения ночных часов, настроить часовой пояс и др., перейдите в *Часы – Будильник – Опции – Настройки – Часы.*

### **Будильник**

Будильник – это часы, которые издают звуковой сигнал в заданный момент времени.

### **҉ Включение/выключение будильника**

Вы можете настроить будильник, который будет активироваться в выбранное время даже при выключенном телефоне. Для включения будильника перейдите в *Часы – Будильник*. Выберите один из будильников и переместите ползунок вправо. На экране вы увидите всплывающее сообщение о времени срабатывания звукового сигнала.

*Примечание:* ползунок активированного будильника – красного цвета.

Чтобы выключить будильник, перетащите его влево.

# **҉ Добавление/удаление будильника** Для того, чтобы создать новый будильник, перейдите в *Часы – Будильник* и нажмите клавишу *Добавить* . Выберите время и нажмите клавишу *Готово*. На экране вы увидите всплывающее сообщение о времени срабатывания звукового сигнала. Чтобы удалить будильник, нажмите клавишу *Удалить* , которая находится под ползунком включения/выключения. **҉ Настройки будильника** Для редактирования настроек выберите один из будильников и нажмите на иконку для доступа к расширенным настройкам. Вы можете выбрать режим повтора, установив галочку напротив опции *Повторять* и указав дни недели. Выберите мелодию оповещения и время ее автоматического отключения.

Также вы можете перейти в *Опции – Настройки – Будильник*, настроить автовыключение, отредактировать интервал повтора сигнала, громкость будильника и задать функционал для клавиш громкости.

### **Мировое время**

Данная опция позволяет вам узнать время в любой части света. Для перехода к опции нажмите *Часы – Мировое время.*

### **҉ Добавление города**

Если вы путешествуете по миру и находитесь за границей, вы можете добавить город вашего пребывания, чтобы облегчить ориентирование во времени и часовых поясах. Для этого перейдите в *Часы – Мировое время* и нажмите клавишу *Добавить город* .

#### **҉ Удаление города**

Чтобы убрать город из интерфейса приложения, перейдите в *Часы – Мировое время,* затем нажмите клавишу и уберите галочку с выбранного города.

### **Таймер**

 Таймер обратного отсчета времени (*Часы – Таймер*) позволяет задать интервал в 99 часов. Используйте прокрутку вверх/вниз для настойки времени в формате «часы:минуты:секунды». Установите время, по истечении которого будет воспроизведен сигнал уведомления, и нажмите клавишу *Старт*.

 В любой момент вы можете остановить счет времени, нажав на сенсорную клавишу *Пауза*, и продолжить вновь (клавиша *Перезапуск*) или начать заново (клавиша *Отмена* ). Во время работы таймера вы можете использовать другие приложения, поскольку таймер работает в фоновом режиме.

### **Секундомер**

Благодаря приложению *Секундомер* (*Часы – Секундомер*), вы можете засекать время и делать заметки. Чтобы запустить секундомер, нажмите клавишу *Старт*. Вы можете остановить счет времени, нажав клавишу *Пауза* или *Стоп*.

*Примечание:* приложение *Секундомер* работает в фоновом режиме. Для быстрого доступа к уведомлениям Секундомера, потяните панель уведомлений вниз.

Для того, чтобы сбросить время, нажмите клавишу *Сброс*. Нажимая клавишу *Круг*, вы отмечаете определенное истекшее время.

## **Меню SIM**

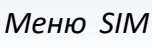

*Меню SIМ* – это услуги, предоставляемые оператором сотовой связи. Если ваша SIMкарта обладает поддержкой данной функции, то в этом пункте отобразится меню оператора. Меню SIM зависит от поставщика услуг и может отличаться у разных провайдеров.

*Внимание! Меню SIM недоступно при отсутствии установленной в телефон SIM-*

**KARA ARAARA KA** 

### **Bluetooth**

Bluetooth — это технология беспроводной связи с малым радиусом действия, которая позволяет устройствам обмениваться информацией на расстоянии до 10 метров без физического подключения друг к другу. Вы можете использовать Bluetooth для отправки информации с вашего телефона на другое Bluetooth-устройство, например, на телефон или ноутбук.

### **Включение Bluetooth**

Для того, чтобы активировать функцию Bluetooth, перейдите в *Настройки – Беспроводные сети – Bluetooth* и переместите ползунок вправо.

*Примечание:* при включенной функции ползунок становится синего цвета.

Для быстрого включения/выключения Bluetooth потяните панель уведомлений вниз и выберите пункт *Bluetooth*.

*Внимание! Выключайте Bluetooth для экономии заряда аккумулятора или в ситуациях, когда использование беспроводной связи запрещено, например, на борту самолета или в больницах.*

### **Поиск и подключение устройства**

Для подключения устройства по Bluetooth перейдите в *Настройки – Беспроводные сети – Bluetooth* и переместите ползунок вправо. Затем откройте *Опции – Поиск.* Выберите устройство из списка найденных Bluetooth-устройств и во всплывающем окне запроса сопряжения с кодом доступа нажмите клавишу *Подключить*. Подтвердите опцию сопряжения и совпадение кода доступа на другом устройстве.

*Примечание:* убедитесь в том, что функция и видимость Bluetooth включена на устройстве, с которым выполняется сопряжение. Взаимодействие и совместимость Bluetooth может отличаться в зависимости от моделей устройств.

Если вы хотите изменить название телефона и присвоить ему другое имя, перейдите в *Настройки – Беспроводные сети – Bluetooth – Опции – Переименовать устройство.* Это имя будет отображаться другим пользователям при поиске Bluetooth-устройств.

### **Отправка файлов по Bluetooth**

В зависимости от устройства, на которое вы отправляете информацию, возможна отправка следующих типов данных: изображения и видео, события календаря, контакты, звуковые файлы.

Перед тем, как начать отправку, установите для принимающего устройства режим видимости. Возможно, также придется установить в нем режим "Принимать передаваемые данные" или "Принимать файлы". Если вы осуществляете передачу данных между вашим телефоном и другим устройством впервые, вам понадобится ввести или подтвердить код сопряжения. После этого между вашим телефоном и другим устройством будет выполнено сопряжение, и вам не нужно будет обмениваться паролями для передачи информации в дальнейшем.

*Внимание! Убедитесь, что вы обмениваетесь данными с надежным устройством, имеющим надлежащий уровень безопасности. Если между взаимодействующими устройствами находятся препятствия, дальность действия может уменьшиться.*

Например, для того, чтобы отправить изображение, перейдите в Галерею и откройте любую картинку. Затем нажмите сенсорную клавишу *Отправить – Bluetooth* и выберите устройство для отправки данных на него.

### **Получение файлов по Bluetooth**

При получении файла от устройства, с которым уже было установлено сопряжение, на панели уведомлений появится сообщение «Передача по Bluetooth, принять файл?» Для приема файла во всплывающем окне нажмите сенсорную клавишу *Принять*.

Если вы получаете файл от устройства, с которым не было установлено сопряжение, перейдите в *Настройки – Беспроводные сети – Bluetooth* и переместите ползунок вправо. При запросе **1 получения файла на панели уведомлений появится** 

сообщение «Передача по Bluetooth, принять файл?» Для приема файла во всплывающем окне нажмите сенсорную клавишу *Принять*.

Полученные по Bluetooth файлы могут быть просмотрены в приложении *Галерея – папка Bluetooth*. Также вы можете просмотреть полученные файлы в *Настройки – Беспроводные сети – Bluetooth – Опции – Полученные файлы.*

101

Благодаря подключению к сети Интернет, ваш смартфон станет для вас незаменимым источником доступной информации. Вы сможете слушать любимую музыку, смотреть фильмы, общаться с друзьями в социальных сетях и многое другое. Для доступа к сети Интернет необходимо настроить подключение для передачи данных. Это может быть произведено автоматически, либо вручную.

#### **Выбор SIM для передачи данных**

Чтобы выбрать SIM-карту, которая будет использоваться в смартфоне по умолчанию для передачи данных, перейдите в *Настройки – Беспроводные сети – SIM-карты – Слот SIM1/SIM2*.

#### **Включение передачи данных**

Для того, чтобы включить передачу данных на вашем устройстве, перейдите в *Настройки – Беспроводные сети – SIM-карты – Передача данных* и передвиньте ползунок вправо.

*Примечание:* при включенной опции Передача данных ползунок становится синего цвета.

*Внимание! При доступе к Интернету происходит загрузка данных, за которую взимается дополнительная плата. Ознакомьтесь с тарификацией передачи данных у вашего оператора мобильной связи.*

### **Настройки профиля сети**

Для использования сети Интернет и отправки MMS-сообщений необходима настройка специальных профилей. Каждая функция требует создания отдельного профиля. Для проверки и изменения профилей перейдите в *Настройки – Беспроводные сети – Еще – Мобильные сети – Выберите SIM1/SIM2 – Точки доступа (APN).* Для большинства операторов связи профили MMS и Интернет установлены в смартфоне по умолчанию.

Если по какой-то причине профиль Интернет не установлен, вы можете прописать его параметры вручную. Для этого перейдите в *Настройки – Беспроводные сети – Еще – Мобильные сети – Выберите SIM1/SIM2 – Точки доступа (APN)* и нажмите *Новая точка доступа .*  Введите необходимую информацию и перейдите в *Опции – Сохранить*.

*Внимание! Если при установке SIM-карты в смартфон вам не пришло автоматическое SMS-сообщение с параметрами Интернет, обратитесь к провайдеру связи за дополнительной информацией о настройке профиля сети.*

### **Выбор типа сети**

Для выбора типа сети перейдите в *Настройки – Беспроводные сети – Еще – Мобильные сети – Выберите SIM1/SIM2 – Тип сети* и выберите предпочтительную сеть.

### **҉ LTE/WCDMA/GSM (Авто)**

Автоматический режим использующий все 3 модуля. При этом режиме энергопотребление будет максимальным.

### **҉ Только LTE**

LTE (*Long Term Evolution*) – технология мобильной передачи данных четвёртого поколения. LTE отличается снижением стоимости передачи данных, повышением качества предоставляемых услуг, расширением доступа к современным мультимедийным сервисам, увеличение скорости передачи данных. Всё это обеспечивает большую скорость передачи данных – до 326,4 Мбит/с на приём и 172,8 Мбит/с на передачу.

### **҉ WCDMA/GSM**

Универсальный режим, использующий оба модуля WCDMA и GSM.

### **҉ WCDMA**

WCDMA отличается наличием высокоскоростного доступа в Интернет на скорости до 3,6 Мбит/с, в отличие от 2G, где скорость может достигать лишь 288 Кбит/с. Также в сети 3G, благодаря высокой скорости передачи данных, есть возможность совершения видеовызова и просмотра потокового видео.

#### **҉ Только GSM**

GSM позволяет передавать данные со скоростью от 9,6 Кбит до 288 Кбит в секунду, характеризуется широкой зоной покрытия.

*Внимание! В автоматическом режиме телефон значительно дольше устанавливает соединение с Интернетом при появлении сети. Расход заряда аккумуляторной батареи также увеличивается.*

### **Интернет-роуминг**

В зависимости от услуг, предоставляемых вашим поставщиком услуг, опция передачи данных через сети 2G/3G/4G может быть доступна за пределами домашней сети.

*Внимание! За дополнительной информацией о тарификации передачи данных в роуминге обратитесь к вашему оператору связи.*

Для активации функции передачи данных в роуминге, перейдите в *Настройки – Еще – Мобильные сети – Интернет-роуминг* и передвиньте бегунок вправо*.* 

*Примечание:* включите опцию передачи данных перед активацией функции Интернетроуминга.

### **Ограничение передачи данных**

Если ваш тарифный план предполагает определенный лимит в месяц, вы можете настроить счетчик трафика, который поможет вам избежать дополнительных расходов. Перейдите в *Настройки – Беспроводные сети – Передача данных – Лимит мобильного трафика* и передвиньте бегунок вправо напротив данной опции. При достижении лимита трафика передача данных по мобильной сети будет отключена. Нажмите на опцию *Период статистики*, чтобы отредактировать промежуток времени для учета объема трафика передачи данных. Если вы хотите, чтобы в статистике был учтен трафик передачи данных по Wi-Fi, перейдите в *Настройки – Беспроводные сети – Передача данных – Опции – Показывать трафик Wi-Fi.*

Также для уменьшения расходов и увеличения скорости работы устройства вы можете ограничить фоновый режим передачи данных. При включенном фоновом режиме ваш смартфон может принимать и передавать пакеты информационных данных, даже если приложения не запущены. Для ограничения приложениям доступа к Интернету без разрешения пользователя перейдите в *Настройки – Беспроводные сети – Передача данных – Опции – Ограничить фоновый режим.*

### **Wi-Fi**

Технология Wi-Fi обеспечивает беспроводной доступ в Интернет на расстоянии до 100 метров. Для использования Wi-Fi требуется доступ к беспроводной точке доступа (hotspot). Доступность и зона действия сигнала Wi-Fi зависят от инфраструктуры и числа объектов, через которые проходит сигнал.

### **Подключение к беспроводной сети**

Для включения Wi-Fi и подключения к беспроводной сети перейдите в *Настройки – Беспроводные сети – Wi-Fi* и передвиньте ползунок вправо.

*Примечание:* при включенной функции ползунок становится синего цвета.

Для быстрого включения/выключения Wi-Fi потяните панель уведомлений вниз и выберите пункт *Wi-Fi*.

*Внимание! Для экономии расхода заряда аккумуляторной батареи рекомендуется выключать функцию Wi-Fi, если подключение к беспроводной сети не используется.*

### **Подключение к точке доступа**

Вы можете подключиться к Интернету при наличии точки доступа к беспроводной сети. Для этого перейдите в *Настройки – Беспроводные сети – Wi-Fi* и передвиньте ползунок вправо. Откройте пункт меню: устройство автоматически произведет поиск доступных беспроводных сетей. Также вы можете обновить список доступных подключений, нажав *Опции – Обновить*. Иконка сети с замком справа от названия сети сигнализирует о том, что для данного подключения необходим

ввод ключа безопасности. Выберите точку доступа, введите пароль и нажмите сенсорную клавишу *Подключить*. В зависимости от типа сети и ее настроек безопасности, возможно, вам также придется ввести дополнительную информацию и выбрать сертификат безопасности. При выборе открытой сети подключение к ней произойдет автоматически.

Когда смартфон подключен к беспроводной сети, в строке состояния появляется значок Wi-Fi , указывающий приблизительную мощность сигнала по количеству светящихся полосок.

При следующем подключении телефона к защищенной беспроводной сети, к которой вы подключались прежде, повторный ввод ключа или других идентификационных данных не требуется, если только вы не провели сброс к заводским настройкам.

### **Подключение по WPS**

WPS, или Wi-Fi Protected Setup, – это технология беспроводного подключения с упрощенным процессом настройки и защиты сети. Благодаря WPS, смартфон может автоматически задать имя и шифрование сети. Для подключения к точке доступа по WPS нажмите кнопку WPS на роутере или адаптере, с которого нужно установить подключение. Затем на вашем смартфоне перейдите в *Настройки – Беспроводные сети – Wi-Fi* и передвиньте ползунок вправо. Откройте пункт меню и перейдите в *Опции – Дополнительные функции – Ввод PIN-кода WPS*. Пароль подключения генерируется случайным образом. Введите PIN-код на маршрутизаторе Wi-Fi. Соединение устройств происходит в течение двух минут. После установления подключения у вас появится доступ к сети Интернет.

### **Добавление точки доступа**

Для того, чтобы добавить точку доступа Wi-Fi вручную, перейдите в *Настройки – Беспроводные сети – Wi-Fi* и передвиньте ползунок вправо. Откройте *Опции – Добавить сеть*. Введите код SSID и выберите тип защиты точки доступа. Введите имя пользователя и пароль, затем нажмите сенсорную клавишу *Сохранить*.

### **Настройки Wi-Fi**

Для изменения параметров беспроводных сетей перейдите в *Настройки – Беспроводные сети – Wi-Fi – Опции – Дополнительные функции.* 

### *Параметр Назначение*

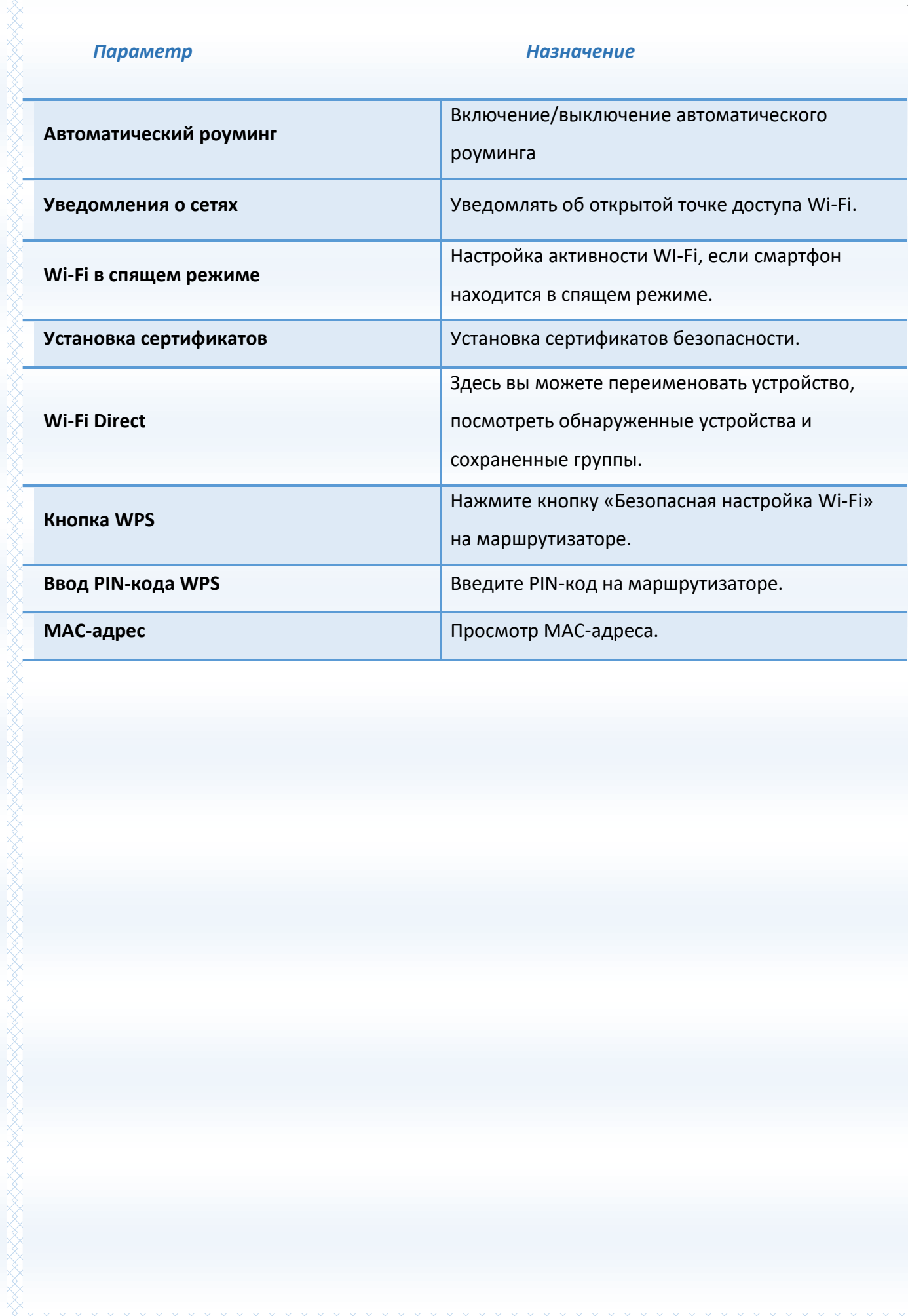
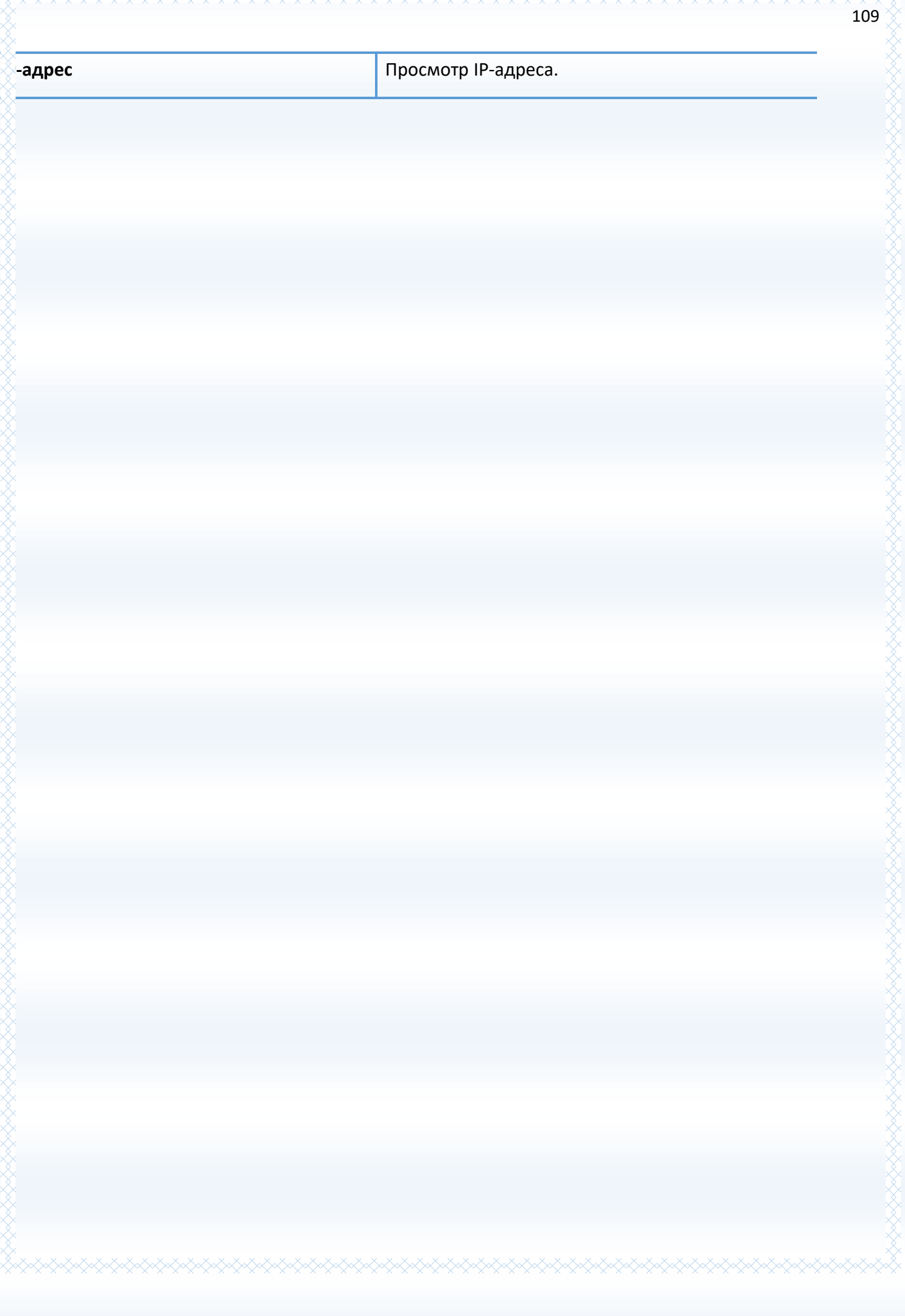

Режим модема вашего смартфона позволяет «раздавать» Интернет-соединение на другие мобильные устройства как с помощью беспроводного соединения, так и посредством USB и Bluetooth-подключения.

### **Портативная точка доступа Wi-Fi**

Вы можете использовать смартфон в качестве портативной точки доступа Wi-Fi, благодаря чему можно обеспечить выход в Интернет другим устройствам (планшет, ноутбук и т.д.). Для этого перейдите в *Настройки – Беспроводные сети – Еще – Режим модема – Точка доступа Wi-Fi.* Затем выберите свою сеть на другом устройстве и введите пароль. После установления соединения вы сможете использовать Интернет-соединение на подключенном устройстве.

*Примечание:* при включении опции *Точка доступа Wi-Fi* функция Bluetooth должна быть выключена.

### **Bluetooth-модем**

Перед использованием смартфона в качестве Bluetooth-модема, активируйте функцию Bluetooth на компьютере/ноутбуке. Затем перейдите в *Настройки – Беспроводные сети – Еще – Режим модема – Bluetooth-модем* и передвиньте ползунок вправо. Добавьте устройство Bluetooth на компьютере/ноутбуке и подключитесь к нему с использованием точки доступа.

*Внимание! Для использования устройства в качестве модема, установите подключение по GPRS/EDGE/3G или 4G в сотовой сети вашего оператора связи. Тарификация трафика происходит согласно расценкам провайдера.*

Если вы хотите подключиться к устройству с целью использования его для доступа к Интернету, перейдите в *Настройки – Беспроводные сети – Bluetooth* и передвиньте ползунок вправо. Затем откройте пункт меню и произведите поиск устройств. Выберите необходимое устройство и подключитесь к нему.

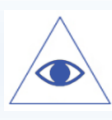

*Более подробная информация об установлении Bluetooth-подключения представлена на страницах 94-96 данного руководства.*

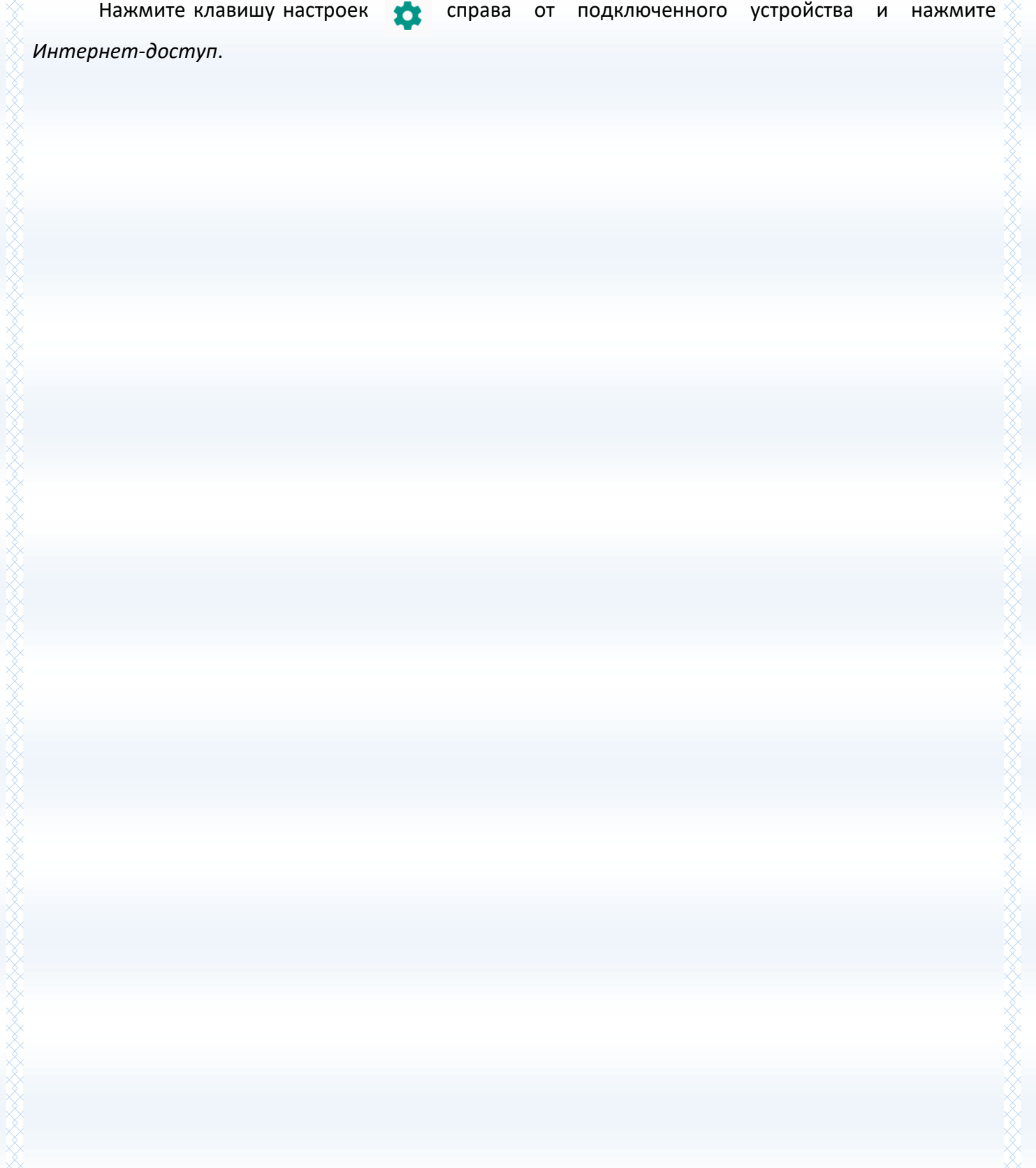

**RANANG KA** 

Ваш смартфон оснащен системой глобального позиционирования GPS, которая использует сигналы спутников для определения местоположения. Благодаря GPS вы можете с точностью определять ваше местоположение на карте, пользоваться навигационными приложениями и просматривать ситуацию пробок на дорогах в режиме реального времени.

*Внимание! Для использования функции GPS не перекрывайте антенну и выйдите под открытое небо. Внутри зданий, автомобилей и в подземных помещениях сигнал GPS может быть слабым или отсутствовать.*

Для включения службы GPS перейдите в *Настройки – Личные данные – Местоположение – Режим* и выберите одну из опций:

**По всем источникам** – использовать GPS, Wi-Fi и мобильные сети для определения местоположения.

**По координатам сети** – использовать Wi-Fi и мобильные сети для определения местоположения.

**По спутникам GPS** – использовать GPS для определения местоположения.

**Включить AGPS** – использовать AGPS для определения местоположения.

Virtual Private Network (VPN), или Виртуальная Частная Сеть, – это соединение, которое устанавливается поверх уже созданной сети, например, домашней локальной сети или сети Интернет. Виртуальная частная сеть помогает предотвратить кражу данных путем шифрования

информации, также снижается риск заражения вирусами и установки вредоносных приложений. Для создания виртуального подключения перейдите в *Настройки – Беспроводные сети –*

*Еще – VPN* и нажмите клавишу *Добавить* . Введите название и тип связи, соответствующие серверу. Введите адрес VPN-сервера, включите шифрование и нажмите сенсорную клавишу *Сохранить*.

*Внимание! Для получения информации об адресе VPN-сервера обратитесь к поставщику услуг.*

Затем выберите созданное вами VPN-соединение и введите имя пользователя и пароль. Нажмите сенсорную клавишу *Подключиться*.

*Примечание:* для создания частной виртуальной сети необходимо установить блокировку экрана.

*Более подробная информация о блокировке экрана представлена на страницах 34-35 данного руководства.*

# Информация о памяти

В пункте меню Настройки - Устройство - Память вы можете просмотреть информацию об общем объеме памяти телефона и карты памяти. Для вашего удобства приведена линейная диаграмма занятого места с разбивкой по категориям.

### Память приложений

Для просмотра памяти, занимаемой приложениями, перейдите в Настройки - Устройство - Приложения.

Для очистки данных приложения выберите приложение и нажмите клавишу Хранилище -Стереть данные и/или Очистить кэш.

Внимание! При очистке данных приложения вся информация будет удалена без возможности восстановления.

# **Безопасность и коды доступа**

### **Блокировка SIM-карты**

Если вы хотите установить пароль на использование SIM-карты, то перейдите в *Настройки – Личные данные – Безопасность – Блокировка SIM-карты – Настроить блокировку – Выберите SIM1/SIM2 – Блокировка SIM-карты* и установите флажок. Ввод пароля потребуется при каждом включении устройства.

Для изменения пароля SIM-карты перейдите в *Настройки – Личные данные – Безопасность – Блокировка SIM-карты – Настроить блокировку – Выберите SIM1/SIM2 – Изменение PIN SIMкарты.*

### **Коды доступа**

Во избежание несанкционированного использования телефона используются коды доступа. Описание данных кодов приводится ниже.

### **҉ PIN (4 ̶8 символов)**

PIN (Персональный Идентификационный Номер) -код защищает SIM-карту от несанкционированного использования. PIN-код SIM-карты определяется оператором связи. Если опция запроса PIN-кода активирована, то при каждом включении телефона необходим ввод PIN.

### **҉ PIN2 (4 ̶8 символов)**

PIN2-код используется для доступа к специальным функциям, доступность которых зависит от возможностей SIM-карты и поддержки их оператором.

### **҉ PUK (4 ̶8 символов)**

При неверном трехкратном вводе PIN, SIM-карта блокируется. Для изменения заблокированного PIN-кода используется PUK (Персональный Антиблокировочный Ключ). PUK–код предоставляется оператором сотовой связи.

### $\frac{1}{2}$  PUK2 (4 – 8 символов)

PUK2-код необходим для изменения заблокированного PIN2. РUК2-код предоставляется оператором сотовой связи.

# Отображение пароля

Для отображения вводимых символов при запросе пароля/PIN-кода и исключения возможности совершения ошибки при вводе активизируйте опцию отображения пароля: Настройки - Безопасность - Пароли - Показывать пароли.

**KANANANANAN** 

**ANANANANA** 

**ARANG KARA** 

# **Резервное копирование и сброс настроек**

### **Резервное копирование**

Резервное копирование – это процесс создания копии данных для последующего их восстановления в случае повреждения или удаления на исходном носителе. Для выполнения резервного копирования данных перед сбросом настроек вы можете воспользоваться синхронизацией данных с Google-аккаунтом или скопировать их посредством USB-подключения через режим «Передача файлов».

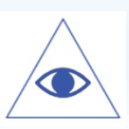

*Подробная информация о режиме подключения «Передача файлов» приведена на странице 23 данного руководства.*

### **Синхронизация с Google**

### **҉ Создание аккаунта**

Ваше устройство работает на платформе Android, разработанной компанией Google. На смартфоне предустановлены различные приложения и службы Google, например, почтовый клиент Gmail, карты Google, YouTube и Google Play. Для полноценного доступа к данным сервисам введите данные своего аккаунта или создайте новую учетную запись Google.

Для создания нового Google-аккаунта перейдите в *Настройки – Личные данные – Аккаунты – Добавить аккаунт – Google*. Следуйте указаниям мастера настройки.

*Примечание:* при первом включении смартфона появится мастер настройки Setup Wizard, с помощью которого вы можете сразу создать учетную запись Google.

Благодаря данной функции вы можете синхронизировать электронную почту, телефонную книгу и календарь с учетной записью Google, а также загружать и устанавливать приложения из Google Play.

#### **҉ Автосинхронизация аккаунта**

Для автоматической синхронизации данных с Google-аккаунтом перейдите в *Настройки – Аккаунты – Опции – Автосинхронизация данных.*

*Примечание:* при отключении данной опции вам необходимо синхронизировать аккаунт вручную.

### **Резервное копирование на Google-аккаунт**

Для резервного копирования данных и синхронизации их с Google-аккаунтом перейдите в *Настройки – Личные данные – Восстановление и сброс – Резервирование данных*.

Чтобы добавить Google-аккаунт для копирования и сохранения данных, перейдите в *Настройки – Личные данные – Восстановление и сброс – Аккаунт для резервирования.* 

*Примечание:* для добавления Google-аккаунта становите флажок на пункте *Резервирование данных*.

Для автоматической синхронизации контактов с Google-аккаунтом, перейдите в *Контакты – Опции – Аккаунты – Опции – Автосинхронизация данных.*

Если вы хотите, чтобы при возврате к заводским настройкам происходило автоматическое восстановление резервной копии настроек и данных, активируйте пункт меню *Автовосстановление: Настройки – Личные данные – Восстановление и сброс – Автовосстановление*.

# **Сброс настроек телефона**

#### **҉ Перезагрузка телефона (программный сброс)**

Если ваш смартфон работает медленнее, чем обычно, зависает или ведет себя некорректно, попробуйте его перезапустить. Для этого выключите устройство (*долгое удержание клавиши включения/выключения (блокировки) – Отключить питание*), а затем снова включите (*долгое удержание клавиши включения/выключения (блокировки))*.

### **҉ Восстановление заводских настроек (аппаратный сброс)**

Если смартфон перестал отвечать на ваши действия, есть проблема, не решаемая программным сбросом, или вы отдаете его кому-либо, вы можете выполнить полный сброс настроек. Это действие вернет устройство в заводское состояние. Для этого перейдите в *Настройки – Личные данные – Восстановление и сброс – Сброс настроек*.

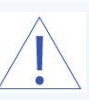

*Внимание! Все данные и пользовательские настройки будут удалены. Перед сбросом настроек не забудьте выполнить резервирование необходимых данных и файлов! Сброс настроек не удаляет данные с карты памяти.*

# **Официальная информация**

Все наименования установленных сторонних приложений являются зарегистрированными торговыми марками. Все авторские права и товарные знаки являются собственностью их владельцев. Android, Google™, Google Mail™ и др. являются товарными знаками Google, Inc. Bluetooth<sup>®</sup> является зарегистрированным товарным знаком Bluetooth SIG, Inc. Сервисы третьих лиц, установленные на устройстве, могут запрашивать доступ к личной информации. Возможна отправка служебных данных посредством мобильных сетей. Данная информация может использоваться для активации гарантии и лицензий на программное обеспечение. Внимательно изучите политику конфиденциальности сторонних приложений. Ответственность за использование и загрузку дополнительного содержимого возлагается на владельца смартфона.

Внешний вид смартфона и аксессуаров комплекта поставки может отличаться от изображенного на упаковке и в инструкции пользователя. Некоторые функции, заявленные изготовителем, могут оставаться недоступными в связи с ограничением услуг, предоставляемых оператором мобильной связи.

Мобильное устройство Fly FS516 Cirrus 12 соответствует международным требованиям к уровню облучения в радиочастотном диапазоне. Предельное значение удельного коэффициента поглощения (SAR) не превышает 2,0 Вт/кг. Данные нормы допустимых границ безопасного облучения были разработаны независимой научно-исследовательской организацией ICNIRP и исключают возможность нанесения угроз здоровью человека.

Дата изготовления изделия Fly FS516 Cirrus 12 (ТУ 6571-004-78369120-2017) указана на наклейке, которая находится под аккумуляторной батареей. Она представлена в виде шестизначного кода, где первые две цифры – дата, следующие две цифры – месяц, а две последние – год производства. Дата изготовления комплектующих указывается на наклейке в виде четырехзначного кода, где первые две цифры – месяц, а последующие две – год производства. Срок службы оборудования составляет один год.

*Внимание! Производитель оставляет за собой право вносить изменения в комплектацию, техническое и программное обеспечение телефона без предварительного уведомления. Несоблюдение данной инструкции может привести к выходу телефона из строя и снятию его с дальнейшего гарантийного обслуживания.*

**™Fly является зарегистрированной торговой маркой. Все права защищены.**